**بسم االله الرحمن الرحيم** 

# **المحاضرة الأولى: تاريخ الـ NET . منذ بداية صناعة الحاسوب :**

- **- في بداية الأمر خرج أناس عرفوا بإسم المهندسين والمصممين والعلمـاء اللـذين قـاموا بتـصميم وهيكلة جهاز الحاسوب وقد نتج عن ذلك جهاز ضخم إحتوى على 5 طوابق تقريباً من النوع الكبير . وآانت فكرة إنشاء جهاز حاسب آلي قد نتجت إثر ضخامة المعلومات وإزالة طريقة الكتابة على الورق وإزالة الوقت الكبير للعمليات الحسابية الأربعة .**
- **- آانت العمليات الأساسية للحاسوب تبرمج عن طريق اللغة الثنائية 0,1 لأن جهـاز الحاسـوب لـم يكن يفهم سوى هذه اللغة .**
	- **- ثم ظهرت لغة التجميع المعروفة بـالأسمبلي Assembly .**
- **- IBM آانت من الشرآات التي في هذا المجال بحيث آانت تصمم جهاز حاسب آلي و تـضع فيـه نظام تشغيل صغير ( S.O ( System Operating والتي أدت فيما بعد إلـى تطـور مـصطلح نظـام التشغيل S.O والحاجة إلى تطويره .**
- **- ومعنى نظام التشغيل : هو النظام الـذي يـستخدم أجهـزة الهـاردوير الموجـودة لـدى الحاسـوب ويتحكم بها بحيث يقوم بإستغلالها للحصول على أآبر قدر ممكن من الكفاءة .**
- **- في ذلك الوقت ظهر طالبين من إحدى الجامعات نمكنا من تطوير وتـصميم نظـام تـشغيل خـاص بهما عرف بإسم DOS.**
- **- عندما نظرت شرآة IBM إلى النظام الذي صُمم بواسطة هذين الطالبين تبنت نظامهما بالكامل وعملت على تشجيعهما .**
- **- آان النظام يدعى DOS وآلمة DOS جاءت من الجملـة المختـصرة System Operating Disk ومعناها قرص نظام التشغيل .**
- **- بواسطة لغة الأسمبلي آان العمل صعباً وآانت الجمل طويلـة وعـدد سـطورها طويلـة حيـث أن المبرمج آان يتعامل مع الذاآرة مباشرة مـن خـلال وضـع وجمـع وحـذف .. الـخ ، لـذلك فقـد آـان يتوجب على المبرمج مثلاً لطباعة آلمة أن يكتب 15 أو 20 سطر لتنفيذ ذلك . و نتيجة لـذلك آـان لابد من إيجاد طريقة جديدة لتوفير الوقت والتقليل من حجم البرنامج فقاموا بإبتكار طريقة جديدة وهي طريقة الدوال Procedure حيث قاموا بوضع أآثر من Instruction بمكان واحد فقط ، ومن هنا نشأ مفهوم المكتبات التي تضم أآثر من دالة وتطورت البرمجة فعرفـت بإسـم Structured Programming ومعناها البرمجة الترآيبية . نتيجة لذلك طُورت عدة لغـات مثـل COBOL ولغـة C الشهيرة و FORTRON والتي عرفت بالجيل الثالث للغات البرمجة .**
- **- آانت شرآة أبيل ماآنتوش قد عملت على تطوير نظام فريد من نوعه فقد آـان يـستخدم الـصور للدلالة على الأعمال ، فقامت ببرمجة شكل الملف وشكل المجلد ... إلـخ ، وذلـك بـدل الـشاشة السوداء التي آانت معروفة في ذلك الوقت والمـسماة Prompt Command وبـذلك النظـام تـم معرفـة الــ Interface ومعناهـا الواجهـة والتـي آانـت Friendly-User حيـث آـان التفاعـل مـع المستخدم تفاعلاً مباشراً من خلال الرسومات .**
- **- شرآة SUN آانت تمتلك النظام المفتوح Source Open المـسمى يـونيكس نـسبة إلـى صـانعه وقامت بتشكيل نظام جديد عُرف بإسم لينكس يستخدم الواجهات في عمله .**
- **- ظهرت في هذه اللحظة التسابق لإنتاج نظام تشغيل آامل من واسـطة آبريـات الـشرآات مثـل Microsoft وشرآة Sun وشرآة Macintosh Apple و باقي الشرآات الكبرى .**
- **- وأيضاً في هذه الأثنـاء وبينمـا آـان هنـاك تقـدم وتطـور مـن قِبـل شـرآات Sun وشـرآة Apple Macintosh آانــت شــرآة Microsoft تعــيش رآــود نــسبي لأنهــا آانــت تعتمــد نظــام الـــ Prompt Command في تلك الأثناء .**
- **- شعرت شرآة مايكروسوفت بعجزها وبتنحيها عـن الـسوق فقامـت بطـرح تطبيـق Application وليس نظام تشغيل يعتمد الواجهة الرسومية والذي عرف بنظام X3. Windows .**
- **- ظهرت الحاجة لتوحيد طريقة البرمجة لدى المبرمجين لكي يكون الكـود دينـاميكي وسـلس ولـه قواعد وشروط ، ولكي لا يخرج آل مصمم بأفكـار بعيـدة عـن الهـدف المقـصود فظهـر مفهـوم الــ Programming Oriented Object والمعـروف بـالرمز ( OOP ( وأدت إلـى ظهـور العديـد مـن اللغات ومن الأمثلة عليها ... , Talk Small , ++C بما عرفت بالجيل الرابع للغات البرمجة .**
- **- بواسطة البرمجة الموجهة بالأهداف أنتجت شرآة مايكروسوفت شبه نظام وسموه Windows 95 وسبب أنه آان شبه نظام أنه آان يعتمد على نظام الـ DOS في أداءه وعمله .**

 **O**

- **- وظهرت الحاجة إلى إخراج جيل من البرمجيات المتكاملة من خلال شـرآة مايكروسـوفت والتـي سميت فيما بعد بـ Office Microsoft .**
- **- وبعد سـنتين تقريبـاً طرحـت شـرآة مايكروسـوفت نظـام تـشغيل وسـمته 97 Windows ولكنـه فشل فشلاً سريعاً فقد طرح وخلال شهرين فقط تم سحبه من الأسواق لرداءته .**
- **- ولكنهــا ســرعان مــا قــدمت أول نظــام تــشغيل مــستقل بواجهــة رســومية والــذي عــرف بإســم 98 Windows ، و هنا ظهرت الحاجة لإنشاء برمجيات متكاملة على طريقة الـ Enterprise التـي تعني وجود جميع الحلول في مجموعة واحدة .**
- **- قامت شرآة مايكروسوفت بالتفكير بفكرة لإجبار جميع العملاء على إستخدام نظامها التشغيلي ، فقد قامت بطرح معالج لبعض اللغات مثل لغة الـ C ولغة الـ BASIC ، و قامت بالتسهيل علـى المبرمجين الحصول وبالمجان على ال API المستخدمة من قِبل النظام والمختـصرة مـن جملـة Interface Program Application والتي تعني واجهـة البـرامج التطبيقيـة . فقامـت بالتـسهيل على المبرمج ، فمثلاً إذا أراد المبرمج آتابة آود لإظهار نافذة فقط فإنه سيبقى وقت طويـل جـداً وسيكتب آود طويل جداً ، فقامت مايكروسوفت بطرح المكتبات لهـذه الغايـة بحيـث ينـتج نافـذة آما في نظام التشغيل بوقت وآلفة قليلين جداً . وبذلك جذبت العديد مـن المبـرمجين و العمـلاء إليها بواسطة هذه الطريقة . وبالطبع فإن البرنامج النـاتج مـن هـذه العمليـة لـن يـشتغل سـوى على نظام التشغيل Windows .**
- **- قام المبرمجين بكتابة البرامج المختلفة بواسطة نظام API لأنه آان سلس وسـهل الإسـتعمال ونتيجة لذلك فقد زادت مبيعات شرآة مايكروسوفت أضعافاً مضاعفة والتـي وصـلت سـنوياً إلـى 3.5 مليار دولار سنوياً .**
- **- في هذه الأثناء قامت شرآة SUN بطرح لغة جديدة من إنتاجها والتي عرفت بإسم جافـا JAVA لملاحقة شرآة مايكروسوفت وبذلك تكون هذه الشرآة قد قطعت شوطاً آبيراً بهذا المجال .**
	- **- ظهرت مكتبتان هنا من إنتاج الشرآتان وهما : SDK : من شرآة مايكروسوفت وهي إختصار لجملة Kit Developer Software . JDK : من شرآة SUN وهي إختصار لجملة Kit Developer JAVA .**
- **- لكن يوجد جانب لم تعيهما تلك الشرآتان وهو قواعـد البيانـات Database والتـي أصـبحت حاليـاً الجانب المهم والأآبر في إستخدام الحاسب الآلي فقـد آانـت شـرآة Oracle الرائـدة فـي هـذا المجـال والـسباقة إليـه . وظهـرت شـرآات أخـرى مثـل شـرآة Pro Fox التـي أيـضاً آانـت مـن الشرآات الكبيرة في هذا المجال .**
- **- تنبهت شرآة مايكروسوفت باآراً إلى خطورة هذا الجانب فقامت بشراء ملكيـة شـرآة Pro Fox وضمتها إلى أملاآها وقامت لاحقاً بإنشاء المكتبة الخاصة للـ Database التي عرفت بإسم SQL**
- **- و بإستخدام قواعد البيانات أنتجت شرآة مايكروسوفت لغات جديدة مثل Visual , ++C Visual Pro Fox Visual , Basic وضمتها إلى قائمتها البرمجية .**
- **- و بإسـتخدام تكنولوجيـا الإنترنـت فقـد قامـت شـرآة مايكروسـوفت بطـرح لغـة خاصـة لمعالجـة صفحات الإنترنت والي سُـميت فيمـا بعـد بالإسـم InterDev وهـي عبـارة عـن صـفحات إنترنـت نشطة ذات الإمتداد المعروف ASP .**
- **- آانت شرآة SUN تعمل على تحديث وتطوير لغتها ( JAVA ( أول بأول من حيث قواعد البيانـات و التعامل مع الإنترنت .**
	- **- جاءت فكرة الـ Script والتي تعني جزء من آود لغات الإنترنت في صفحة HTML .**
- **- بسبب الطمع والجشع الذي آان عند شرآة مايكروسوفت فقد قامت بالخطوة القاتلة وهي أنها أنشأت لغة جديدة وسمتها بإسم ++J Visual ، ولكنها لم تسلم بتلك الفعلة فقـد قامـت شـرآة SUN برفع دعوة قضائية على شـرآة مايكروسـوفت ولأنهـا صـاحبة اللغـة فقـد خـسرت شـرآة مايكروسوفت تلك القضية وتم تغريمها مبالغ طائلة وصلت إلى 3 مليار دولار أمريكي ومُنعت من إستعمالها والتطوير عليها لذلك السبب .**
	- **- يمكن تلخيص الإصدارات للغات البرمجة في تلك الفترة لشرآة مايكروسوفت بالجدول التالي :**

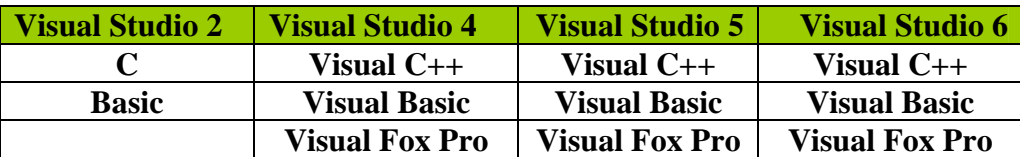

**.**

**الكامل في السي شارب الدرس الأول**

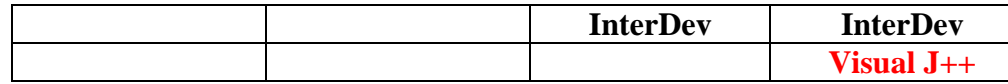

**- ظهرت مشاآل عديدة في لغات شـرآة مايكروسـوفت فمـثلاً وجـود أوامـر فـي لغـة الـسي ++ وعدم وجودها في الفيجوال بيسك وآذلك فقد آان من الصعب تـشغيل برنـامج علـى الفيجـوال بينما هـو مكتـوب بلغـة الـسي ++ ، فـي هـذه الأثنـاء آانـت شـرآة SUN تـسير علـى الطريـق الصحيح وتعمل على تطوير لغتها أولاً بـأول . ومـن المـشاآل الأخـرى لمايكروسـوفت أن مبـرمج اللغة الواحدة لا يستطيع أن يتعامل أآثر من نسخة من برامج قواعـد البيانـات فمـثلاً آـل مبـرمج واحد يستطيع التعامل مع لغة واحدة لا يسعه إسـتعمال غيـر مكتبـة واحـدة فقـط مـن المكتبـات التالية ODBC , ADO , DAO ... الخ ، وآل مكتبة متخصصة بلغة واحـدة لا يـستطيع المبـرمج إستعمالها في لغة أخرى وفي هذا تقسيم المبرمجين إلى أقسام عديدة وآل مبرمج لـه مجـال يختلف عن مجال زميله في المهنة ، بينما آانت شـرآة SUN تمـشي بـدون أي مـشاآل فهنـاك لغة واحدة فقط وهي الجافا وهناك مكتبة واحدة وموحدة فقط لقواعد البيانات وهي JDBC .**

**- نظرت شرآة مايكروسوفت بنظرة عميقة للموضوع وأسفر عن ذلك خطة جديـدة مـع عـام 2000 وهي إخراج لغات موحدة لها نفس مكتبات التشغيل ولها إطـار واحـد فقـط Ware Frame وأدت إلى ظهور لغات جديـدة عرفـت بمجموعـة الـدوت نيـت NET . فقـدمت لغـات جديـدة مثـل #VC وضمتها في مجموعة NET . 7 Studio Visual وضمت :**

**1 – Visual C # ( 2000 )** 

**2 – Visual C ++ ( 2002 )** 

**3 – Visual Basic (2002)** 

**4 – Visual J# ( 2003 )** 

**في هذه النسخة قاموا بضم لغة الـ #J ولعلك تتساءل آيف ذلك ؟؟ والمحاآمة ؟؟ هنا قامت شرآة مايكروسوفت بتصميم تلك اللغة من الصفر وقاموا بتطويرها لتحاآي لغة الجافا .** 

**آل اللغات السابقة آانت قادرة وبكفاءة التعامل مع الـ ADO , XML و بإستطاعة المبرمج تصميم وصناعة البرامج في المجالات التالية :** 

**Windows Application , Web Application , Mobile Application , Smart Device …** 

**و قاموا بإنشاء Compiler مترجم لكل لغة وهو موحد ويـستدعي مكتبـة واحـدة آمـا فـي الـشكل التالي :** 

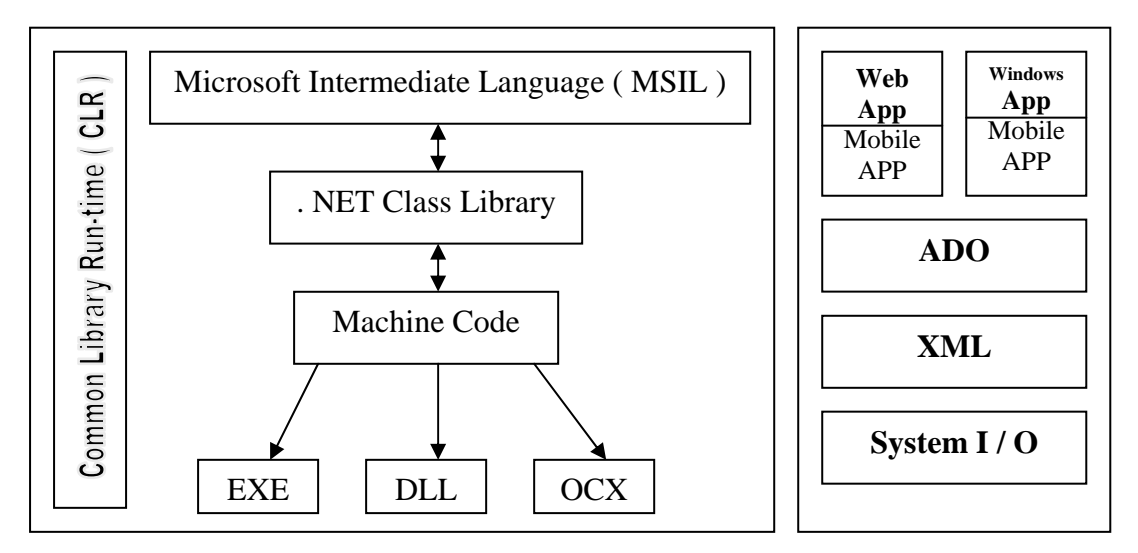

**بسم االله الرحمن الرحيم** 

## **المحاضرة الثانية : مفهوم وفلسفة البرمجة هدفية الغرض ( الكائنية ) ( OOP ( Oriented Object :**

**- آما قلنا وتحدثنا سابقاً في المحاضرة الأولى من أنه لا بد مـن وجـود معيـار ومقيـاس لبرمجـة وآتابـة الكود من طرف المبرمجين ولنخرج جيل ذو خبرة عالية و مرونة وسهولة . وبسبب هـذه الفلـسفة ظهـر ما يعرف ببرمجة الكائنات الموجهة ( OOP ( Oriented Object والتي تستند إلى إستخدام المكتبـات Library و إسـتخدام الـدوال Function والتـي عرفناهـا قبـل ذلـك بالبرمجـة الترآيبيـة Structured Programming والتي ظهر مفهوم البرمجة بواسطة الكائنات الموجهة على إثرها .** 

**- والآن ما معنى البرمجة الموجهة بالكائنات وآيف نستطيع الحكم على لغة بأنها OOP أو لا ؟** 

- قبل أن أبدأ أريد أن أسرد لك طرفة سريعة حدثت مع معلمي الأستاذ (( معن الجيتاوي )) فعندما كان **يشتغل في شرآة WinWord الموجودة هنا في الأردن والتي تعتبـر رقـم 1 فـي الـشرآات البرمجيـة والتي بواسطتها تم إدخال علـم الحاسـوب ونظـم المعلومـات الحاسـوبية فـي المـدارس والجامعـات . وبـصفته Manager Project فـي تلـك الـشرآة جـاءه شـخص مـن شـرآة IBM الرائـدة فـي عـالم الحاسوب . وأراد أن يسأله ويختبر معلوماته وآونه ذو الخبرة العالية في السي ++ وهو في المقابلـة فقام بسؤاله السؤال التالي :** 

هل لغة ++C تعتبر Full OOP أم لا ؟ قال له لا تعتبر بشكل كامل ولكنها تدعمها ، مع العلم أن الجميع **يقولون بنعم (( تعتبر OOP بدعم آامل )) فتنبه هذا الـشخص إلـى ذآـاء أسـتاذي ومعلمـي فقـال لـه إنتهت المقابلة بنجاح .** 

**والسبب في ذلك (( لغة الـ ++C (( ليست لغة برمجة موجهة بالكائنات التالي :** 

**فلكي نتكلم عن لغة أنها OOP Full يجب أن تتوافر فيها الشروط الأربعة التالية :** 

- **Encapsulation – 1**
	- **Abstraction – 2**
- **Inheritance – 3**
- **Polymorphizen – 4**

**ولنأتي الى الشروط الأربعة بالتفصيل الممل :** 

**الشرط الأول : Encapsulation** 

**ومعناه هو تجميع أشياء ووضعها آاملة بمكان ما . ومن إسمها تستطيع تمييز ذلك فمعناها الكبسولة ولتعريفها جزأين :** 

**الجزء الأول : هي تعريف مكان (( Class (( ونضع فيه آل المتغيرات والـدوال التـي لهـا علاقـة ببعـضها ومن ثم نسند إليه إسماً** 

**الجزء الثاني : هذا المكان لا يستطيع أحد الـدخول إليـه إلا بـصلاحيات تحـدد مـن قِبـل المبـرمج فيوجـد قسمان رئيسيان لها وهما الـ Public وهو القسم العام والـ Private وهو القسم الخاص .** 

# **الشرط الثاني : Abstraction**

**وهي إضافة دالـة عامـة Function داخـل الــ ( Class ( لا أقـوم بتحديـد التفـصيلات لهـا إلا فـي قـسم البرنامج الرئيسي .** 

**فمثلاً :** 

نريد صنع عدة كائنات (( Class )) أو Modules في جامعة معينة فينتج من ذلـك كـائن للـدكتور وكـائن **للطالب وآائن للمدير وآائن للعامل و ... الخ وأردنا أن نجري بحث فيه من خلال البرنامج الرئيسي** 

**فأتت مجموعتان أول مجموعة قامت بتعريف 100 متغير و100 دالة لهذا الغرض فكتبت في آل آائن دالة للبحث في خاصية معينة فمثلاً دالة لبحث حسب الإسم ودالة أخرى لبحث الـرقم ودالـة أخـرى لبحـث الرقم و الإسم معاً وهنا تكون المجموعة الأولى قد أطالت من برنامجها وقللت من آفاءة البرنامج التي صــنعته . وتــأتي المجموعــة الثانيــة فتــستخدم 30 متغيــر و 30 دالــة وتــؤدي نفــس الغــرض فهــي هنــا إستخدمت دالة خاصة بالبحث في آل آائن بدلاً من عدة دوال وهي هنا لم تحدد البحث بواسطة مـاذا ولكنها عند تشغيل البرنامج تقوم وبناءاً على طلب المستخدم بالبحث عن أي خاصية يريدها .** 

**وآمثال ثانٍ :** 

**نفترض أن عندنا شرآة مشروبات غازية تقوم بإضافة علبة خامة (( قياسية )) فتأتي شـرآة أ وتطلـب مئة عبوة هنا تستخدم الشرآة العبوة الخامة وتقوم بالتعديل وإضافة الإعلانات الخاصة بشرآة أ علـى العلب المطلوبة وتأتي شرآة ب وتطلب 300 عبوة فتصنع آما صنعت مع شرآة أ .** 

**ولنتوقف عند هذا المثال قليلاً ونسأل أنفسنا : ماذا لو قمنا بالأصـل بتـصميم العلـب للـشرآة أ وقامـت الشرآة ب بالطلب ؟؟** 

**ستحدث خسارة في الوقت والجهد ، فهنـا يكـون معنـى الــ Abstraction قـد توضـح لنـا ورسـم فـي مخيلتنا .** 

# **الشرط الثالث : Inheritance**

**لو سألنا أنفسنا ما معنى هذه الكلمة لأجبنا أنفسنا بالسرعة معناها التـوارث (( طيـب )) ومـاذا يعنـي ذلك ؟؟!!** 

**العديد من المبرمجين يفهموا هذا المفهوم فهماً خاطئاً آالتالي :** 

**إذا آان عندنا أربع أو خمس آائنات تحتوي جميعها على خاصية موحدة أو خاصيتان أو عدة خواص فإننـا نقوم بإنشاء آائن جديد نضع فيه الخواص المتشابهة في آل آائن ونقـول لأنفـسنا أن جميـع الكائنـات الأخـرى هـي عبـارة عـن Inheritance أي متوارثـة مـن الكـائن الأصـلي (( الجديـد )) وهـذا بمفهومـه المنطقي صحيح ولا غبار عليه . ولكن النظرة من الجانب العملي لها وجهة خاصة فعندما نقوم بتصفية الخواص المشترآة ووضعها في آائن جديد لم يعد للكائن الجديد معنى . وإليك المثال التالي لتـسهيل الفهم :** 

**لنفترض أننا نمتلك الكائنات التالية : الطالب و الدآتور والعامل والسكرتير و ... الخ** 

**آل الكائنات السابقة لها خاصيتان متشابهتان وهما الإسم والرقم .** 

**فلو قمنا بفصل هذين الخاصيتين وجعلناها في آائن واحد ( إنسان ) ثم قمنا بإعطائه دور الأب وإعطاءه دور الإبن ، فهنا يمكننا القول بأن الكائنات الأخرى هي Inheritance أي متوارثة من الكـائن الأصـلي (( الإنسان )) وهذا آما قلت منطقياً مقبول . ولكن !!!** 

ماذا لو أخذنا الكائن الجديد على حدة وسـألنا أنفـسنا مـاذا يمثـل ؟؟!! لا شــيء ولـيس لـه معنـى لأنـه **عندما آانت هذين الخاصيتين في آائن الطالب آانت هناك تفاصيل أآثر دقة تفسر الكـائن وتـدل علـى أنه آائن الطالب . وبعد أخذهما على حده فلا يمكننا التمييز ما هو ؟؟!! .** 

> **سؤال يجب طرحه هنا : ما الفرق بين الـ (( Class ((الكائن وبين الـ (( Object (( ؟؟!! سؤال محير أليس آذلك !! إليك الفرق :**

**الـ Class هو شيء نظري غير موجود على الواقع فهو عبارة عن تعريفات لشيء معين نظرياً . الـ Object وهو الكائن النظري عند تطبيقه على أرض الواقع ليصبح عنصراً وآائناً عملياً .** 

# **الشرط الرابع : Polymorphizen**

**يمكن تقسيمه إلى نوعين وهما الـ Overload والـ Override . وإليك تبييناً لكلاهما : Overload : وهي عبارة عن دوال لهم نفس الإسم ولكن تختلف في عدد الباراميتر (( الوسـائط التـي تأخذها )) أو نوعها** 

Operator Overload : فمثلاً نريد إشارة الزائـد + فـي المعادلـة التاليـة 1+1=2 أن نحولـه إلـي حـرف **وصل (( & )) فبإمكاننا تعريف نفس الإسم ولكن أغير في النوع والكود لتصبح المعادلة التاليـة 1 & 1 = . 11**

**Override : وهي عبارة عن آتابة نفس الدالة الأصلية طبق الأصل عنها ولكن أغير في الكود فمثلاً نعرف الجملة التالية 3 = X ثم نقوم بعـدها بتعريـف الجملـة التاليـة 7 = X فيقـوم الحاسـوب بحـذف الأولى وتطبيق الثانية . هذا بالنسبة للمتغيرات** 

أما بالنسبة للدوال فإذا عرفنا دالة في كائن معين ثم قمنا بإعادة كتابة الدالـة ولكـن غيرنـا فـي الكـود **فيقوم الحاسوب بحذف الأولى و إعتماد الثانية .** 

**إذن يحق لي آمبرمج إستعمال الدالة Function أآثر من مرة بإضافة تغييرات في النوع أو الباراميتر أو بإعادة تعريفه .** 

**إذن :** 

**Overload : تغيير النوع أو عدد الباراميتر لدالة معينة . Override : تغيير الكود فقط ولا تغيير على النوع أو الباراميتر .** 

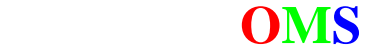

**بسم االله الرحمن الرحيم** 

**المحاضرة الثالثة : بيئة الفيجوال ستوديو دوت نيت – قسم الـ Console :** 

**- قبل التحدث والدخول إلى هذه البيئة يجب أن تمتلك نسخه منها وعنوانها : 2003 NET. Studio Visual Microsoft وهي تتكون من 6 سيديات على الأغلب وتتكون من :** 

 **سي دي للدوت نيت 2003 سي دي للمكتبة MSDN سي دي Component وهو عبارة عن مكونات ما قبل البداية سي ي Server 2000 SQL وهو غالباً لا يكون موجود معها (( إضافي )) للتعامل مع قواعد البيانات** 

**لنبدأ الآن : إذا نظرنا إلى الإصدارات القديمة من مكتبة الـ Studio Visual Microsoft مثـل الإصـدارة الـسادسة أو الخامسة وأخذنا علـى سـبيل المقارنـة برنـامج الــ ++C Visual و برنـامج الــ Basic Visual وقارنـاهم آالتالي :** 

**من الناحية النظرية : إذا قمنا بالعمل والتصميم على برنامج السي ++ ثم فجأة إنتقلنا إلى واجهة الفيجـوال بيـسك سـنرى هناك إختلافـاً آبيـراً بينهمـا . وهـذه نقطـة ضـعف لـدى مايكروسـوفت . بينمـا لـو نظرنـا إلـى مجموعـة الأوفيس 2003 بالعمل على وورد ثم الإنتقال إلى بوربوينت مثلاً سنجد هناك تشابهاً بنسبة %95 إذا فشل الإصدار السادس من الناحية النظرية .** 

> **أما من الناحية العملية : إليك التالي :**

# **- قم بالضغط على**

**Start**  $\rightarrow$  **Program File**  $\rightarrow$  **Microsoft Visual Studio 6.0**  $\rightarrow$  **Microsoft Visual C++ 6.0** 

**سيظهر لك الشكل التالي :** 

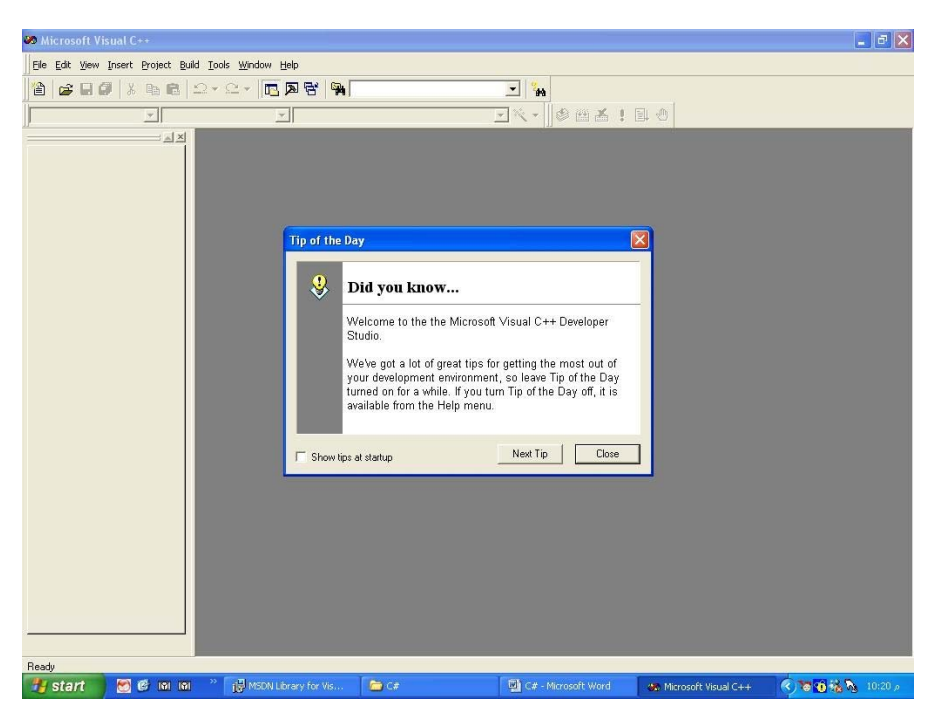

**قم بالضغط على Close ثم قم بإختيار** 

 **O**

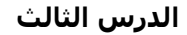

# File  $\rightarrow$  New  $\rightarrow$  Project  $\rightarrow$  MFC AppWizard ( exe )

**آالصورة التالية :** 

 **O**

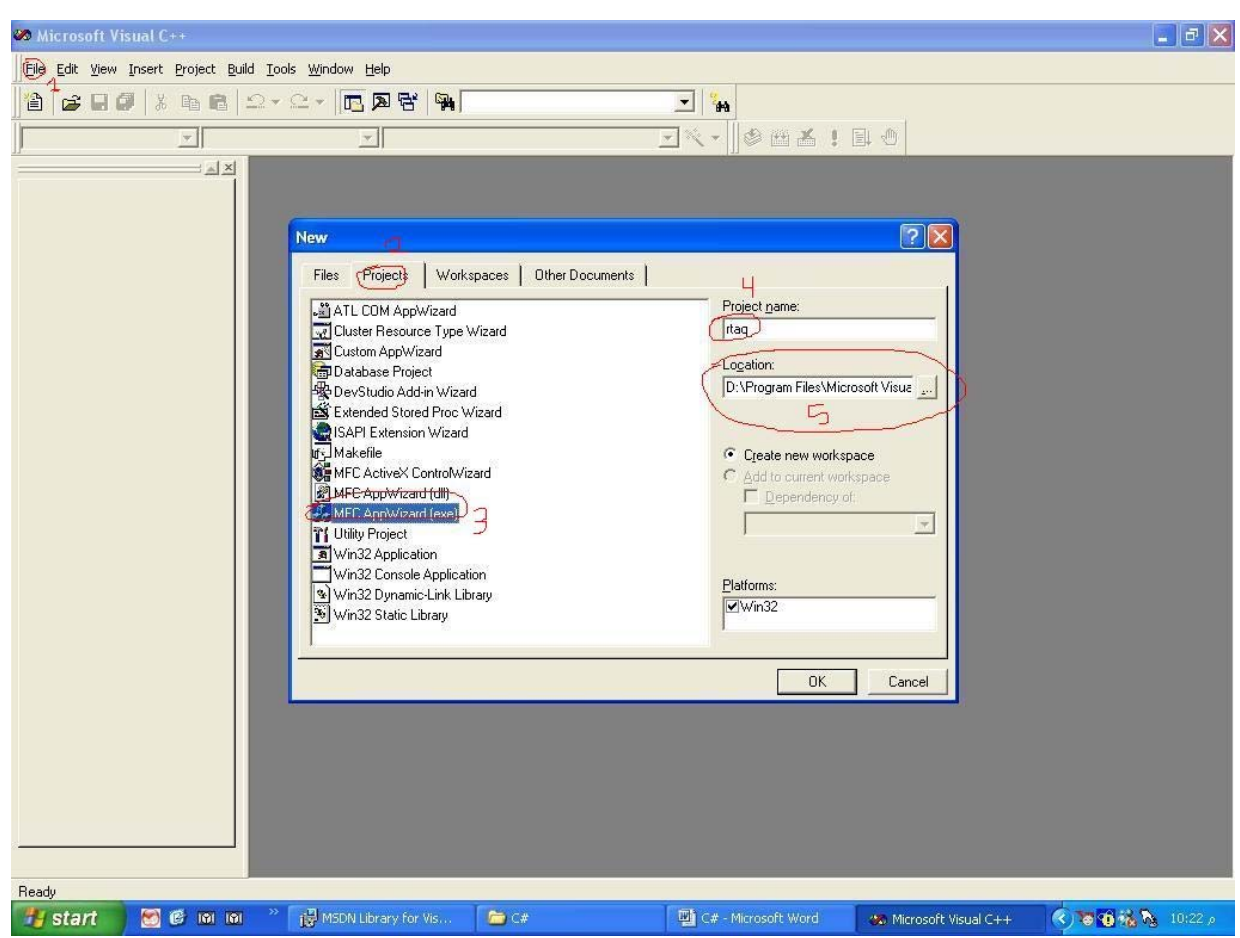

**وقم بإختيار الإسم لها آما في الرقم 4 و 5 ثم إضغط على موافق .** 

**وسيظهر لك شاشة أخرى قم بإختيار Finish منها ثم OK قم بفتح الشجرة من قسم نافذة المشروع آالتالي :** 

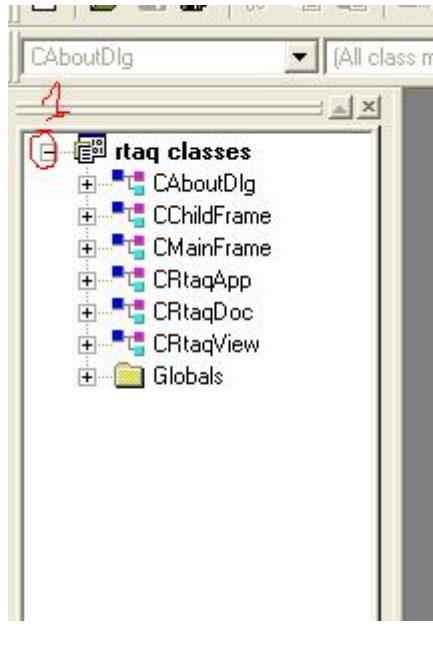

Jordan, Amman Tel: (00 962 79 6527425) **Omssd84@hotmail.com** 

**أنظر إلى عدد الـ Classes الموجودة هنا ستجدها 6 حسناً خزن هذا الرقم في مخيلتك** 

**الآن إنتقل إلى فيجوال بيسك حسب التسلسل التالي : Start → Program File → Microsoft Visual Studio 6.0 → Microsoft Visual Basic 6.0** 

**سيظهر لك الشكل التالي :** 

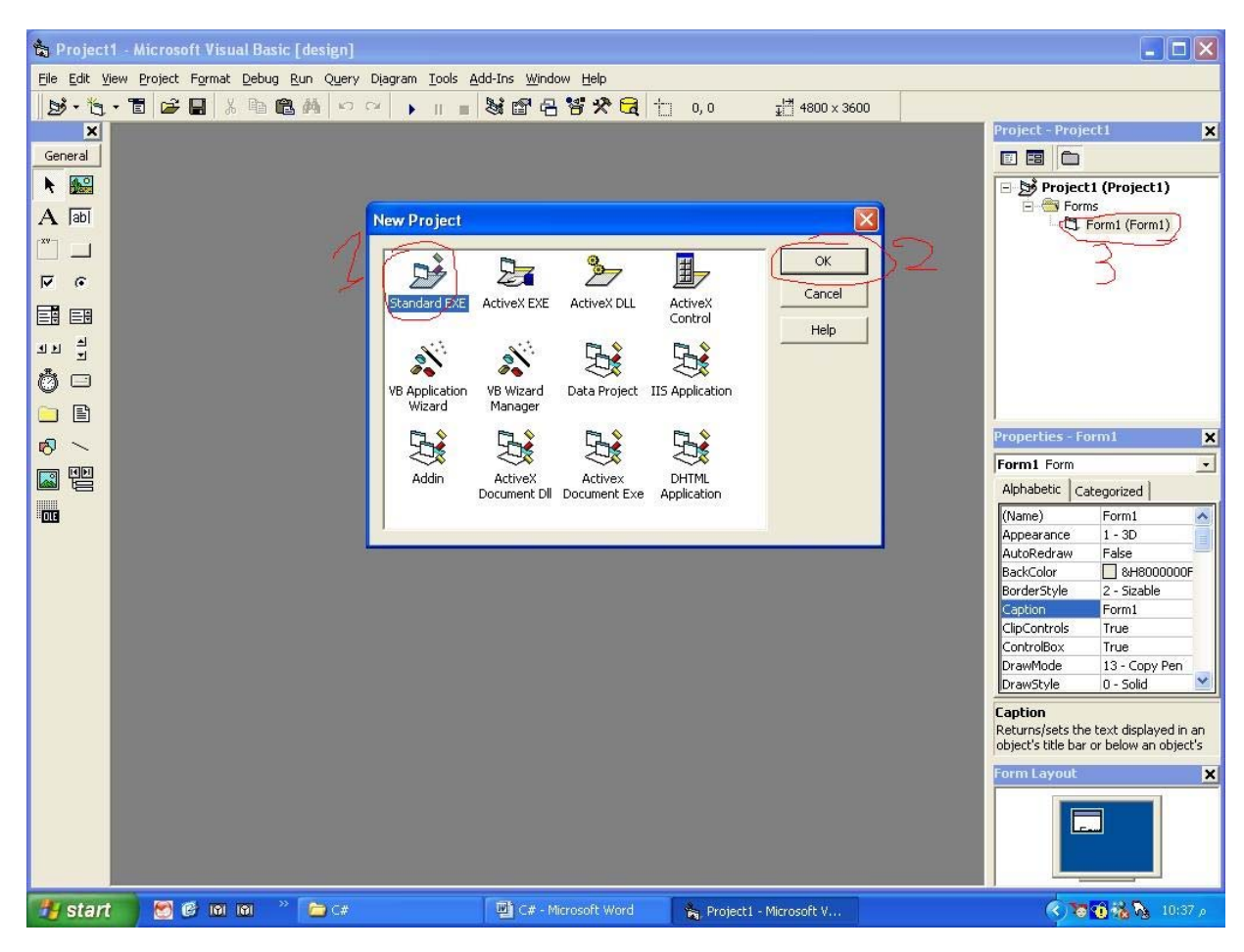

**لاحظ أننا إخترنا المشروع التنفيذي آما في السي ++ ولكن هنا إنظر إلى الرقم 3 ماذا تلاحظ ؟؟ وجود ملف واحـد فقـط (( طيـب فـي الـسي ++ موجـود 6 )) إذاً فـشل الإصـدار الـسادس آـذلك فـي الإختبار من الناحية العملية لأنه يجب على آل لغة في الإصدار أن تحتوي على نفس عدد الملفات في آل مشروع مشابه** 

**الآن وبعدما لاحظنا المقارنة في الإصدار السادس ننتقل إلى مجموعة الدوت نيت (( 2003 )) ونلاحظ الفرق : قم بتتبع التسلسل التالي : Start** Æ **Program File** Æ **Microsoft Visual Studio .NET 2003** Æ **Microsoft Visual Studio .NET 2003**

**ماذا تلاحظ من المسار ؟؟ أنه لا يوجد تقسيمات للبرامج آما في الإصدار السادس يعني أنه لا يوجد سوى بيئة واحدة فقط لكل اللغات المضمنة في تلك اللغة . إذن من الناحية النظرية تمام .** 

**بعد أن تتبعت المسار ستظهر لك النافذة الرئيسية آالتالي :** 

 **O**

**Jordan**, Amman Tel: (00 962 79 6527425) **Omssd84@hotmail.com** 

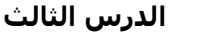

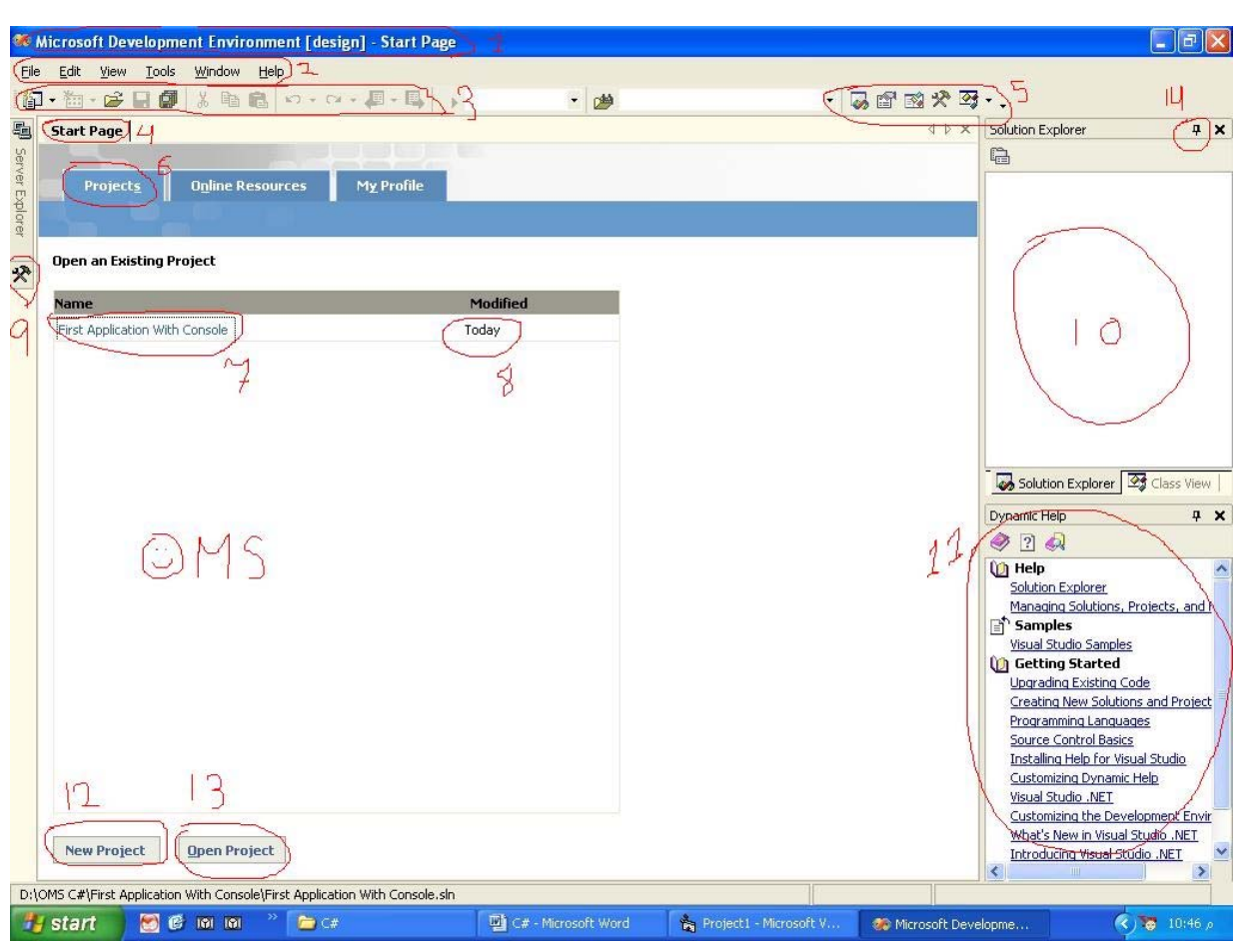

**لاحظ معي وبالترتيب لكي تتعرف على واجهة البرنامج :** 

**1 – وهو شريط العنوان والكل يعرفه .** 

 **O**

**الكامل في السي شارب الدرس الثالث**

- **2 – شريط القوائم و به أوامر للمساعدة في بناء المشروع في بيئة الدوت نيت**
- **3 – شريط الإختصارات و به أوامر مختصرة (( آثيرة الإستعمال )) من شريط القوائم (( 2 ))** 
	- **4 – صفحة البداية وهي الصفحة الرئيسية لهذه البيئة وتتكون من :**
- **المشاريع Projects )) 6 (( وتتكون من التالي : - نافذة المشاريع وتحتوي على آخر أربع مشاريع (( رقم 7 )) قمت بالعمل بهم مع التاريخ حيث يكتب التاريخ إما اليوم أو الأمس أو تاريخ العمل به (( التعديل عليه )) .** 
	- **أزرار إنشاء أو فتح مشاريع سابقة (( 12 )) (( 13 )) على التوالي .**
- **- المصادر من الإنترنت Resource Online : والمهمة لهذه الصفحة الحصول على الأمثلة أو طرح المشاآل التي تواجهك في منتديات البرمجة لموقع مايكروسوفت للحلول المباشرة وهذه الخدمة متوفرة شريطة الربط مع الإنترنت .** 
	- **- ملفك الشخصي Profile My : هنا يمكنك التعديل على الواجهة بشكل عام أو إختصارات لوحة المفاتيح آالتالي :** 
		- **لو فتحت هذه النافذة لوجدت الشاشة آالتالي :**

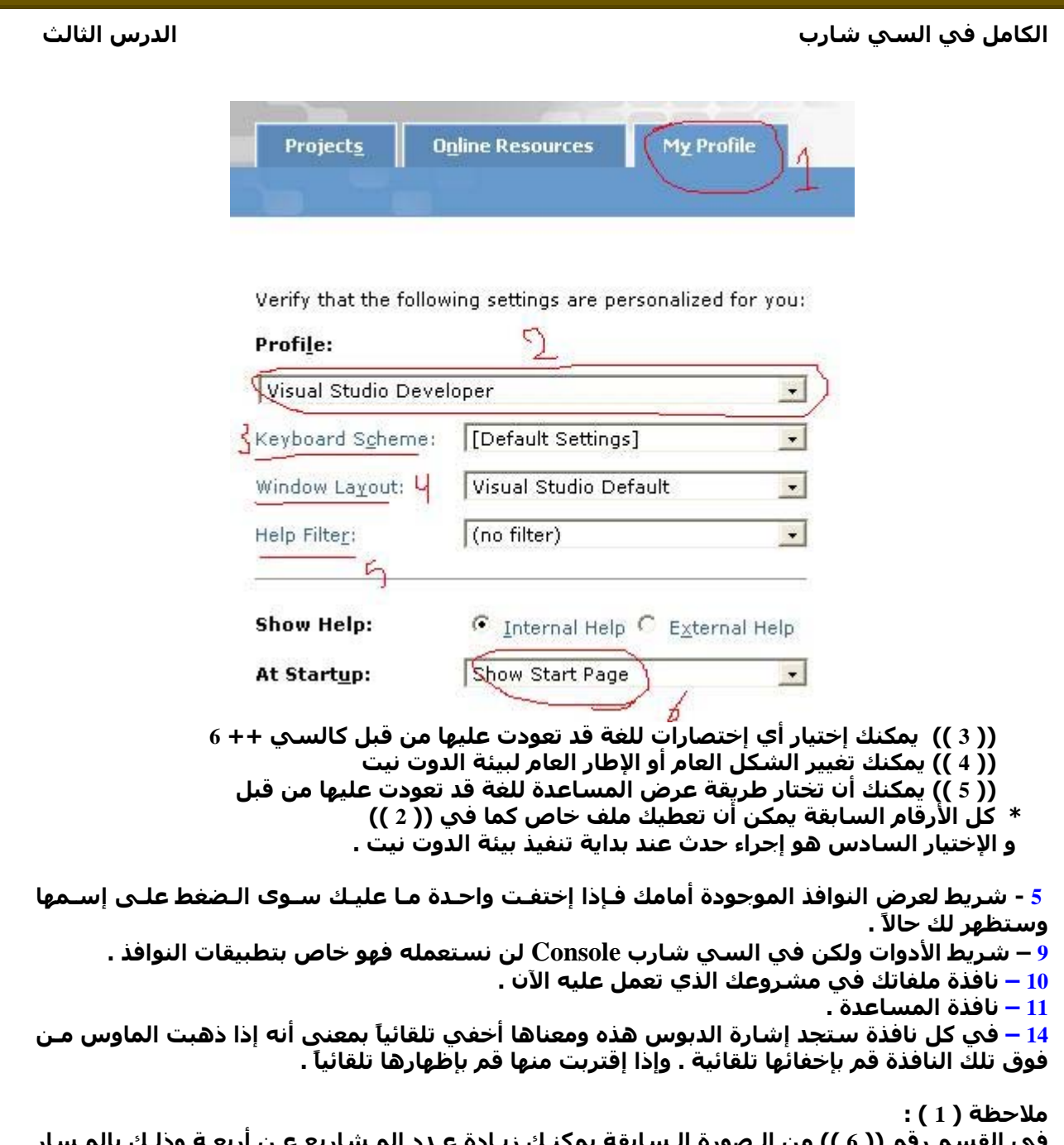

**في القسم رقم (( 6 )) من الـصورة الـسابقة يمكنـك زيـادة عـدد المـشاريع عـن أربعـة وذلـك بالمـسار التالي :** 

Tools → Option → Environment → General → Display recently

**آالصورة التالية :** 

 **O**

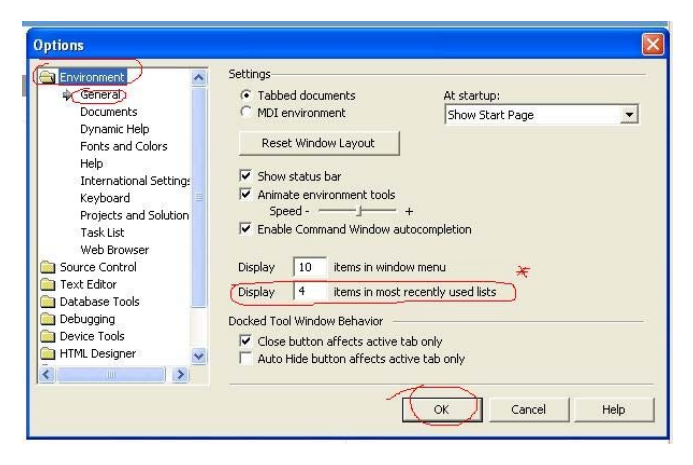

Jordan , Amman Tel : (00 962 79 6527425) **Omssd84@hotmail.com** 

**فقم بزيادة العدد عند إشارة النجمة (( \* )) ثم قم بالنقر على موافق** 

**ملاحظة ( 2 ) : إذا بدأت البيئة ثم لم تظهر لك نافذة البداية (( صفحة البداية )) إذهب إلى :** 

**Help → Show Start Page** 

**الآن وبعد ما تعرفت على أقسام النافذة الرئيسية لنبدأ بمثالنا الأول بالـ Application Console :** 

 **. File** Æ **New** Æ **Project إلى الآن إذهب أو قم بالضغط على N + Shift + Ctrl . أو قم بالنقر على زر المشروع الجديد من شريط الإختصارات . إذا نجحت في ذلك ستظهر لك النافذة التالية :** 

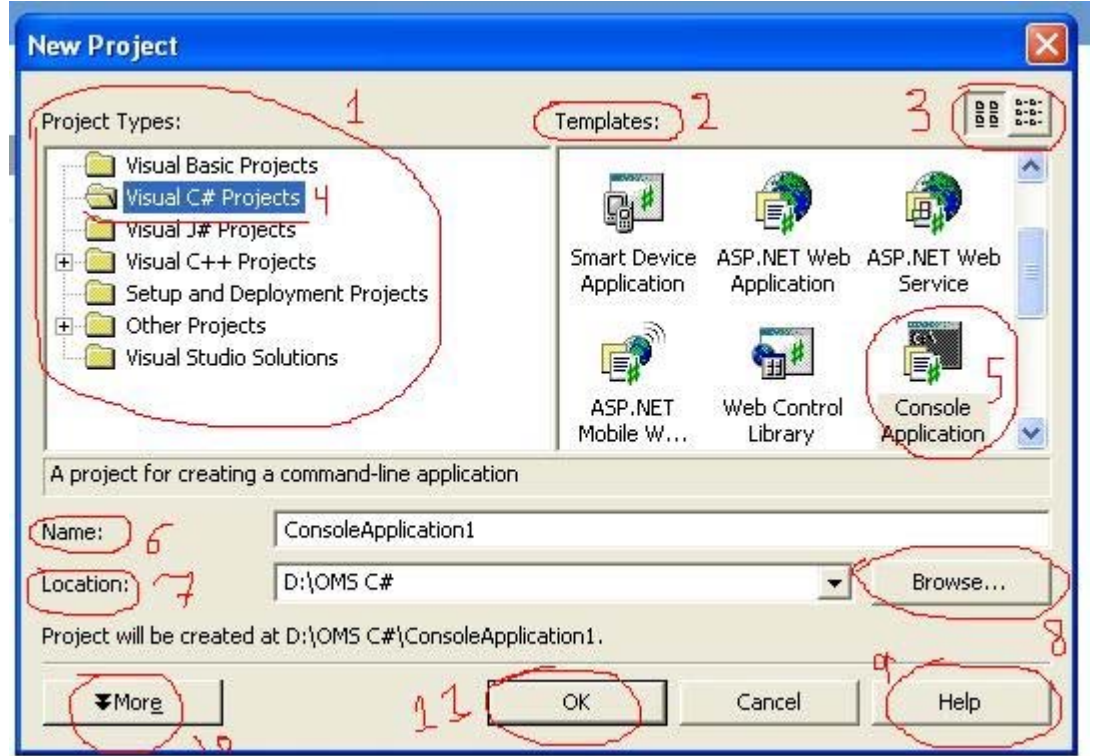

**لنقف قليلاً عند هذه النافذة لكي نبين أجزائها :** 

- 1 أنظر هنا في هذا القسم (( 1 )) ستلاَحظَ أسماء جميع اللغات المستعملة في بيئة الدوت نيت  **وبهذا تكون شرآة مايكروسوفت قد نجحت في تجميع جميع اللغات في إطار واحد .**
- **2 – تجد جميع الأقسام (( القوالب )) التي يمكنك تصميمها مثل تطبيقات الويندوز وتطبيقات الكونسول وتطبيقات السمارت ديفايس ((PC Pocket (( وذلك في القسم (( 2 )) .**
- 3 يمكنك أن تصغر وتكبر الأيقونات الموجودة في القسم (( 2 )) بواسطة الأزرار في القسم (( 3 )) .
	- **4 – إذن الآن لنقم بفتح مشروع سي شارب فقم بالضغط على (( 4 )) .**
	- **5 – ثم بعدها قم بالضغط على (( 5 )) ولاحظ أن تطبيقات الـ Console سبق لنا تعريفها وهي التطبيقات التي تفتح شاشة سوداء آنظام الـ DOS .**
- 6 يمكنك تسمية المشروع من الرقم (( 6 )) وتذكر أنه سيسمي الملفات كلها بهذا الإسم (( ملفات  **العمل )) .**
- 7 من إسمها (( 7 )) تعرف أنها مكان منطقة العمل Directory . وبإمكانك تحديد مكان معين بالضغط  **على الزر الذي يحمل الرقم (( 8 )) .** 
	- **8 – إذا ضغط هذا المفتاح (( 9 ))سيفتح لك نافذة مساعدة عن هذه الصفحة فقط .**
- **9 – بإمكانك زيادة الخيارات المستخدمة عندك بإضافة عملك في مجلد جديد على المسار الذي حددته في الخطوة رقم (( 7 )) وذلك بالضغط على الرقم (( 10 )) والذي يحمل آلمة More .** 
	- **10 وأخيراً قم بعمل OK )) موافق )) لنبدأ مشروعنا اليوم .**

**OMS** 

**إذا نجحت في تطبيق السابق ستظهر معك النافذة التالية :** 

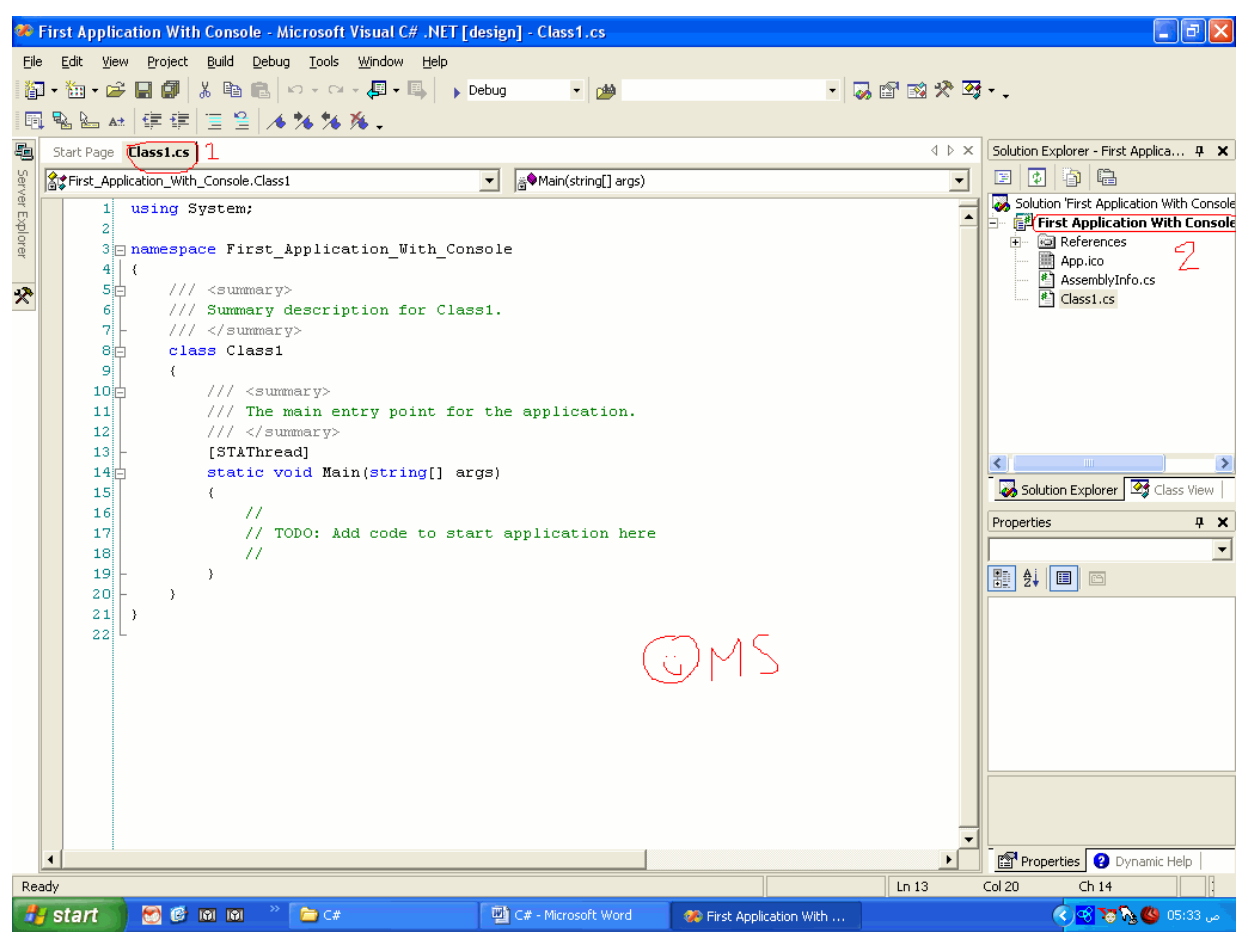

**أنظر إلى النافذة السابقة ولاحظ معي :** 

**1 – قام بفتح نافذة جديدة (( 1 )) وسماها cs1.Class .** 

**يتكون الإسم من قسمين آالتالي :** 

**القسم الأول يحمل إسم 1Class وهذه تعتبر الكائن الرئيسي في المشروع لأنه سبق لنا أن قلنـا أننـا نسعى للغة تدعم البرمجة الكائنية OOP ولأننا قلنا أنه يجب أن يكون هناك على الأقل آائن واحد وهو يحمل الدالة الرئيـسية Function Main وبهـذه الخطـوة إرتقـت مايكروسـوفت إلـى مـستوى البرمجـة بالكائنات والتي لم تكن موجودة بالإصدارات السابقة .** 

**والقسم الثاني يحمل إسم الإمتداد cs ومعناه Sharp C أي إسم اللغة** 

**2 –في القسم (( 2 )) ماذا تلاحظ ؟ المـشروع يحتـوي علـى 3 ملفـات فقـط . ملـف للأيقونـة الناتجـة فـي المـشروع وملـف التحويـل للغـة الأسمبلي والملف الثالث المحتوي على الكود الذي نقوم بكتابته . ملاحظة سريعة هنا : حاول و إفتح مشاريع غير السي شارب (( ماذا تلاحظ )) ؟ ستقول لي آذلك تفتح 3 ملفات . وفـي هـذه الخطـوة إسـتطاعت شـرآة مايكروسـوفت توحيـد أنمـاط جميع لغاتها ضمن باقة دوت نيت .** 

**- لنأتي الآن إلى منطقة العمل ونشرحها بالتفصيل : لاحظ معي النافذة آالتالي :** 

```
using System;
 1
 \overline{2}3 mamespace First Application With Console
 4 (5拍
          /// <summary>
          /// Summary description for Class1.
 6
 \overline{7}/// </summary>
 8 白
          class Class1
 \overline{9}\epsilon/// <summary>
10日
11/// The main entry point for the application.
12
               111 \times/summary>
13[STAThread]
14日
               static void Main(string[] args)
15
               -6
16
                    \frac{1}{2}// TODO: Add code to start application here
17
18
                    \frac{1}{2}19
               \, )
20\rightarrow21\rightarrow22
```
**((إقرأ الملاحظة بعد الموضوع مباشرة ))** 

**في السطر رقم ( 1 ) جملة** ;System using **نستطيع إستنتاج التالي :** 

**\* جميــع الكلمــات الموجــودة فــي منطقــة العمــل والتــي تحمــل اللــون الأزرق هــي آلمــات محجــوزة Keyword لا نستطيع إستعمالها آمتغيرات .** 

**\* تعتبر لغة الـسي شـارب لغـة حـساسة Sensitive Case يعنـي أن المتغيـرات ( , aGE ,AGE ,Age AgE ( آلها متغيرات لا يشبه بعضها بعضاً وتعاملها هذه اللغة آل واحدة على حده . \* نهاية آل جملة تحتوي على فاصلة منقوطة ; وهي تعبر عن نهاية السطر .** 

**ووظيفـة الـسطر الأول هـي إسـتدعاء مكتبـة (( سـنتفق علـى تـسميتها** namespace **(( للتعامـل مـع المشروع بشكل جيد مثل جمل الإدخال والإخراج وتعادل هذه الجملة بكلمة include# في لغة السي هنا إستدعى مكتبة الـ System ولاحظ أن أول حرف آبير وهذه المكتبة مختصة بالدوال الرئيسية التي تستخدم بكثرة آجمل الإدخال والإخراج وتعادل هذه المكتبة مكتبـة الــ h.iostream المـستخدمة فـي لغة السي .** 

**في السطر رقم ( 3 ) جملة** Console\_With\_Application\_First namespace **نـستطيع إسـتنتاج التالي :** 

**\* قام بإنشاء مكتبة تحتوي على المشروع الذي نكتبه الآن .** 

**\* قام بوضع علامة تحت السطر ( \_ ) بدلاً من الفراغات والتي أصلاً إسم مشروعنا الحالي .** 

**\* تلاحظ أنه يوجد مربع صغير يحتوي على إشارة ناقص ( - ) ووظيفته إخفاء تفاصيل الكـلاس أو الدالـة المشار إليها وبعد الضغط عليه يظهر لنا مـستطيل يحتـوي علـى ثـلاث نقـاط ( ... ) إذا حرآـت المـاوس عليه يعطيك محتوى الكلاس أو الدالة المشار إليها آاملاً آشكل ملاحظة Tag بمـستطيل أصـفر اللـون فيعرض لك محتوياتها مهما بلغت من الطول .** 

**والهدف من هذا المربع هو إخفاء دالة أو آلاس سبق لنا أن آتبناها ولا نريد إظهارها .** 

**ومعنى هـذه الجملـة أنـه قـام بإنـشاء مكتبـة خاصـة والتـي تحتـوي علـى الــ Classes الموجـودة فـي مشروعنا الحالي فمثلاً إذا أردنا إستدعاد دالة من الدوال في مشروع آخر ما علينـا سـوى آتابـة إسـم المشروع الحالي ثم إتباعه بنقطة ثم إسم الكلاس أو الدالة التي نريد إستعمالها .** 

في السطر رقم ( 4 ) القوس المشهور (} ) والذي يـدل علـي بدايـة الدالـة أو الكـلاس وطبعـاً نغلقهـا **بالمثل بإستخدام القوس المثيل (**{ **) آما في السطر رقم ( 21 ) .** 

**في السطر رقم ( 5 )** <summary </// **جملة تعيق ولكنها للغة الـ XML دعها جانباً لن تفيدنا الأن في الوقت الحالي فلها وقتها . لاحظ أنها تحتوي على ثلاث أقواس .** 

**في السطر رقم ( 7 ) لاحظ وجـود إشـارة ( - ) علـى العمـود وهـذا يعنـي بدايـة الجملـة الأولـى فـي الكلاس أو الدالة Function .** 

**في السطر رقم ( 8 ) تلاحظ وجود إسم الكلاس المستعملة في مشروعنا الحالي .** 

**في السطر رقم ( 13 )** [STAThread[**أي آلمة موجودة بـين قوسـين (( مـربعين )) تـسمى خاصـية Attribute وسنقوم بشرحها لاحقاً .** 

**في السطر رقم ( 14 )** (args[] string(Main void static **هنا توجد الدالة الرئيسية لمشروعنا**

## **والجملة تتكون من :**

 **.**

**\*** void static **تحديد نوع الدالة الرئيسية فهـي مـن نـوع Void التـي تعنـي أن الدالـة لا ترجـع أي قيمة وهي من القسم Static من النوع الإستاتيكي .** 

**والنوع الإستاتيكي يمكن شرحه آالتالي : لو أنك عرّفت متغير ما بالنوع الإسـتاتيكي فـي دالـة معينـة في داخل آلاس معين ثم إستدعيت الدالة وأجريت تعديلات على هذا المتغير وخرجت مـن الدالـة فـإن الأصل أن يحذف المتغير من الذاآرة ولكن المتغير الإستاتيكي يقوم بتسجيل نفسه في الذاآرة مـا دام** البرنامج أو المشروح الذي صممته في وقت التنفيذ . فمثلاً لو عرفت في دالة معينة المتغير X من نوع **Int من النوع الإستاتيكي وقمت فـي سـطر تـالي بزيـادة هـذا المتغيـر بقيمـة واحـد فإنـه آلمـا قمـت بإستدعاء الدالة سينفذ السطر الثاني فقط ويقفز عن السطر الأول لأنه موجود في الذاآرة. دعه الآن له وقت سنشرحه بالتفصيل .** 

**\*** Main **لاحظ أن أول حرف آبير .** 

**\*** (args[] string (**وهي هنا تعني أننا بإمكاننا أن نستخدم الوسائط (( الباراميترات ))** 

**فمثلاً لو أنشأنا مشروع لجمع عددين وقمنا بتسميته Sum طبعاً ستقول لي بعد تنفيذ المشروع نكتـب الجمل اللازمة لكي يقوم بالحساب في ما بينهما وذلك بالطلب من المستخدم أن يدخل رقمين مباشراً من طريق جمل الإدخال . حسناً هنا بإمكانك قبل تنفيـذ المـشروع أن تـدخل العـددين وتقـوم بالتعامـل معهما فمثلاً نذهب إلى محرر الدوس ونقوم بكتابة الجملة التالي :** 

**C:\> Sum.exe 152 965** 

**فنستطيع مباشرة وبأول جملة في المشروع أن تعطيه الناتج .** 

**في السطر رقم ( 16 )** // **لاحظ وجود قوسين هنا وهما لجمل التعليقات (( لاحظ الفـرق فـي الـسطر الخامس )) . أي أنها جمل لا معنى لها تضع التوضيح أو التعليق على الجمل في هذا السطر** 

**ملاحظة : إذا واجهتك أي مشكلة في أي سطر وتريد معرفة المزيد قم بالنقر مرتين مزدوجتين علـى الجملـة ثـم قم بالضغط على 1F لظهور نافذة المساعدة بالجملة التي تريد فقط (( يجب أن تمتلك MSDN ((** 

> **ملاحظة : إذا لم تحتوي منطقة العمل على أرقام فبإمكانك إضافتها بإتباع المسار التالي :**

**Jordan**, Amman Tel: (00 962 79 6527425) **Omssd84@hotmail.com** 

 **O**

# **Tools → Option → Text Editor → C# → General → Line Numbers**

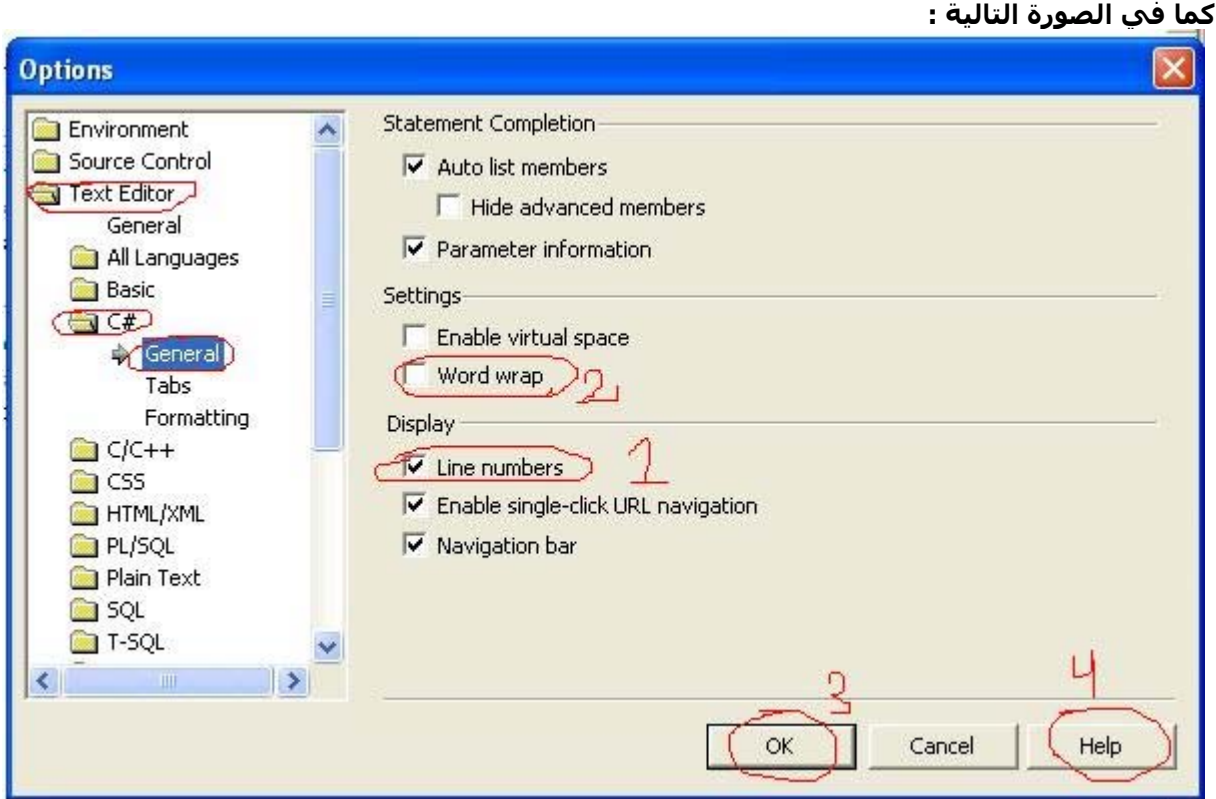

**قم بوضع** D **على الرقم (( 1 ))** 

**آذلك بإمكانك أن تفعل خاصية Wrap Word )) 2 (( والتي تعني أنه بعد حد معين للسطر قم بإنزالـه إلى السطر الجديد وبذلك أنت بغنى عن شريط الـ Bar Scroll الأفقي . أيضاً تستطيع إظهار معلومات أخرى عن هذه النافذة بالضغط على الرقم (( 3 )) . الآن إختر آما في النافذة السابقة و إضغط الزر رقم (( 3 )) OK .** 

**نكون هنا قد شرحنا آود البداية لملف السي شارب بطريقة الـ Console .** 

**الآن سنقوم بكتابة أول برنامج شهير وهو طباعة جملة " World Hello " بواسطة المكتبة System :** 

**الآن قم بكتابة السطر التالي في الدالة الرئيسية :** 

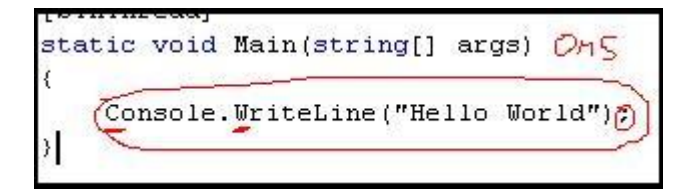

**ولاحظ أنه يوجد حروف آبيرة آما في الشكل (( تحته خط ))** 

**الآن للناقش السطر السابق : \* إستخدمنا الدالة** WriteLine **والتي تسمح لنا بإظهار سطر على الشاشة وهي تأخذ قيمة من نوع**

**String وبإمكانك أن تطبع المتغيرات والأسماء والأرقام .** 

**\* لاحظ أن الدالة السابقة خرجت من آلاس إسمه Console لتطبيق مبدأ الـ OO Full .** 

```
الكامل في السي شارب الدرس الثالث
```
**يوجد أآثر من صيغة للدالة** WriteLine **. إليك الأمثلة آالتالي :** 

```
1 - Console.WriteLine("555");
```
**2 -** Console.WriteLine(555);

- **3 -** Console.WriteLine("Hello To RTAQ");
- **4 -** Console.WriteLine("Hello To {0}","RTAQ");
- **5** Console.WriteLine("Sum {0} + {1} = {2}",5,4,5+4);

```
في المثال الأول : 
                                                        سيكون الناتج 555 وسيعتبرها آأنها نص . 
                                                                              في المثال الثاني : 
                                                        سيكون الناتج 555 وسيعتبرها آأنها رقم . 
                                                                              في المثال الثالث : 
                                            سيكون الناتج RTAQ To Hello وسيعتبرها آأنها نص . 
                                                                               في المثال الرابع : 
سيكون الناتج RTAQ To Hello وسيعتبرها آأنها نص ولكـن إنتبـه هنـا فيوجـد تكنيـك جديـد وهـو أننـا
بإمكاننا فصل الكلام إلى مواقع Index تعتبرها البيئة بالترتيب بداية من صفر فهنا قمنا بإضافة متغير (( 
نـص )) إلـى الجملـة الأصـلية To Hello الـذي يمتلـك 0 = Index فقمنـا باسـتدعائه بـالرمز {0}
                                                والموجود بعد الجملة الأولى مباشرة بعد الفاصلة . 
                                                                            في المثال الخامس : 
     سيكون الناتج 9 = 4 + 5 هنا أيضاً قام بأخذ المواقع Index بالترتيب ووضعها في الجملة الأولى .
```
**والآن إلى آيفية تنفيذ البرنامج :** 

 **O**

**فبعد آتابة الكود قم بالذهاب إلى Debugging Without Start** Æ **Debug أو قم بالضغط على الأزرار Ctrl + F5 : التالية**

> **لعلك تتساءل : لماذا هذه مع أنه يوجد أوامر آثيرة مثل الـ Debug والـ Start ؟؟ سأقوم بتوضيح الأمر لك . أنظر إلى الصورة التالية :**

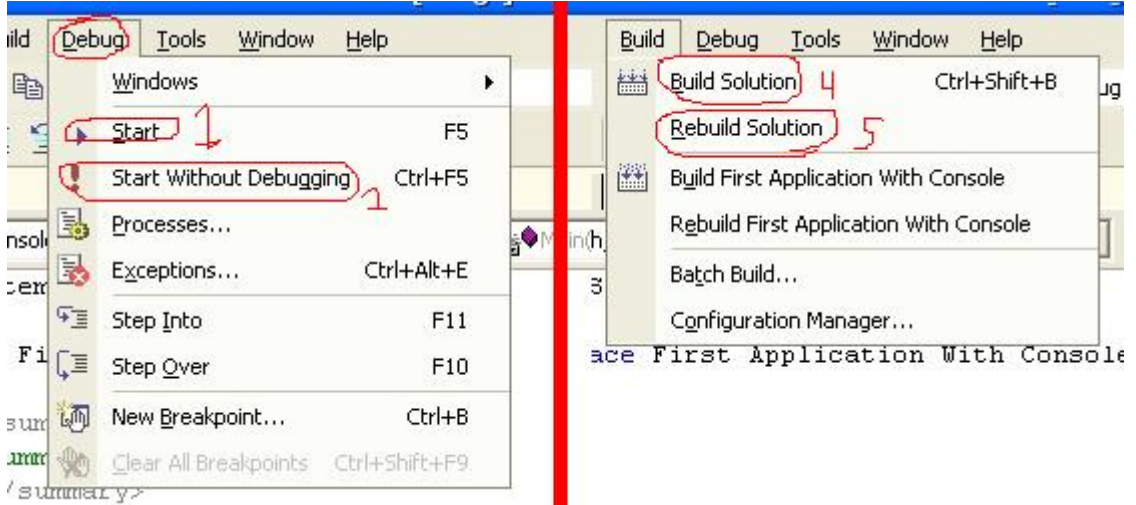

**الرقم 1 : وهو مسئول مباشرة عن ظهور النافذة السوداء وتطبيق الكود . الرقم 2 : آوظيفة (( 1 )) ولكن هنا يقوم بوضع سطر إضافي وهو سطر إيقافي لمشاهدة الكود ففي الكود السابق وبطريقة الرقم (( 1 )) تظهر الشاشة السوداء ولكن سرعان ما تنتهي . الرقم 3 : يقوم بإنشاء الملفات اللازمة للمشروع بما فيها الملف التنفيذي EXE . الرقم 4 : يقوم بحذف الملفات السابقة وإنشاء ملفات جديدة حسب التغيرات التي حدثت .** 

**بسم االله الرحمن الرحيم** 

**المحاضرة الرابعة : أنواع البيانات وجملة الإدخال والإخراج – قسم الـ Console :** 

**آما تعلمنا سابقاً في جملة الطباعة أنه يمكننا الطباعة حسب المواقع Indexes .** 

**سنقوم اليوم بالتوسع في صـيغة جملـة الإخـراج والتعـرف علـى جملـة الإدخـال وآـذلك معرفـة أنـواع البيانات التي تتيحها لنا لغة السي شارب . لنبدأ الآن :** 

**يمكن تعريف نوع من المتغيرات بالطريقتين التاليتين :** 

**Data Type Var Name ; Data Type Var Name = Value ;** 

**سنقوم الآن بتعريف الأنواع آالتالي :** 

**ظهر مفهوم المتغيرات ( Variables( جديداً في عالم البرمجة مما أحدث تغييراً عميقاً في هذا المجال ويمكن تعريف المتغير بأنه إسم يحمل قيمة قابلـة للتغييـر فـي وقـت لاحـق فـي المـشروع . ويخـضع لشروط تسمية ويحمل نوع معين . أما بالنسبة للشروط فهي :** 

**1 – أن تبدأ بحرف .** 

 **.**

**2 – يجوز إستخدام الرمز \_ في البداية أو النهاية .** 

**3 – يجوز إستخدام الأرقام في جميع الخانات ما عدا أول خانة .** 

**4 – أن لا تكون من الكلمات المحجوزة للبرنامج .** 

**5 – لغة السي شارب لغة حساسة أي (AgE , aGE ,AGE ,Age ( آلها متغيرات لا يشبه بعضها بعضاً**

**- سؤال : أي الجمل التالية برمجياً صحيحة . ولماذا؟ (جاوب عليها وأرسل الجواب على الإيميل الخاص بي مع ذآر الإسم وضع عنوانها 1\_#C\_HW (**

int idnumber; int transaction\_number; int \_\_my\_phone\_number\_\_; float 4myfriend; float its4me; double VeRyStRaNgE; float while; float myCash; int CaseNo; int CASENO; int caseno;

**أما بالنسبة للأنواع فهي آالتالي :** 

**- تسمح لغة السي شارب بتعريف المتغيرات التالية :** 

**Boolean , character, float , integer , double , decimal , string , object , long , short , byte**

**الأنواع باللون الأحمر ( تحته خط ) هي أنواع جديدة في لغة السي شارب حيث لم تكن موجودة في لغة السي ++ ، وأود إعلامك أخي العزيز إلى ضرورة آتابة الأنواع آلها بحروف صغيرة وأنت تعرف لماذا .** 

**حسناً سأقوم الآن بشرح الأنواع جميعها :** 

**1 – يعرف المتغير البولياني Boolean بالكلمة المحجوزة bool ويحتوي إحدى القيمتين true أو false صحيح أو خاطئ وإليك أخي الكريم مثالاً على ذلك :** 

bool myStatus = true; bool yourStatus = false;

> **وآما رأينا في المثال السابق يمكن وضع قيمة إفتراضية في جملة التعريف أو في جملة لاحقة . ويجب التنبيه هنا بأنه لا يمكن إستخدام الأرقام 0 أو 1 آما في الإصدارات السابقة .**

**Jordan , Amman Tel : ( 00 962 79 6527425 ) Omssd84@hotmail.com OMS** 

**2 – يعرف المتغير العددي الصحيح Integer بالكلمـة المحجـوزة int و هـذا النـوع هـو مـن أآثـر الأنـواع إنتشاراً و إستعمالاً إليك أمثلة هذا النوع :** 

```
int count; 
int number of students = 30;
```
وننبه هنا أن المتغير الذي يحمل نوع integer يأخذ قيمة عدد صحيح أي أننا إذا أسندنا إليـه قيمـة مثـل **5.3 أو 5.9 فإنه سوف يعتبرها 5 .** 

**3 – يعرف المتغير العددي العـشري Float بالكلمـة المحجـوزة float وهـو يـشبه النـوع الـسابق ولكـن يسمح بالفاصلة العـشرية مثـال 3.33333333 . ومـن هنـا يمكننـا إشـتقاق النـوع Double وهـو النـوع العشري ولكن يسمح بطول 32 قبل وبعد الفاصلة أيضاً النوع Decimal مشابه له . ومثال علـى النـوع : float** 

```
float owned = 0.0f;
float owed = 1234567.89f;
```
هنا يجب التنويه إلى أمر وهو أن لغة السـي شـارب تعتبـر النـوع الأصـل هـو الــ Double فـإذا أردت أن **تعرف متغير من هذا النوع ما عليك سوى آتابة جملة التعريف له ثم قم بإعطائه قيمـة وأنهـي الجملـة بفاصلة منقوطة . ولكن ...** 

**مع الأنواع الأخرى مثل الـ Float والـ Decimal يجـب أن تزيـد حـرف بعـد التعريـف فـإذا أردت أن تعـرف متغير من النوع Float عليك بكتابته آالتالي :** 

float  $x = 32.23f$ 

decimal  $x = 31.43m$ 

**حيث أن الحرف f يدل على أن هذا الرقم ليس من النوع Double وإنما من النوع Float أيضاً إذا أردت أن تعرف متغير من النوع Decimal عليك بكتابة التالي :** 

**حيث أن الحرف m يدل على أن هـذا الـرقم لـيس مـن النـوع Double وإنمـا مـن النـوع Decimal وهنـا الحرف ميم للتمييز بينه وبين حرف الـفاء للنوع Float .** 

4 – يعرف المتغير الخانب ( خانات ) Character بالكلمة المحجوزة char ( لفظها كار وليس شار ) ومن **خلال هذا النوع الـذي يحمـل خانـة واحـدة فقـط تـستطيع تعريـف أي خانـة أو أي رمـز مـن رمـوز لوحـة المفاتيح أو الرموز الأمريكية المشفرة ASCII وإليك بعض الأمثلة على هذا النوع :** 

```
char firstInitial = 'J'; 
char secondInitial = 'K';
```
ومن هنا أيضاً يمكن أن نعرف النوع الجديد وهو الـ String وهو عبارة عن نوع كامل يحتوي علـي جمـل **ونصوص آتابية .** 

**هنا يجب التنويه إلى أمر وهو أن لغة السي شارب تميز بين النوع Char والنوع String بالفاصلة حيث تعطي النوع Char فاصلة واحدة ( ' ) والنوع String بفاصلة مزدوجـة ( " ) وآمـا قلـت لـك النـوع الأول يأخذ خانة واحدة فقط .** 

5 - النوع الأخير وهو الـ Object وهو عبارة عن نوع يحمـل جميـع أي قيمـة مـن القـيم الـسابقة أي أنـه **يمكن أن يحتوي عدد صحيح أو خاني أو من نوع بولياني ... الخ . ها هو مثال ذلك :** 

 **O**

```
object x=313.22222m;
object x=313.22222f; 
object x = 'a' 
object x = "Hello"
```
**Jordan , Amman Tel : ( 00 962 79 6527425 ) Omssd84@hotmail.com COMS** 

# **الكامل في السي شارب الدرس الرابع** ونهايةً أريد أن أذكر أننا عندما نعرف متغير من نوع ما فإن أول قيمة له هي مكانه في الذاكرة فمثلاً لـو **أننا قمنا بتعريف متغير من نوع صحيح وعملنا له إخراج آالتالي :**  static void Main(string[] args) Console.WriteLine(x); **فإننا سوف نحصل على Error أي خطأ في آتابة الكود . حيث أن لغة السي شارب لا تسمح بطباعـة مكان موقع المتغير في الذاآرة لذلك يجب أن نعطي له قيمة بداية آما في المثال التالي :**

```
static void Main(string[] args) 
{ 
      int x = 124;
       Console.WriteLine(x);
```
int x;

}

 $\{$ 

}

**آذلك يمكنك تعريف المتغيرات بالأنواع بإستخدام مكتبة الـ System آالتالي :** 

System. Int16 x=121;  $\rightarrow$  16 character System. Int32 x=121;  $\rightarrow$  32 character System.Int64 x=121;  $\rightarrow$  64 character

System.String x="RTAQ";

**الآن لنتعرف أآثر على جمل الإدخال والإخراج : تعلمنا طباعة المتغيرات بطريقة الـ Indexes فمثلا :** 

**أو أي نوع من الأنواع السابقة مثل :** 

```
int x=432; 
Console.WriteLine("The Value Of X Is : \{0\}",x);
```
**سأذآر في هذه الجملة أنه لا يجوز طباعة متغيران فقط مثل :** 

```
Console.WriteLine(x,y);
```
**فهذه الجملة خاطئة ويجب أن تبدأ بنص وتصحيح الجملة السابقة آالتالي :** 

Console.WriteLine("The Value Of X & Y Is :  $\{0\}$   $\{1\}$ ",x,y);

**سيقوم بطباعة قيمة x .** 

**الآن يمكننا وبواسطة جملة الإخراج التحكم في صيغة المخرج فمثلاً يمكننا إخراج المتغيـر علـى شـكل عملة أو عدد صحيح أو بفاصلة عشرية أو حتى بالـ Exponential آالتالي :** 

Console.WriteLine("The Value Of X :  $\{0:\mathbb{E}\}$ ",x);

لاحـظ هنـا أننـا قمنـا يزيـادة {0:E} أي موقـع المتغيـر ثـم الـصيغة المطلوبـة وحـرف الــ E هنـا يعنـي  **Exponential وهو متغير رياضي معروف .** 

**حسناً إليك سرداً بقائمة الصيغ وما تعني والمخرجات بجانبه (( يجب أن يكون الحرف آبير )) : على إفتراض أن قيمة x تساوي f52.19 .** 

```
Console.WriteLine("The Value Of X : \{0:C\}",x); \rightarrow $ 52.190
Console.WriteLine("The Value Of X : \{0:\mathbb{D}\}",x); \rightarrow Error
Console.WriteLine("The Value Of X : \{0:E\}",x); \rightarrow 5.219000E+001
Console.WriteLine("The Value Of X : \{0:F6\}",x); \rightarrow 52.190000
Console.WriteLine("The Value Of X : {0:G}",x); \rightarrow 52.19
```
**Jordan , Amman Tel : ( 00 962 79 6527425 ) Omssd84@hotmail.com OMS** 

**الكامل في السي شارب الدرس الرابع الشرح : في الجملة الأولى إستخدمنا الحرف C لإضافة تأثير العملـة أي علامـة الـدولار والحـرف C مـأخوذ مـن إسم العملة بالإنجليزي وهي Currency . في الجملة الثانية إستخدمنا الحرف D ومعناها Decimal وهي لا تنفع إلا مع النوع Integer فإذا عرفنا متغير من نوع عدد صحيح ثم أسندنا له القيمة 25 ثم نفذنا الجملة التالية لكان الناتج :**  Console.WriteLine("The Value Of X :  $\{0: D6\}$ ",x);  $\rightarrow$  000025 **أي أنه أخذ 6 خانات للرقم x بوضع أصفار إلى اليسار لتصبح بعدد الخانات التي أدخلتها . في الجملة الثالثة إستخدمنا الحرف E لإضافة تأثير المتغير الرياضي Exponential . في الجملة الرابعة إستخدمنا الحرف F للدلالة على عدد الفاصلة (( الرقم بعد الحرف مباشرة )) . في الجملة الخامسة إستخدمنا الحرف G وهو مأخوذ من آلمة General ولا يقوم بالتغيير بشيء . أيضاً يمكننا إستخدام المعاملات المنطقية مثل AND أو OR آالتالي : AND : يمكننا إستخدامها بالرمز & ومعناها ( و ) آالتالي :**  int x,y;  $x = 4;$  $y = 7$ Console.WriteLine(x&y); **هنا سيقوم بإستخدام النظام الثنائي آالتالي :**  الرقم 4 يكافئ 100 بالنظام الثنائي والرقم 7 يكافئ 111 بالنظام الثنائي . الآن يقوم بأخـذ خانـة خانـة **إبتداءً من اليمين إلى اليسار ويقوم بتطبيق المعامل AND عليها :**   $1 \& 1 \rightarrow 1$  $1 \& 0 \rightarrow 0$  $0 \& 1 \rightarrow 0$  $0 \& 0 \rightarrow 0$ **فيصبح الناتج في الرقمين السابقين ( 100 ) بالتالي يكون الناتج رقم 4 لأنه يقوم بإعادتها إلى النظـام العشري . وآذلك بالنسبة للمعامل OR إلا أنه يستعمل التالي :**   $1 | 1 \rightarrow 1$  $1 | 0 \rightarrow 1$  $0 \mid 1 \rightarrow 1$  $0 | 0 \rightarrow 0$ **يمكنك الحصول على رمز الـ OR بالضغط على \ + Shift . وهنا الناتج 111 ويكافئ 7 بالعشري . هنا نكون أنهينا جملة الإخراج لنبدأ بجملة الإدخال :**  - في لغة السـي شـارب لا تُقرأ الكلمة المدخلة إلا String أي أن هذه اللغة تقوم بتحويل نـاتج الإدخـال **إلى نص فقط وإذا أردنا نوع آخر نقوم بالتغيير حسب جمل محددة وإليك تبيان ذلك : جملة الإدخال والصيغة العامة : Var Name = Console.ReadLine(); لاحظ هنا أننا قمنا بإسناد المدخل من لوحة المفاتيح إلى المتغير الذي قبل إشارة المساواة ويجـب أن يحمل المتغير النوع String وإلا فسيظهر معك خطأ في تنفيذ المشروع . إليك الأمثلة :**  string x; x = Console.ReadLine(); Console.WriteLine("You Entered : {0}",x);

**سيقوم بإسناد قيمة المدخل إلى المتغير x آقيمة String .** 

**Jordan** , Amman Tel : ( 00 962 79 6527425 ) **Omssd84@hotmail.com OMS** 

**حسناً لعلك تتساءل الآن آيف أقوم بإدخال رقم ؟؟!! سأقوم بالرد عليك و أقول لك يجب هنا أن تستخدم النوع أو دالة الــ Convert الموجـودة فـي المكتبـة System آالتالي :** 

**يمكنك أن تحول قيمة نص إلى رقم بإستعمال النوع ثم أتبعه بنقطة ثم آلمة Parse :** 

```
Integer Var = Type.Parse(String Var) ;
```
**وإليك مثال ذلك :** 

```
static void Main(string[] args) 
\{string x; 
      int y; 
      x = Console. ReadLine();
      y = int.Parse(x) ;
      Console.WriteLine("Square Number : {0}",y*y); 
}
```
**في المثال السابق قمنا بتحويل المتغير x من نوع String إلى المتغير y من نوع Integer . أيضاً يمكنك فعل السابق بالدالة Convert آالتالي :** 

```
y = Convert. ToInt16(x) ;
```
}

**وهذا الكائن (( آائن التحويل )) يحتوي على جميع الأنواع .** 

**ويمكنك دمج الخطوتان السابقتان في واحدة آالتالي :** 

```
static void Main(string[] args) 
\left\{ \right.int x; 
       x = Convert.ToInt16(Console.ReadLine()); 
       Console.WriteLine("Square Number : {0}",x*x);
```
**وهنا يرجع الأمر للمبرمج ولطريقة التفكير لديه ولكفاءته . فمن الممكن أن يكتب شخص برنامج بعشرة سطور وآخر يكتبها بخمسة سطور و بطريقة جيدة و عملية .** 

**الآن سأقوم بإعطائك بعض الأسئلة : (جاوب عليها وأرسل الجواب على الإيميل الخاص بي مع ذآر الإسم وضع عنوانها 2\_#C\_HW (**

```
1 – أآتب برنامج لجمع عددين بإدخال العددين من خلال المستخدم بإستخدام جملة الإدخال . 
            +1X+0.5 بإعتبار قيمة X تساوي 2 . 2 2 – أآتب برنامج لإيجاد المعادلة التالية X
```

```
3 – أي الجمل التالية برمجياً خطأ . ولماذا؟
```

```
- int x; 
  x = Console. ReadLine();
   Console.WriteLine("Square Number : {0}",x*x); 
- Console.WriteLine(5,4); 
- Console.WriteLine("who are you {1} Or {2} ?","Ahmad","Husam"); 
- int x,y; 
 x = 4;y = 7;
  x = 5;- Console.WriteLine("First Litter Of 1 & 2 Is : {0} , {1}",O,T); 
- int x; 
 x = 4;Console.WriteLine("The Value Of X Is : \{0\}",X);
```
**بسم االله الرحمن الرحيم** 

**المحاضرة الخامسة : الجمل الشرطية وحلقات التكرار – قسم الـ Console :** 

**في هذا الدرس سنتعلم آيفية آتابة شروط وآيفية قبولها أو عدم قبولها . أيضاً سنتعلم آيف نستخدم الجمل التكرارية لتنفيذ جمل مرات معينة .** 

**الآن لنبدأ في قسم جمل الإختيار حيث تقسم جمل الإختيار Statement Selection آالتالي :** 

# **If Statement . Switch Statement .**

## **الجملة الشرطية If :**

**يمكننا إستخدام الجملة الشرطية لوضع شروط وجواب لهذه الشروط فمثلاً نعلم أننا لا نستطيع القسمة على صفر وإن نفذنا ذلك فسيظهر لنا خطأ في نافـذة الــ list Task لذلك لا بد من وضع شرط لعدم إمكانية إستخدام الصفر في المقام آالتالي :** 

```
if ( condition ) 
        Statement ;
```
**ويتكون الشطر Condition من إسم المتغير والمعامل والقيمة آالمثال التالي :** 

```
int y; 
y = int.Parse(Console.FeadLine());
if ( y == 0 )
```

```
 Console.WriteLine("Error");
```
**هنا آان إسم المتغير Y والمعامل رمز المساواة ( عندما نكون فـي مقارنـة يجـب وضـع رمـز المـساواة** مرتين ) والقيمـة 0 . فـإذا قمنـا بإدخـال صـغر كقيمـة للمتغيـر Y فإنـه سـيظهر لنـا الجملـة Error كمـا **وضعناها في جملة الشرط وهذه الحرآة تعتبر جواباً للشرط** 

> **حسناً لو أننا أردنا أن نضع البديل للشرط أي أنه إذا لم تنفذ الجملة ماذا يحدث . نستطيع فعل ذلك بإستخدام جملة else وهي مرادفة للجملة الشرطية . فيصبح المثال السابق آالتالي :**

```
int x,y; 
x = int.Parse(Console.FeadLine());
y = int.Parse(Console.ReadLine()); 
if ( y == 0 )
       Console.WriteLine("Error"); 
else 
      Console.WriteLine("X / Y = \{0\}", x/y);
```
**ونستطيع أيضاً إستخدام الجملة if Else إذا آنا نريد تنفيذ شرط واحد فقط بمعنـى أن المتـرجم يقـوم بالمرور على جملة واحدة فقط و يهمل الباقي .** 

```
int x; 
x = int.Parse(Console.FeadLine());
if ( x == 1 )
       Console.WriteLine("A"); 
else if (x == 2) Console.WriteLine("B"); 
else if (x == 3) Console.WriteLine("C"); 
else 
       Console.WriteLine("Other");
```
**لذلك في المثال السابق ستنفذ جملة واحدة فقط .** 

**سنناقش الآن مثالاً لنتعرف بعض الدوال التي تتيحها لنا لغة السي شارب :** 

```
static void Main(string[] args) 
{ 
      Console.Write("Enter Any Character : "); 
      char c = char.Parse(Console.ReadLine()); 
      if ( char.IsUpper(c)) 
         Console.WriteLine("The Character Is Upper Case"); 
      else if ( char.IsLower(c)) 
      else if ( char.IsDigit(c)) 
         Console.WriteLine("The Character Is Lower Case"); 
         Console.WriteLine("The Character Is Number"); 
      else 
         Console.WriteLine("The Character Is Not Alphanumeric"); 
}
```
**في هذا المثال يقوم المستخدم بإدخال أي خانة من لوحـة المفـاتيح ويقـوم البرنـامج بتحديـد هـل هـو حرف صغير أو آبير أو رقم أو غير ذلك .** 

**لاحظ أننا هنا إستخدمنا بعض الدوال للكائن Char وهـي عبـارة عـن دوال تعيـد إحـدى القيمتـين : إمـا True أو False وذلك بتحديد بعض الأمور المتعلقة بالخانات .** 

**ولاحظ أيضاً أن البرنامج لا يدخل إلا لجملة واحدة فقط من الجمل الشرطية السابقة .** 

## **جملة الإختيار Switch :**

هنا الأمر مشابه لجملة الشرط IF وسبب وجود هذه الجملة هو أنه في حالة إذا أردنـا أن نختـار أو أن نبني عدة شروط كما في جملة الـ If فقـط بـدون إسـتخدام جملـة الــ else if هـذا لـن يكـون مفيـد لنـا **فسوف يعمل البرنامج على المرور على آل جمل الـشرط وسـيزيد الوقـت للتنفيـذ ومـن هـذا الـسبب خرجت هذه الجملة .** 

**لنأتي إلى الصيغة العامة لجملة Switch :** 

 **O**

```
switch ( var ) 
      case value : 
              statement; 
      break ; 
                                                وإليك عزيزي المثال على آيفية إستخدامها : 
static void Main(string[] args) 
{ 
      Console.Write("Please Enter Your Selection 1,2 Or 3 : "); 
      int x = int.Parse(Console.ReadLine()); 
      switch ( x ) 
        { 
              case 1 : 
                     Console.WriteLine("Your Choose 1 ."); 
                     break ; 
              case 2 : 
                     Console.WriteLine("Your Choose 2 ."); 
                     break ; 
              case 3 : 
                     Console.WriteLine("Your Choose 3 ."); 
                     break ; 
              default : 
                    Console.WriteLine("Error:?: Please Choose 1 Or 2 Or 3 ."); 
              break; 
       } 
}
```
في هذا المثال طلبنا مـن المـستخدم تحديـد خيـار ضـمن الأعـداد 1 و 2 و 3 و عنـدما وصـل إلـى حملـة **الإختيار Switch قام بالذهاب فوراً إلى الخيار المطلوب . نكون هنا قد إنتهينا من جمل الإختيار Statement Selection ولنبدأ في جمل تالية . الآن سنناقش الجمل الحدّية وحلقات التكرار Statement Iteration آالتالي :** 

**Do \_ While Loop Statement While Loop Statement For Loop Statement** 

**جملة التكرار Do : تعتبر هذه الجملة من جمل التكرار لشرط معين فمثلاً إذا أردنا أن نجري جملاً حتـى تنفيـذ شـرط معـين فإننا نستخدم هذه الجملة ويمكن آتابة الصيغة العامة لهذه الجملة آالتالي :**  do

```
{ 
      Statement ;
}while ( Condition ) ;
```
**فلاحظ معي هنا أن البرنامج يقوم أولاً بتنفيذ الجمل الموجودة داخـل الحلقـة ثـم يقـوم بإختبـار الـشرط يعني سينفذ الجمل الموجودة داخل الحلقة مرة واحدة فقط على الأقل. وإليك مثال على هذه الجملة :** 

```
static void Main(string[] args) 
{ 
      int x = 5;
      do 
       { 
             Console.WriteLine("The Value Of X Is : \{0\}",x);
             x = x + 1 ;
      \}while ( x < 10 ) ;}
```
في هذا المثال سبقوم أولاً بطباعة الرقم 5 ثم يزيد قيمة x ثم يتأكد من تنفيذ الـشرط أو عدمـه وطبعـاً قيمة 5 أصغر من قيمة 10 لذلك سوف يستمر في طباعة قيمة المتغير x حتى يصل إلى قيمة 9 فيقوم **بطباعة قيمة x والتي تساوي 9 ثم يزيد قيمـة المتغيـر ليـصبح 10 بعـدها سـيقوم بالتأآـد مـن قيمـة x فنقارن هنا هل الرقم 10 أقل من الرقم 10 وطبعاً هذا خطأ لذلك سوف يخرج من الجملة التكرارية .** 

```
جملة التكرار For : 
                    من أشهر جمل التكرار وهي هنا تقوم بالزيادة التلقائية مع تطبيق الشرط أولاً . 
                                                            والصيغة العامة لهذه الجملة هي : 
for ( var = initial value ; Condition ; Increasing / decreasing)
{ 
        Statement ; 
} 
   كما قلت لك سابقاً فهنا يقوم البرنامج بالتأكد من الشرط ثم  يعمل علي تنفيذ الجمل داخل الحلقة .
                                                                       و هاك المثال التالي : 
static void Main(string[] args) 
{ 
       for (int i = 1 ; i < 10 ; i++) { 
              Console.WriteLine("Value Of i Is: \{0\}", i);
        } 
} 
                                  سيقوم بتنفيذ الجمل وطباعة المتغير i من قيمة 1 إلى قيمة 9 . 
                                                         لعلك تتساءل ما هو تعبير (( ++i (( ؟ 
             والجواب أن هذا التعبير آناية عن زيادة المتغير i بقيمة 1 ويمكنك فهمها بالجملة التالية : 
i = i + 1;
                  ويمكنك إستخدام تعبير الإنقاص بالجملة التالية : --i وآذلك يمكنك فهما آالتالي : 
 Jordan , Amman Tel : ( 00 962 79 6527425 ) Omssd84@hotmail.com OMS
i = i - 1;
```
**الآن إستخدم تعبير ++i و سنأخذ تفسيراً لهذا التعبير في الدروس القادمة .** 

```
جملة التكرار While : 
 تشبه إلى حد آبير في مبدأها عمل جملة التكرار Do ولنتحدث الآن عن الصيغة العامة لهذه الجملة : 
while ( Condition ) 
{ 
       Statement ; 
} 
                      هنا سيبقى يحقق الشرط وإذا خالف الشرط يقوم بالخروج من هذه الحلقة . 
                                                            وإليك مثال على هذه الجملة : 
static void Main(string[] args) 
{ 
      int x = 1 ;
      while (x := 5)\{Console.WriteLine("X = {0}",x);
             x++ ;
        } 
} 
                                                                             و أنبه هنا : 
بالنسبة للجمل التكرارية يمكن أن نعرّف مفهوم المالا نهاية في أنـه إذا إسـتخدمت أحـد جمـل التكـرار
ولم تتمكن من تحقيق شرط الخروج . وهنـا سـيقوم البرنـامج بالتنفيـذ إلـى مـالا نهايـة ولـن يخـرج مـن
                       البرنامج أبداً لذلك إحذر في إستخدام هذه الجمل وأيضاً في جملة الشرط . 
آذلك في الأمثلة السابقة إذا قمت بتغيير مكان جملة الطباعـة بـدلاً مـن مكـان جملـة الزيـادة سـيقوم
                                                                  بالتغيير الكلي للجملة . 
                                                 وبهذا نكون قد غطينا جمل الإختيار والتكرار . 
                                                       الآن سأقوم بإعطائك بعض الأسئلة : 
      (جاوب عليها وأرسل الجواب على الإيميل الخاص بي مع ذآر الإسم وضع عنوانها 3_#C_HW (
1 – أآتب برنامج لطباعة الأعداد من 1 إلى 100 آل خمس أرقام آالتالي : ..,90,95,100...5,10,15,20, 
                                                    وذلك بإستخدام جملة التكرار While . 
                                         2 – ارسم الشكل التالي بواسطة جملة التكرار For : 
*****
****
***
**
* 
                        3 – بدون آتابة البرنامج وتنفيذه على الحاسوب ما مخرجات الكود التالي : 
static void Main(string[] args) 
{ 
      Console.WriteLine("X 1 2 3 4 5");
      Console.WriteLine(" *---------------------------------------"); 
      for (int i = 1 ; i \le 5 ; i++) { 
             Console.Write("\{0\} | ",i);
             for (int j = 1 ; j \le 5 ; j++)\{Console.Write("\{0\}",i*j);
 }
              Console.WriteLine(""); 
 } 
      Console.WriteLine(" *---------------------------------------");
```

```
Jordan , Amman Tel : ( 00 962 79 6527425 ) Omssd84@hotmail.com OMS
```
}

**المحاضرة السادسة :** 

**بسم االله الرحمن الرحيم** 

**المصفوفات والحلقات المصاحبة لها ومعاملات الزيادة والنقصان – قسم الـ Console :** 

**المصفوفات Array : تتيح لنا لغة السي شارب التعامل مع المصفوفات آالتالي :** 

```
Type []name = new Type[Size];
```
**وهنا نذآر نوع المصفوفة ثم نكتـب رمـز المـصفوفة قبـل إسـم المـصفوفة ونتبعهمـا بعلامـة المـساواة ونكتب الكلمة المحجوزة** new **ثم نفس النوع الذي آتبناه أول الجملة ثم نذآر الحجم وإليك مثـال علـى ذلك :** 

int  $[$   $]x = new int[3]$ ;

**و بإسـتخدام الكلمـة المحجـوزة** new **تتقـدم مفهـوم المـصفوفة للتعامـل معهـا علـى شـكل مؤشـرات Pointer وذلك للخروج عن المألوف آونها Dynamic بدلاً من Static و بهذه الخطوة أصبحت لغة السي شارب تشبه الجافا في عملها** .

**في الجملة السابقة قمنا بحجز مكان لها بالذاآرة ولم نعطها قيم أولية ، لذلك يمكننا إعطائها قيم أولية بطريقتين مختلفتين وهما :** 

**1 – في أثناء حجز المصفوفة يمكننا إعطائها قيم أولية آما في المثال التالي :** 

```
int [ ]x = new int[5]{4,3,7,22,8};
```
**فهنا قمنا بإسناد قيم للمصفوفة فوراً وفي سطر واحد . 2 – بعد التعريف للمصفوفة يمكنك إعطائها القيم آما في المثال التالي :** 

```
int [ ]x = new int[3];
x[0] = 21 ;
x[1] = 63 ;
x[2] = 7 ;
int \left[ . \right] x = new int[2,3];
```
**آذلك يمكنك إعطاء المصفوفة أآثر من بُعد آالتالي :** 

**فهنا قمنا بوضع فاصلة للدلالة على أنه يوجد لدينا هنا مصفوفة ذات بُعدين .** 

**آذلك يمكنك إعطاء القيم الأولية لها بطريقتين : 1 - في أثناء حجز المصفوفة يمكننا إعطائها قيم أولية آما في المثال التالي :** 

int  $[,$   $]x = new int[2,3]{1,4,2},$   $[52,12,9]$ ;

**2 – بعد التعريف للمصفوفة يمكنك إعطائها القيم آما في المثال التالي :** 

```
int \left[ , \right]x = new int\left[ 2, 3 \right];
x[0,0] = 14;
```
**وهنا يجب أن نوضح بعض التنبيهات ومن ضمنها أن لغة السي شارب تعتبر صفرية البدايـة Base Zero يعني أول عنصر في المصفوفة يحمل الرقم 0 وليس 1 آما يتبادر إلى الأذهان .** 

**بمعنى أنه إذا أردت الحصول على أول عنصر يجب عليك فعل التالي :** 

```
int [ ]x = new int[2]{1,3};Console.WriteLine(x[0]);
```
**وأيضا القيم الأولية للعناصر التي لم تعطها قيم هي 0 في النوع الصحيح وحسب آل نـوع ففـي النـوع الخاني تكون القيمة الأولية هي خانة الفراغ Null وهكذا .** 

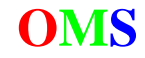

**ويمكنك التعامل مع المصفوفة آما تريد فهنا سنقوم بكتابة برنامج يطلب من المـستخدم إعطـاء القـيم الأولية للمصفوفة ومن ثم طباعتها آالتالي :** 

```
static void Main(string[] args) 
{ 
      int [ ]x = new int[5];
      for (int i=0 ; i<5 ; i++)
       { 
             Console.Write("Enter Value At Location \{0\} In Array : ", i+1);
              x[i]=int.Parse(Console.ReadLine()); 
       } 
       Console.WriteLine(); 
      for (int \neq j=0 ; j<5 ; j++)Console.WriteLine("Value Of Location \{0\} Is : \{1\}", j+1, x[j]);
}
```
**وآذلك يمكنك التعامل مع المصفوفة ذات الأبعاد المختلفة .** 

**وآذلك يمكنك معرفة حجم المصفوفة بالكلمة المحجوزة Length آما في الجملة التالي :** 

Console.WriteLine(x.Length);

**والآن سأتحدث عن حلقة تكرارية جديدة صدرت في لغة السي شارب وهي خصوصية من خـصوصيات المصفوفات وهي جملة الـ foreach وإليك الصيغة العامة لها :** 

foreach ( Type var in Array )

**ووظيفة هذه الجملة هي المرور على آل عنـصر مـن عناصـر المـصفوفة وأخـذ القيمـة الموجـودة فيـه ووضعها في المتغير Var وإليك المثال التالي على آيفية آتابة الحلقة:** 

```
int [ ]x = new int[5];
foreach ( int y in x )
```
**وهاك مثال على آيفية حساب مجموع عناصر المصفوفة :** 

```
static void Main(string[] args) 
{ 
      int [ ]x = new int[5]{12, 41, 8, 3, 6};
      int sum = 0 ;
      foreach ( int y in x ) 
             sum+=y; Console.WriteLine(sum); 
}
```
**ومن أهم الخصائص لهذه الحلقة هي أنه إذا آانت عنـدك مـصفوفة ذات أبعـاد آبيـرة مـثلاً 5 فإنـك غيـر مضطر لكتابة خمس حلقات For . وآذلك تريحك من آتابة حجم المصفوفة في آل حلقة .** 

**وسأتطرق للنوعين الموجودين في مثل هذه الحلقات :** 

foreach ( Type var in Array )

**فعندك هنا النوع للمتغير وهو باللون الأحمر والنوع للمصفوفة وهو باللون الأخضر** 

**وفي آل الأنواع سيفهم النوع باللون الأحمر النوع باللون الأخضر حسب فهمه فـإذا آـان النـوع الأحمـر عدد صحيح وآان اللون الأخضر خانات فسيقوم بتحويل الخانـة حـسب رقمهـا بالآسـكي آـود ومـن ثـم يقوم بالعمليات عليها وهكذا لجميع الأنواع .** 

**معاملات الزيادة والنقصان :** 

**تتيح لك لغة السي شارب زيادة المتغيرات من النوع الصحيح بعدة طرق فمن أشـهرها وهـي الطريقـة التقليدية آتابة المتغير في جهة والزيادة عليه في جهة أخرى :**  Var = Var (operation) value ;

```
Jordan, Amman Tel: (00 962 79 6527425) Omssd84@hotmail.com
```
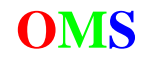

# **الكامل في السي شارب الدرس السادس فيمكنك بدلاً من آلمة Operation آتابة أي عملية مثل + \* - / . وإليك مثالاً على ذلك والذي يقوم بزيادة المتغير بقيمة 1 :**   $i = i + 1$ ; **والأغلب يستعمل هذه الطريقة . وأيضاً يمكنك إستعمال جملة بدلاً من آتابة المتغير مرتين آالتالي :**  Var (operation)= value ; **آما في المثال التالي :**   $i += 4$  ; **فهنا نقوم بزيادة المتغير بقيمة 4 . والآن سنتحدث عن متغيرات الزيادة بقيمة واحد فقط فهنا يمكنك زيادة متغير بقيمة 1 فقط بالتعبير :**   $Var++$  ; **و أيضاً يمكنك إستعمال التعبير :**  ++Var ; **وأيضاً يمكنك التعبير بالنقصان آما يلي :**   $Var--$  ; --Var ; **حسناً سأقوم بالتعريف عن الصيغتان وقول وظيفة آل واحد منهما : أولاً التعبير ++i ، --i : هنا يقوم المترجم بزيادة المتغير بعد المرور على السطر و الإنتقال إلى السطر التالي : إليك مثالاً على ذلك :**

```
static void Main(string[] args) 
{ 
      int i=5;
       Console.WriteLine(i++); 
      Console.WriteLine(i);
```

```
}
```
**هنا سيقوم بطباعة قيمة 5 ثم بالإنتقال إلى السطر التالي سيقوم بزيادة المتغير . وأنا أتحدث هنا عن معدل الزيادة وآذلك الحال بالنسبة للنقصان .** 

**أولاً التعبير ++i ، --i : هنا يقوم المترجم بزيادة المتغير في نفس السطر و الإنتقال إلى السطر التالي : إليك مثالاً على ذلك :** 

```
static void Main(string[] args) 
{ 
      int i=5;
       Console.WriteLine(++i); 
       Console.WriteLine(i); 
}
```
**هنا سيقوم بزيادة المتغير و سيقوم بطباعة قيمة 6 ثم بالإنتقـال إلـى الـسطر التـالي وطباعـة 6 فـي الجملة التالية .** 

**جملة Break وجملة Continue في حلقات التكرار :** 

**تتيح لنا لغة السي شارب عوامل الهروب من الحلقات فبإمكاننا الخروج من حلقة معينة إذا حدث شرط معين وآذلك يمكننا تخطي حلقة معينة عند حدوث حدث نقوم بتحديده . جملة Break :** 

**وهنا تكتب آلمة break صـريحة داخـل أي حلقـة مـن حلقـات التكـرار وهـي غالبـاً تكـون ضـمن جملـة شرطية معينة آما في المثال التالي :** 

```
static void Main(string[] args) 
\left\{ \right.for ( int i=0 ; i<10 ; i=i+2)
\{if ( i == 6 ) break ;
              Console.WriteLine(i); 
        } 
}
```
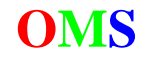

في المثال السابق سيقوم البرنامج بزيادة المتغير بقيمة 2 فستكون أول قيمة له هي 0 ثم 2 ثم 4 ثـم **عندما يصل إلى القيمة 6 سيقوم بالإستفسار عن قيمة المتغير هل قيمته 6 ؟ فتتحقق الجملـة وتقـوم بعمل Break والخروج من الحلقة نهائياً .** 

**جملة Continue :** 

**وهنا تكتب آلمة Continue صريحة داخل أي حلقة من حلقات التكرار وهـي غالبـاً تكـون ضـمن جملـة شرطية معينة آما في جملة Break وإليك مثال ذلك :** 

```
static void Main(string[] args) 
{ 
      for ( int j=0 ; j<=5 ; j++ )
\{if ( j == 3 ) continue ; 
             Console.WriteLine(j); 
       } 
}
```
في المثال السابق سيقوم البرنامج بزيادة المتغير بقيمة 1 فستكون أول قيمة له هي 0 ثم 1 ثم 2 ثـم **عندما يصل إلى القيمة 3 سيقوم بالإستفسار عن قيمة المتغير هل قيمته 3 ؟ فتتحقق الجملـة وتقـوم بعمل Continue فسيقوم بالتخطي والهروب من الحلقة وإآمالها في وقت لاحق .** 

**الآن سأقوم بإعطائك بعض الأسئلة :** 

 **(جاوب عليها وأرسل الجواب على الإيميل الخاص بي مع ذآر الإسم وضع عنوانها 4\_#C\_HW (**

**1 - قم بإنشاء مصفوفة وخزن فيها مربع الموقـع الخـاص بهـا وضـح حجمهـا 500 فمـثلاً الموقـع رقـم 0 سيحمل قيمة في موقعه وهي 0 والموقع رقم 1 سيحمل قيمة 1 والموقع 2 سيحمل القيمة 4 وهكذا.** 

**2 – قم بملء عناصر مصفوفة تحمل الحجم 55 بحيث تقوم بتعبئة إشـارة النجمـة ( \* ) فـي آـل عنـصر من مضاعفات الرقم 6 ولا تمر على العناصر التي تحمل رقم عناصر من معاملات الرقم 10 ، وقم بتعبئة** البـاقـي بـالحرف ( O ) . فمـثلاً الموقـع () لا ينطبـق عليـه أي شــرط إذن نقـوم بتعبئتـه بالخانـة ( O ) **والعنصر السادس تنطبق عليه إشارة النجمة فنقـوم بتعبئـة بإشـارة النجمـة والموقـع 10 نترآـه فـارغ وهكذا . وإذا آتبته بشكل صحيح سيخرج معك الناتج آالتالي :** 

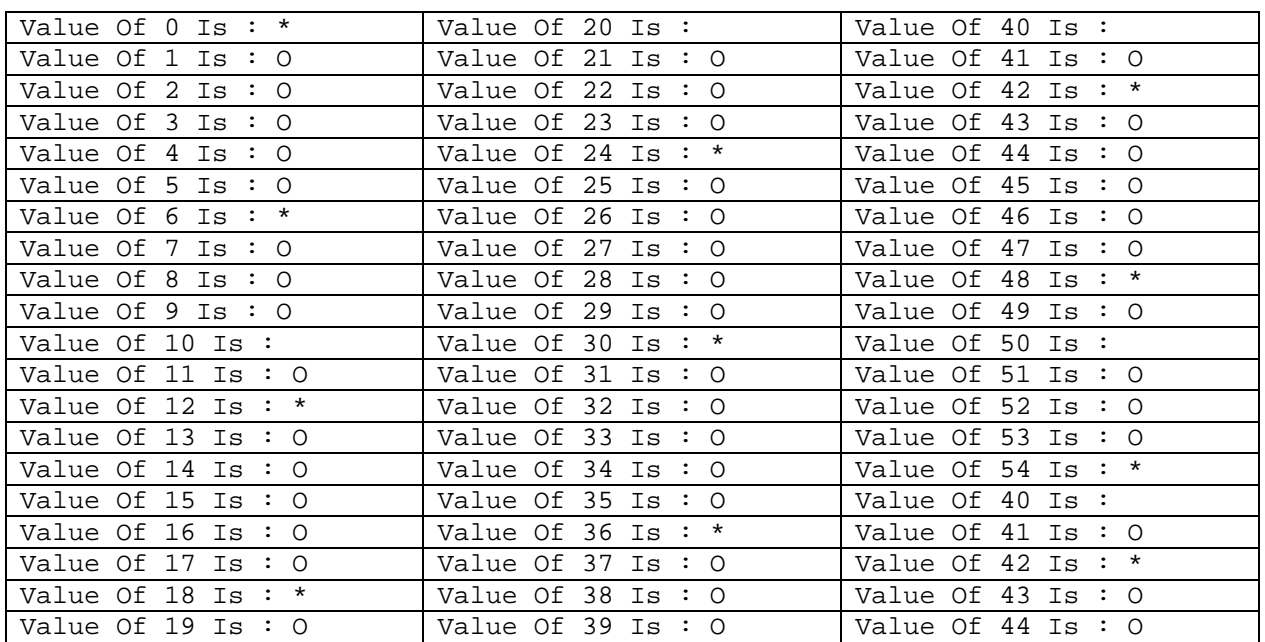

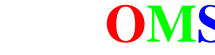

**3 – قم بحساب المخرجات في البرنامج التالي بدون إستخدم الحاسوب((لا تستعمل الحاسوب )) :** 

```
static void Main(string[] args) 
{ 
      int x = 6 ;
      int y = 2 ;
      int z = 8 ;
      x \leftarrow 2 \times y;y++;z = +x+y--+5 ;
      x= ++x+ ++y ;
      Console.WriteLine("The Value Of x Is: \{0\}",x);
      Console.WriteLine("The Value Of y Is: \{0\}", y);
      Console.WriteLine("The Value Of z Is : \{0\}", z);
}
```
**4 – ما مخرجات البرنامج التالي وبدون إستخدام الحاسوب :** 

```
static void Main(string[] args) 
{ 
    for ( int i=0 ; i<5 ; i++)
     { 
         for ( int j=0 ; j<3 ; j++)\{ Console.Write("O"); 
              for ( int k=0 ; k<3 ; k++ )
\{ Console.Write("M"); 
                  if (k+j\2 == 0 )
\{ Console.Write("S"); 
                        continue; 
 }
 }
 }
          Console.WriteLine(""); 
     } 
}
```
5 – اكتب برنامج لخزن القيمة ( الموقع ضرب 5 ) يعني الـ 5 \* Index في مصفوفة حجمها 20 .

**بسم االله الرحمن الرحيم** 

**المحاضرة السابعة : برمجة الأنواع وعملية الـ Casting وإستخدام جملة الـ Goto وتقسيم البرنامج – قسم الـ Console :** 

**برمجة الأنواع وتصميمها بواسطة الكلمة المحجوزة enum :** 

**تتيح لنا لغة السي شارب صناعة أنواع جديدة غير المعروفة وإعطاء نطاق لها فمثلاً لو أنـك مـضطر لأن تستخدم متغير من نوع الأسبوع يعني أنك تريد إعطاء المتغير من هذا النوع قيمة أحد الأيام الموجـودة في الأسبوع وقمت بالبحث عن نوع لفعل ذلك فلن تجده . لذلك سهلت علينا لغة السي شارب وقامت بمنحنا آلمة Enum والتي تقوم بعمل نوع جديد وإليك الصيغة العامة لها :** 

enum Type { Val1, Val2, ..., Val\* };

**وهاك مثال على آيفية إستعمالها لصناعة نوع الأسبوع :** 

enum week  $\{$  Sat , Sun , Mon , Tue , Wen , Thu , Fri  $\}$  ;

**وأنبه هنا أنه يجب عليك آتابتها قبل الـ Class يعني ليس داخل الدالـة الرئيـسية وإنمـا داخـل الكـلاس الحامل للدالة الرئيسية أو في منطقة بين آلمة** namespace **وآلمة** class **. وإليك مثال على ذلك :** 

```
using System;
```

```
namespace First Application With Console
{ 
     enum week { Sat , Sun , Mon , Tue , Wen , Thu , Fri } ;
     class Class1 
\{ [STAThread] 
           static void Main(string[] args) 
\{week w1 = week.Tue ; 
                  Console.WriteLine(w1); 
 }
      } 
}
```
**في المثال السابق قمنا بإنشاء نوع جديد وقمنا بإنشاء آائن منه وإعطائه قيمة من القيم المتاحة له . ولعلك تسأل لماذا لا نقوم بإعطائه القيمة مباشرةً لماذا يجب علينا آتابة إسم النوع ؟ والجواب أن لغة السي شارب لا تعتبر هذا النوع من الأنـواع الموجـودة أصـلاً فـي اللغـة يعنـي ليـست آلمة محجوزة لذلك يجب علينا آتابة إسم النوع الجديد ثم إتباعه بقيمته الجديدة .** 

**تحويل الأنواع بواسطة الـ Casting :** 

إذا عرفنا متغيرين من نوع int والآخر من نوع float وقمنا بإسناد قيمة الــ float إلـي المتغيـر الـصحيح **سيقوم البرنامج بإرسال رسالة Error ويقول لك الخطأ أنه لا يمكنك إسناد القيمة . آما في المثال التالي :** 

```
static void Main(string[] args) 
{ 
      int a = 3;
      float b = 6.12f ;
      a = b ;
       Console.WriteLine(a); 
}
```
هنا تتيح لنا لغة السـي شارب إنشاء تحويل أي قيمة إلى قيمة من نوعٍ آخر . فكما في الحالة الـسابقة **يمكنك طباعة المتغير بإسناد القيمة الجديدة له ولكن النوع القديم سيأخذ القيمة الجديـدة آمـا يفهمـه وبلغته الخاصة فمثلاً آمـا فـي المثـال الـسابق وعنـد إسـناد القيمـة الجديـدة سـيأخذها بـدون آـسور عشرية ويأخذ فقط الجزء الصحيح .** 

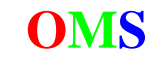

 **O**

```
وإليك تصحيح للمثال السابق بإستخدام عملية الـ Casting : 
static void Main(string[] args) 
{ 
       int a = 3;
      float b = 6.12f ;
       a = (int)b;
       Console.WriteLine(a); 
} 
لاحظ هنا أننا إستخدمنا النوع الذي نريد تحويل القيمة الجديدة لديه وهذه ميزة من ميـزات لغـة الـسي
```
**شارب عن اللغات السابقة وقد أُخذت الفكرة من لغة الجافا .** 

**نعود الآن لصياغة الأنواع الجديدة بإستخدام آلمة enum فهنا يمكننا أيـضاً إسـتخدام الــ Casting معـه أيضاً . فمثلاً إذا آتبنا المثال التالي :** 

```
using System; 
namespace First Application With Console
{ 
      class Class1 
      enum week \{ Sat , Sun , Mon , Tue , Wen , Thu , Fri \} ;
        { 
              [STAThread] 
             static void Main(string[] args) 
\{week w1 = week. Tue ;
                   int a = 2 ;
                   w1 = (week)a;
             Console.WriteLine(w1);
 }
       } 
} 
                                                             هل تستطيع معرفة الناتج ؟ 
في المثال السابق قام المترجم بإعطاء قيمة المتغير 1w الرقم 2 ولو قلنا لأنفسنا آيف سـيفهم النـوع
                                                     week الرقم 2 وما طريقته في ذلك ؟ 
                                                       حسناً سيفهمها المترجم آالتالي : 
سيقوم بإعطاء القيم الموجودة في النوع الجديد بالترقيم إبتداءاً من الصفر إلى آخر قيمة . ولاحظ معي
                                              لو رقمناها ما هي القيمة التي تحمل رقم 2 ؟ 
                          أآيد ستعرف الجواب وتقول لي هي القيمة Mon وسأقول لك صحيح . 
             حسناً ماذا لو قلت لي أنا حر في ترقيم القيم وأريدها قيماً عشوائية فكيف أفعل ذلك ؟ 
   يمكنك فعل ذلك ببساطة و عند تعريف النوع الجديد يمكنك إعطائها القيم بالعدد الصحيح آالتالي : 
enum week \{ Sat=15, Sun=4, Mon=162, Tue=55, Wen=0, Thu=76, Fri=11 \};
                                         وذلك بإضافة رمز المساواة وإعطائه قيمة آما تريد . 
                                                                      وإليك مثال ذلك : 
using System; 
namespace First_Application_With_Console 
\left\{ \right.enum week { Sat=15 , Sun=4 , Mon=162 , Tue=55 , Wen=0 , Thu=76 , 
                   Fri=11 } ;
      class Class1 
\{ [STAThread] 
             static void Main(string[] args) 
\{week w1 = week.Tue ;
                   int a = 55;
                   w1 = (week)a;
                    Console.WriteLine(w1); 
 }
       } 
}
```
**الكامل في السي شارب الدرس السابع هنا قمت بتلبية طلبك ... جملة القفز غير التسلسلي GoTo : ماذا لو أنك وصلت إلى جملة و اضطررت للرجوع إلى سطر معين آيف يمكنك فعل ذلك ؟ تتيح لك سي شارب وآكل اللغات جملة goto والموجودة في معظم اللغات وهي مـسئولة عـن القفـز إلى سطر معين ، ويجب إستعمال ليبل Label معها آالتالي : نقوم بكتابة سطر آامـل ويحتـوي علـى آلمـة تتبعهـا علامـة النقطتـان الرأسـيتان ( : ) وأنـت حـر فـي إستخدام إسم الليبل ولكن لا تختار آلمة محجوزة . ثم في قسم ثاني وغالباً يكون جملة شرطية وتستدعيها آالتالي :**  goto Label ; **ولكي تستوعب هذه الجملة إليك المثال التالي :**  static void Main(string[] args)  $\left\{ \right.$ int x=0; Label: Console.WriteLine(++x); if  $(x := 5)$  goto Label ; } **ماذا تلاحظ هنا ؟ فعلت جملة goto آفعل حلقة من حلقات التكرار .. لها إستخدامات آثيرة ومفيدة ولكن هذه الجملة تعتبر ضـد مبـدأ الــ OO ولكـن لـم تـتمكن أي لغـة مـن حذفها لأن لها فوائد وتاريخ قديم . ومن أآثر الفوائد أنها تعمـل علـى تـشتيت المؤشـر Cursor بـدلاً مـن العمـل المتسلـسل Sequential وتمنحنا حق التوجه إلى أي مكان في البرنامج من خلال الليبل المصاحب لها . ونظم التشغيل تستفيد منها فمثلاً لعمل إسترجاع للجهاز Recovery في حالة حدوث خطأ معين فـي نفس النظام . آفاءة البرنامج والتقسيمات من خلال الدوال Functions : من أهم خصائص البرمجة ومن أهم مزاياها أنها تتيح لك تقـسيم البرنـامج إلـى دوال صـغيرة لتـسهيل البرنامج وللكفاءة وأيضاً لإآتشاف الأخطاء بوقت أقل . فهنا لغة السي شارب تتيح لك آتابة دوال في الكلاس الخاصة بك بالشكل التالي :** 

Type Function\_Name ( Type Var , ... ) { Statement ; .... ; return Ret\_value ;

int sum ( int x , int y )

} **بداية نشرح نوع الدالة وهي أول آلمة هنا وهنا يمكنك إعطائها الأنواع المعروفة مثل int و أيـضاً char وأي نوع من الأنواع الموجودة عندك . وهـذا النـوع يـؤثر بـشكل مباشـر علـى القيمـة المـسترجعة مـن الدالة بمعنى أنه إذا آان نوع الدالة عدد صحيح يجب أن نرجع في المتغير** value\_Ret **قيمة من النـوع**

**العددي الصحيح . وأما الجمل الموجودة داخل الدالة فهي الجمل التي تؤديها هذه الدالة والوظيفة التي آتبت لها . وأما المتغيرات والتي داخل القوسين ( ) فهي تسمى الوسـائط Parameter وهنـا يمكنـك أن تبعـث قيم للتعامل معها من خلال الدالة .** 

**وإليك الآن مثالاً عن آيفية آتابة دالة لجمع عددين :** 

```
{ 
      Console.WriteLine("Value Of Var X Is : \{0\}",x);
      Console.WriteLine("Value Of Var Y Is: \{0\}", y);
      return x+y ; 
}
```
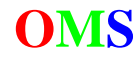

using System;

}

**في المثال السابق قمنا بإرسال قيمتين من خـلال إسـتدعائها فـي الدالـة الرئيـسية Function Main والتعامل معها بواسطة طباعتهما وإرجاع قيمة حاصل جمعهما .** 

**أما بالنسبة للإستدعاء فهنا يكمن المغزى وأريدك أن ترآز معي قليلاً هنا . لكي نستدعي دالة معينة يجب علينا ولكي نطبق مبدأ البرمجة الكائنية أن نـستدعيه مـن خـلال آـائن من نفس الكلاس الموجود فيه الدالة الرئيسية لذلك نقوم بإنشاء الجملتين التاليتين :**  Class1  $cl = new Class1()$ ;  $a = c1.sum(1, 3);$ 

**على فرض أن إسم الكلاس الذي نتعامل معه 1Class . هنا قمنا بإنشاء متغير مـن نفـس نـوع الكـلاس الرئيسي للبرنامج ومن ثم قمنا بإسـتدعاء الدالـة ( جمـع العـددين ) بإسـتخدام متغيـر الكـلاس الجديـد وبهذه الخطوة تقدمت السي شارب لتصبح لغة داعمة للبرمجة الكائنية OOP Full ، ولاحظ معي هنا أننا قمنا بإرسال قيمتين للدالة وهما 1 والعدد 3 وإسناد قيمة الجمـع للمتغيـر الـذي يحمـل نفـس نـوع الدالة وهو المتغير a .** 

**و إليك البرنامج آاملاً :** 

```
namespace First_Application_With_Console 
\left\{ \right.class Class1 
       { 
             [STAThread] 
            static void Main(string[] args) 
\{ int a ; 
                 Class1 c1 = new Class1();
                  a = c1.sum(1, 3);Console.WriteLine("Value Of Sum X & Y Is : \{0\}",a);
 }
            int sum ( int x , int y ) 
\{Console.WriteLine("Value Of Var X Is : \{0\}",x);
                 Console.WriteLine("Value Of Var Y Is: \{0\}", y);
                  return x+y ; 
 }
       }
```
**فكما تلاحظ راعينا بعض النقاط وهي :** 

- **1 – إنشاء دالة لجمع عددين وقمنا بإفتراض أن لديها وسيطين لعملية الجمع .**
- **2 – إرجاع نفس نوع الدالة حيث أن جمع عددين صحيحين هو عدد صحيح وهو نفس نوع الدالة .** 
	- **3 – قمنا بإنشاء آائن يحمل نوع الكلاس الذي يحمل الدالة الرئيسية .**
- **4 – قمنا بإستدعاء الدالة بواسطة آائن من نوع الكلاس الأساسي وقمنا بإرسال الوسائط اللازمة والمطلوبة من قِبل الدالة .** 
	- **5 – قمنا بإسناد قيمة الدالة المسترجعة بمتغير يحمل نفس نوع الدالة .**

ولنتكلم الآن قليلاً من التفصيل عن هيكلية الدالة ، فهي غالباً تكون من نوع Void ومعناها أنهـا لا تعيـد **أي قيمة وهي هنا تريحنا من جملة Return الموجودة في آخر الدالة .** 

**ولو نظرت إلى الدالة الرئيسية و هيكلها لوجدتها عبارة عن دالة من النوع Void لذلك لم نحتـاج لجملـة** Return . فيمكنك تغيير نوعها إلى أي نوع ولكن يجب أن ترجع منها قيمة توافـق النـوع الـذي حـددت . **آذلك تلاحظ هنا وجود وسائط هنا في الدالة الرئيسية وقد تحدثنا عنها في الدرس الثالث .** 

**وأيضاً تلاحظ آلمة Static وهي هنا تعني أنك يا برنامج يجب أن تحفظني عندك في الـذاآرة أننـي أنـا الدالة الرئيسية من خلال الكلمة ( Main ( ومن خلال آلمة سـتاتيك الدالـة علـى حجـز المكـان للدالـة الرئيسية حتى نهاية البرنامج ولاحظ معي لو أنك قمت بحذف آلمة Static لحدث عنـدك خطـأ رئيـسي يقول لك أنه لا يوجد عندك منطقة معرفة للدالة الرئيسية لذلك لا أستطيع قراءة البرنامج آكل .** 

**بمعنى أنك عندما تعرف متغير في دالة معينة من النـوع العـادي ( إسـتخدام الأنـواع الموجـودة فقـط )**  عند الوصول إلى القوس النهائي للدالة ( { ) فإنه سيقوم بحذفه من الذاكرة وكأنه غير موجود ولكن إذا **آان من النوع الإستاتيكي فإنه سيحافظ على قيمته حتى الإنتهاء من البرنامج . وقد شرحت قبل ذلك معلومات آافية عن النوع الإستاتيكي .** 

**وفي الدالة السابقة في برنامج الجمع لم تكـن الدالـة معروفـة لـدى البرنـامج لـذلك قمنـا بإسـتدعائها بواسطة آائن من نفس نوع الكلاس الأساسي .** 

**فلو أنك قمت بإضافة آلمة Static للدالة الخاصة بالجمع لكان بإمكانـك إسـتخدام الدالـة صـريحة بـدون وسيط وآائن من نوع الكلاس ولتفهم ما قلت إليك المثال السابق مع بعض التعديلات عليه :** 

```
using System; 
namespace First_Application_With_Console 
{ 
      class Class1 
        { 
             [STAThread]
             static int Main(string[] args) 
\{ int a ; 
                    a = sum(1, 3);Console.WriteLine("Value Of Sum X & Y Is : \{0\}",a);
                     return 0 ; 
 }
             static int sum ( int x , int y ) 
\{Console.WriteLine("Value Of Var X Is : \{0\}",x);
                    Console.WriteLine("Value Of Var Y Is : {0}",y); 
                    return x+y ; 
 }
       } 
} 
                                                          ماذا تلاحظ في المثال السابق ؟ 
     قمنا بجعل الدالة إلى النوع الإستاتيكي و إستدعيناها صريحة بدون وسائط من خلال أي متغير . 
                فهنا آمل أن تكون قد فهمت معنى الإستاتيك وآيفية التعامل معه من خلال الدوال . 
                                                     حسناً لنأتي الآن للمتغير الإستاتيكي : 
فكما قلت لك بإمكانك تعريف دالة أو حتـى متغيـر مـن النـوع الإسـتاتيكي بواسـطة الكلمـة المحجـوزة
                                                           Static آما في المثال التالي : 
static Type Var = Value ;
static Type Var ;
      أيضاً يمكنك آتابة المتغيرات في قسم الكلاس أي بين الكلاس الرئيسي وبين الدوال المختلفة 
                                     ولو سألتك عن آيفية الوصول إليه فهل تستطيع الإجابة ؟ 
ستقول لي بما أنه موجود في قسم الكلاس الرئيسي يمكن التعامل معه في الدالة بشكل عادي أي
                                          بكتابة إسم المتغير مباشرةً آما في المثال التالي : 
class Class1 
{ 
      int x = 10;
       [STAThread] 
      static void Main(string[] args) 
\{ Console.WriteLine(x); 
        } 
} 
                                               وسأقول لك يا صاحبي أن آلامك غير صحيح .
```
**فهنا أيضاً يجب عليك مراعاة نوع المتغير ، فإذا آان متغير من الأنـواع العاديـة ولـيس إسـتاتيكياً وقمـت بإستعماله مباشرة في الدالة فسينتج خطأ والحل لذلك آما في الدالة وهي إنشاء متغير جديد يحمـل إسم الكلاس الأساسي ثم التعامل معه آالمثال التالي :** 

```
class Class1 
{ 
       int x = 10;
        [STAThread] 
       static void Main(string[] args) 
        { 
             Class1 c1 = new Class1();
              Console.WriteLine(c1.x); 
        } 
}
```
**لاحظ أننا قمنا في المثال السابق بتعريف متغير جديد لأن المتغير x عبارة عن متغير غير إستاتيكي . ولكن .. قد تسأل هل الأمر بالنسبة للمتغير آما هي في الدالة ؟** 

**نعم يا صديقي العزيز آما في الدالة فإذا قمت بتعريف المتغيـر آنـوع إسـتاتيكي تـتخلص مـن مـشكلة تعريف متغير من نوع الكلاس الأساسي لأن البرنامج سيتعرف عليه طيلة تنفيذ البرنـامج ليـصبح معـك البرنامج آالتالي :** 

```
class Class1 
{ 
      static int x = 10; 
      [STAThread]
      static void Main(string[] args) 
\{ Console.WriteLine(x); 
       } 
}
```
**ويمكن أن ألخص لك النقاط الأربعة للدالة آالتالي :** 

**1 – إذا آان عندك دالة من النوع العادي وتريـد إسـتدعاء دالـة ذات نـوع إسـتاتيكي يمكنـك إسـتدعائها بشكلها الصريح لأنها معروفة لدى البرنامج آالمثال التالي :** 

```
void f1() 
{ 
       f2();
} 
static void f2() 
{ 
        Console.WriteLine("Hello"); 
}
```
2 – إذا كان عندك دالة من النوع العادي وأردت أن تستدعيها من دالة أخري تحمـل النـوع العـادي أيـضاً **يمكنك إستدعائها مباشرةً بذآر إسمها بشكل صريح آما في المثال التالي:** 

```
void f1() 
{ 
       f2();
} 
void f2() 
{ 
        Console.WriteLine("Hello"); 
}
```
**3 – إذا آانـت عنـدك دالـة مـن النـوع الإسـتاتيكي وأردت إسـتدعاء دالـة تحمـل النـوع العـادي يمكنـك إستدعائها لأنها معروفة لدى البرنامج آالمثال التالي :** 

```
static void f1() 
{ 
      Class1 c1 = new Class1();
      c1.f2();
} 
void f2() 
\{ Console.WriteLine("RTAQ"); 
}
```
**4 – إذا آانت عندك دالة من النوع الإستاتيكي وأردت إستدعاء دالة أخرى من النـوع الإسـتاتيكي أيـضاً يمكنك آتابة الدالة صريحة وبدون وسائط لأنها معروفة لدى البرنامج آالتالي :**  static void f1()

```
{ 
        f2(); 
} 
static void f2() 
{ 
        Console.WriteLine("OMS"); 
}
```
Static  $\rightarrow$  Standard x **Static → Static**  $\rightarrow$ Standard  $\rightarrow$  Static x Standard  $\rightarrow$  Standard

**النوعان إذا آانا متشابهان يجوز مناداتهما بشكل صريح داخل بعض**

**أما بالنسبة لإستدعاء المتغير داخل الدالة :** 

**إذن الإستدعاء بالشكل الصريح آالتالي :** 

**1 – إذا آان المتغير من النوع العادي والدالة من النوع العادي يمكنك إستدعاءه بشكل صريح آالتالي :** 

```
int x = 4 ;
void Fun1() 
{ 
        Console.WriteLine(x); 
}
```
**2 – إذا آان المتغير من النوع العادي والدالة من النوع الإستاتيكي يجب عليـك تعريـف متغيـر مـن نـوع الكلاس الأب آما في المثال التالي :** 

```
int x = 4 ;
static void Fun1() 
{ 
      Class1 aa = new Class1(); 
       Console.WriteLine(aa.x); 
}
```
**3 – إذا آان المتغير من النوع الإستاتيكي والدالة مـن النـوع العـادي يمكنـك إسـتدعاءه بـشكل صـريح آالتالي :** 

```
static int x = 4 ;
void Fun1() 
{ 
       Console.WriteLine(x); 
}
```
**4 – إذا آان المتغير من النوع الإستاتيكي والدالة من النوع الإستاتيكي يمكنك إستدعاءه بشكل صريح آما في المثال التالي :** 

```
static int x = 4 ;
static void Fun1() 
{ 
       Console.WriteLine(x); 
}
```
**إذن للإستدعاء بشكل صريح آالتالي بحيث يكون المتغير ( الطرف الأيسر ) والدالة ( الطرف الأيمن) :** 

Static  $\rightarrow$  Standard  $\rightarrow$ **Static** Æ **Static** D Standard  $\rightarrow$  Static x **Standard → Standard** ↓

**أرجوا أن تكون قد وعيت إستخدامات النوع الإستاتيكي مع الدوال والمتغيرات .** 

**الكلمة المحجوزة This : آما شاهدت في الأنواع للمتغيرات والدوال قد تضطر أحياناً لتعريف آائن من نفـس نـوع الكـلاس . هنـا تقوم لغة السي شارب بتقديم متغير جاهز وقد وضع في مرتبة الكلمـات المحجـوزة والـذي يـدل علـى إسم الكلاس الأب . فمثلاً بدلاً من آتابة جملتين آالتالي :** 

Class1 aa = new Class1(); Console.WriteLine(aa.x);

**سهلت عليك وقالت لك خذ وأآتب الجملة بسطر واحد فقط و بإستخدام الكلمة المحجوزة** this **:** 

Console.WriteLine(this.x);

**ولكن هنا يجب التنبيه في أنـه لـيس بإمكانـك إسـتخدام هـذه الكلمـة المحجـوزة فـي دالـة مـن النـوع الإستاتيكي مثلاً مثل الدالة الرئيسية فيحظر عليك فعل ذلـك . آـذلك يمنـع إسـتعمالها مـع متغيـر مـن النــوع الإســتاتيكي أيــضاً والــسبب فــي ذلــك أن البرنــامج نفــسه يعــرف المتغيــر أو الدالــة ذات النــوع الإستاتيكي فلا داعي لإستخدام هذه الكلمة .** 

**الآن سأقوم بإعطائك بعض الأسئلة : (جاوب عليها وأرسل الجواب على الإيميل الخاص بي مع ذآر الإسم وضع عنوانها 5\_#C\_HW (**

**1 – أآتب برنامج للطلب من المستخدم بإدخال قيمتين ثم قم بحساب حاصل جمعهما وحاصل ضـربهما ومقسوم الأول على الثاني ( راعي أصفار المقام ) بإستخدام دوال خارج الدالـة الرئيـسية وقـم بحفـظ ناتج آل عملية في مصفوفة مكونة من 3 عناصر وقم بطباعتهم من خلال الدالة الرئيسية .** 

2 – حدد الناتج ( دون إستعمال الحاسوب ) في كل برنامج من البرامج التالية مع الشرح خلال التتبع : **I -** static void Main(string[] args)

```
{ 
      int i = 3;
       OMS: 
      if (i++) > 6) goto Finish; 
      for (i, i++) (9, i)\{if ( i < 3 ) 
                   goto OMS; 
             Console.WriteLine(i+1); 
       } 
       Finish: 
      Console.WriteLine("Finish With I Is : {0}",i); 
}
```
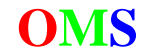

```
II – 
    class Class1 
\{enum RTAQ\{Adil = 1, OMS = 0, Tarek = 3, Islam = 2};
          [STAThread] 
         static void Main(string[] args) 
\{ RTAQ r1 ; 
              for ( int i = 0 ; i < 4 ; i++)\{r1 = (RTAO)i; Console.WriteLine(r1); 
 }
 }
 }
```
قم بكتابة برنامج لزيادة متغير من نوع عادي ومن ثم طباعتـه فـي دالـة إســمها Change مـن نـوع **void وهي من النوع الإستاتيكي حيث المتغير موجودة في قسم ما في داخل الكلاس الرئيسي .** 

**4 – حدد الخطأ في آل جملة من الجمل التالية هل هو إملائي أم منطقي وبدون إستخدام الحاسوب :** 

## **I –**

```
int i = 3;
for (i + j++) (9 ; i){ 
       Console.WriteLine(i+1); 
} 
II – 
static void Main(string[] args)
{ 
      for ( int i = 0 ; i < 56 ; i++ )
        { 
              Console.WriteLine(i+1); 
              goto Lab : 
        } 
       lab ; 
            Console.WriteLine("Finish"); 
} 
III – 
      enum RTAQ\{Adi1 = 1, OMS = 6, Tarek = 3, Islam = 2};
       [STAThread] 
      static void Main(string[] args) 
        { 
             int x = 4 ;
             RTAQ r1 = new RTAQ();
             r1 = (RTAO)x;
              Console.WriteLine(r1); 
        } 
IIII – 
static void Main(string[] args) 
{ 
      int x = 4 ;
      char y = 6 ;
      Console.WriteLine("The Sum Is: \{0\}", x+y);
}
```
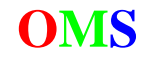

using System;

**بسم االله الرحمن الرحيم** 

**المحاضرة الثامنة : مواضيع متقدمة حول الدوال – قسم الـ Console :** 

**تحدثنا في البدايات أنه بإمكانك إستخدام الباراميتر الموجودة ضمن الدالة الرئيسية ولنتحـدث الآن عـن آيفية التعامل مع هذه الباراميتر :** 

**فلو قمنا بتنفيذ الملف التنفيذي exe المرفق في البرنامج وقمنا بإضـافة بـاراميتر آيـف يمكننـا التعامـل معه ؟ وآيف سنعلم أنه أدخل أو أنه لم يدخل وسائط ؟! .** 

**إليك الآن مثالاً ويليه الشرح بالتفصيل :** 

```
class Class1 
{ 
      static void Main(string[] args) 
\{int Sum = 0 ;
            if ( args.Length != 0 ) 
                   for ( int i=0 ; i<args. Length ; i++ )
                          Sum+=int.Parse(args[i]); 
             Console.WriteLine(Sum); 
       } 
}
```
**البرنامج السابق يقوم بحساب مجموع القيم المدخلـة . ولكـن إذا قمـت بتنفيـذ البرنـامج فـسيطبع لـك** القيمة 0 كيف ذلك ؟! حسناً لا تنسي أننا في البداية قلنا ( الوسائط ) وهنا يقوم بتنفيـذ البرنـامج مـن **غير وسائط . والآن آيف يمكننا إدخال وسائط ؟** 

**بعد تنفيذ البرنامج قم بالذهاب إلى المجلد الأصلي للمشروع ثم ستجد هناك مجلد إسمه Bin ثم تجـد** فيه مجلد وحيد وهو Debug قم بنسخه إلى موقع سهل مثل ( \:C ) سنقوم الآن بإسناد الوسائط ـلـه والآن إذهــب إلــى Start → Run وقــم بكتابــة ( cmd ) إذا كنــت تمتلــك وينــدوز إكــس بــي أو **( Command (إذا آنت تمتلك غيره .** 

**إذهب إلى الـ Directory الأصـلية بواسـطة الجملـة ( \cd ( ثـم قـم بإسـتدعاء برنامجـك ولـيكن إسـمه : آالتالي Sum.exe**

```
C:\ssum 1 3 4
8 
C:\setminus >
```
**آما لاحظت في المثال السابق آل القيم تـم تخزينهـا فـي مـصفوفة مـن النـوع String لأن المـدخلات دائماً عبارة عن نص .** 

**الكلاس :** 

**آما تلاحظ في آل مشروع أنه يوجد آلاس رئيسيي . والسؤال هنا هل يمكننـا آتابـة أآثـر مـن آـلاس وهل يجوز آتابته داخل آلاس آخر ؟** 

**بالنسبة للكلاس الأب فغالباً يكون على الهيئة البسيطة آما في الكود التالي :** 

```
using System; 
class Class1 
{ 
       static void Main(string[] args) 
        { 
        } 
}
```
**حيث يوجد به دالة رئيسية ، والهدف من بتعريف آلاس داخل آلاس آالتالي : فلو آان عندك دوال تتعلق بموضوع ما مثلاً بالرياضة ودوال أخرى تتعلق مثلاً بالبرامج الحاسوبية فمـن الأصح وضع آل موضوع في آلاس خاصة به وفائدة ذلك . هو عندما نقوم بإنشاء مكتبة مـن دوال قمنـا بإنشائها في مشروع آخر ، سنعلم هنا أن آل الدوال المتعلقة بالكلاس موجودة داخله . ولاحظ أن آـل آلاس يمكن أن يحتوي على الدالة الرئيسية التي سيبدأ البرنامج منها .** 

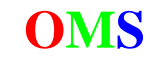

 **O**

**إذن يجوز لنا إستخدام آلاس آخر في نفس البرنامج آالتالي :** 

```
using System; 
class Class1 
\left\{ \right.static void Main(string[] args) 
\{ } 
} 
class Class2 
{ 
      static void Main(string[] args) 
\{ } 
}
```
**ولكن ... لا تستعجل في تنفيذ البرنامج لأنه سيظهر عندك خطأين وهما أنك لم تحدد مـن الـذي سـيبدأ أولاً فهنا عندما تقوم بتنفيذ البرنامج يجب عليك أن تستخدم إحدى الكلاسات المجـودة عنـدك آأسـاس وأن تهمل الثاني لأنه لن يبدأ به ، وحتى نقوم بتفضيل آلاس على آخر إليك خطوات ذلك :** 

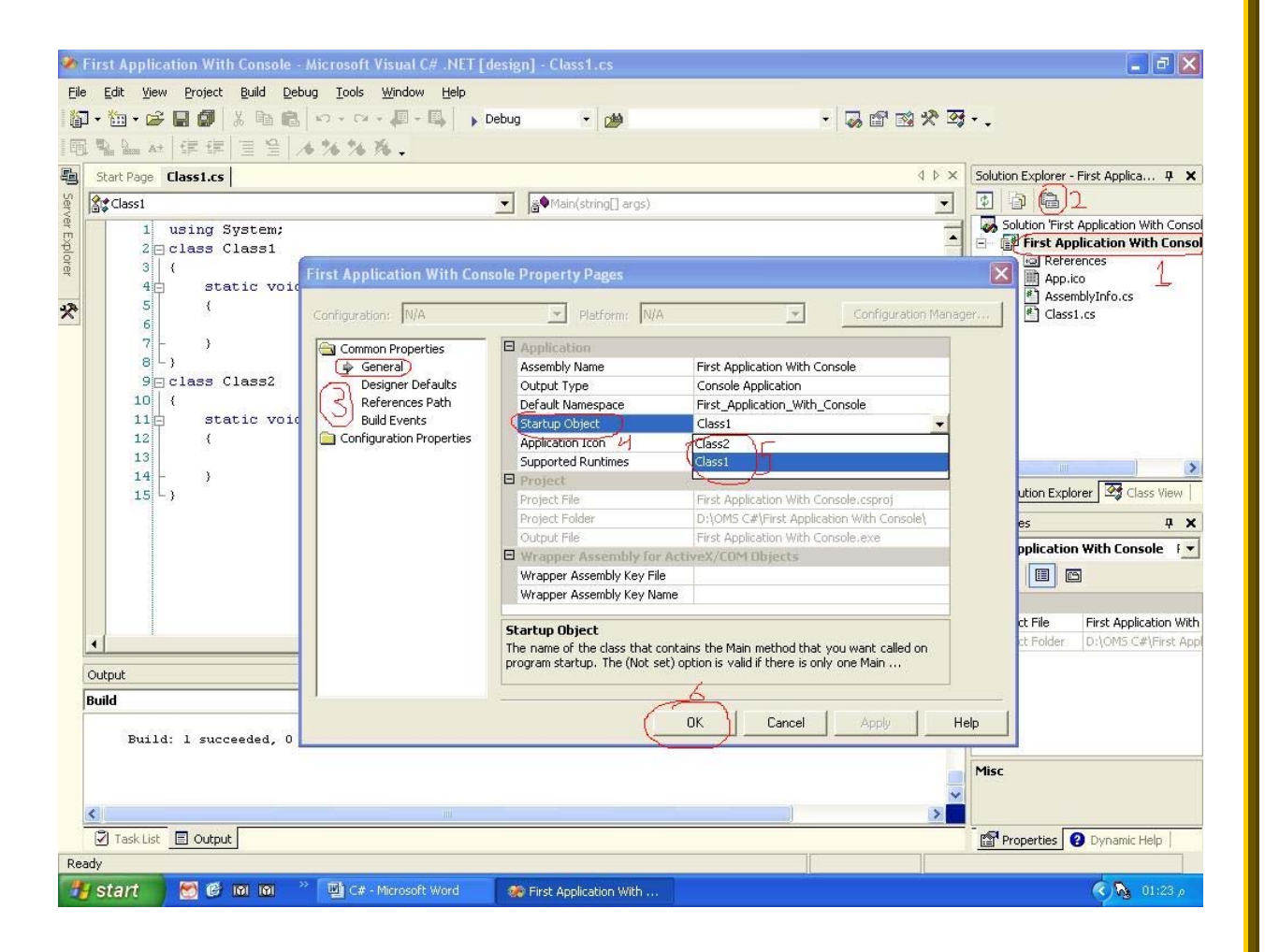

إختر مشروعك من خلال الرقم 1 ثم قم بإختيار الخصائص من خـلال الـرقم 2 أو مـن خـلال الـزر الأيمـن للماوس ومن ثم إختر خصائص ، ثم قم بإختيار عام كما في الرقم 3 ثـم إذهـب إلـي إقـلاع الكـائن كمـا في الرقم 4 ثم قم بإختيار أي كلاس من الكلاسات الموجودة عندك كمـا فـي الـرقم 5 ثـم قـم بالـضغط **على موافق وهنا يقوم بالبدء من الكلاس الذي حددته .** 

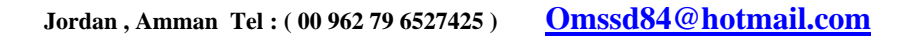

**آذلك يمكنك آتابة آلاس داخل آلاس آما في المثال التالي :** 

```
using System; 
class Class1 
\left\{ \right.static void Main(string[] args) 
       { 
 } 
      class Class2 
       { 
            static void Main(string[] args) 
\{ Console.WriteLine("Welcome"); 
 }
       } 
}
```
**ولكن هنا يجب عليك تحديد أي آلاس ستبدأ به فبإمكانك أن تبدأ بالكلاس الداخلي ولن يكون للخارجي علاقة به . وأيضاً يمكنك تحديده آما في الخطوات السابقة .** 

```
بالنسبة للدوال فهناك أربعة أنواع حسب النوع وطريقة الإرجاع آالتالي : 
                                       1 – النوع الأول لا يأخذ قيمة ( وسائط ) ولا يرجع قيمة : 
            ويمكن تسميته بالعقيم أي أنه لا يحتاج باراميتر ولا يرجع أي قيمة وهو من النوع Void . 
                                                               وإليك مثالاً على هذا النوع : 
using System; 
class Class1 
{ 
      static void Main(string[] args) 
\{Fun Type 1();
 } 
      static void Fun Type 1()
\{Console.WriteLine("Welcome In First Type Of Function ."); 
 } 
}
```
**وهنـا وظيفـة هـذا النـوع غالبـاً للطباعـة فهـو ينفـذ أمـور لـيس لهـا علاقـة بالدالـة الرئيـسية ، وطريقـة إستدعائه بكتابة إسمه مباشرة .**  ملاحظة : كتبتُ قبل الدالة كلمة Static للتخلص من تعريف كائن من نوع الكلاس وإذا لم تفهم ما قلت **راجع الدرس الذي قبله .** 

**2 – النوع الثاني يأخذ قيمة أو أآثر ولا يرجع قيمة : هنا يقوم بأخذ باراميتر من الدالة الرئيسية لحساب أو إجراء عمليات داخل هذه الدالـة ولا يقـوم بإرجـاع أي قيمة للدالة الرئيسية ، وإليك مثالاً على ذلك :** 

```
using System; 
class Class1 
{ 
      static void Main(string[] args) 
\{int x = 6 ;
             int y = 8 ;
            Fun_Type_2(x,y);
       } 
      static void Fun Type 2(int x, int y)
       { 
            Console.WriteLine("The Sum Is : {0}", x+y);
       } 
}
```
**لاحظ أننا في هذا النوع قمنا بإستدعاءه من الدالة الرئيسية وآتبنا الباراميتر التي يأخذها .** 

**3 – النوع الثالث لا يأخذ قيم و يرجع قيمة : وهو غالباً يكون من الأنواع الأخرى غير النوع Void ولاحظ أننا لا نقوم بأخذ وسائط من الدالة الرئيـسية أن أننا غالباً نضع معايير لهذه الدالة وحسب الطلب نقوم بإستخدامها ولكي تفهم ما أقول إليـك المثـال التالي :** 

```
using System; 
class Class1 
{ 
      static void Main(string[] args) 
        { 
             int radius = 3 ; 
             Console.WriteLine("The Area Of Cycle Of Radius {0} Is : 
                                   {1}",radius, 4*Fun Type 3()*radius);
        } 
      static float Fun_Type_3() 
        { 
              // PI 
              return 3.14f ; 
        } 
}
```
**هنا في المثال السابق قمنا بحساب مساحة آرة بواسـطة القيمـة Pi الموجـودة فـي دالـة ، حيـث أن هذه القيمة هي قيمة ثابتة فلا داعي لإرسال الوسائط والتغيير فيهـا ، آـذلك لاحـظ أننـا قمنـا بطباعـة الدالة فوراً لأنها تقوم بإرجاع قيمة ، آذلك يمكنك إسنادها ووضع قيمتهـا فـي متغيـر ثـم تقـوم بطباعـة هذا المتغير آالتالي :** 

```
int radius = 3 ; 
float PI = Fun_Type_3() ;
Console.WriteLine("The Area Of Cycle Of Radius \{0\} Is : \{1\}", radius,
                     4*PI*radius);
```
**4 – النوع الرابع يأخذ قيم و يرجع قيمة :** 

**وفي هذا النوع نقوم بإرسال وسائط ونقوم بحسابات معينة لها بواسطة معاملات حسب الطلب ولكي تفهم ذلك إليك المثال التالي :** 

```
using System; 
class Class1 
{ 
      static void Main(string[] args) 
\{int x = 15;
             int y = 8 ;
             int Sum = Fun_Type_4(x,y);
             Console.WriteLine("The Sum Of \{0\} & \{1\} Is : \{2\}",x,y,Sum);
       } 
      static int Fun_Type_4(int x , int y) 
      \mathcal{L} return x+y ; 
       } 
}
```
**قمنا بإرسال قيمتين وأرجعنا مجموعهما .** 

### **ملاحظة :**

**في النوعين الأخيرين يجب أن تسند القيمة الراجعة إلى متغير أو تقوم بالطباعة بشكل فوري . عكـس النوعين الأولين فهناك يمكنك طباعة إسم الدالة لوحدها وبدون إسناد في سطر لوحدهما .** 

**ولكن ... ماذا بالنسبة للخروج الإضطراري من الدالة ؟** 

**آما تعلمنا سـابقاً أنـه بإمكانـك الخـروج مـن حلقـات التكـرار بواسـطة الجملـة Break ولكـن هنـا الأمـر مختلف ، فلكي تقوم بالخروج الإضطراري من الدالة تستخدم آلمة Return حتى ولـو آـان نـوع الدالـة Void أي أنها لا ترجع أي قيمة ، و هاك مثال على ذلك :** 

```
using System; 
class Class1 
{ 
      static void Main(string[] args) 
       { 
             char x =char.Parse(Console.ReadLine()); 
             Console.WriteLine(Dont_5(x)); 
       } 
      static char Dont_5(char x) 
       { 
            if ( x == '5' )
\{Console.WriteLine("Oh Dear You Cannot Use Number 5 ..."); 
                  return ' ' ; // Break 
 }
             return x ; 
       } 
}
```
**لاحظ في المثال السابق سـيقوم المـستخدم بإدخـال قيمـة غيـر القيمـة 5 وإذا قـام بإدخالهـا سـيقوم البرنامج بالخروج من الدالة مع ظهور رسالة تقول لك أنك قمت بإدخال الرقم 5 المحظور عليك إدخاله .** 

**بسم االله الرحمن الرحيم** 

**المحاضرة التاسعة : الوسائط في الدوال و إآتشاف الأخطاء – قسم الـ Console :** 

**لعلك لاحظت على أنني أرآز على الدوال آثيراً ، والسبب في ذلـك أن آفـاءة البرنـامج تحـدد بواسـطة تقسيم البرنامج إلى دوال فرعية آل دالـة تقـوم بعمـل محـدد وذلـك لـسهولة إآتـشاف الأخطـاء ، وإذا رغبت في تغيير أمر لا تضطر لتغيير جزري في البرنامج آكل .** 

**حسناً في الدروس السابقة قمنا بإرسال متغيرات إلى الدوال بوسائل شـتى ، والـسؤال الآن مـاذا لـو أردت أن أرسل مصفوفة آوسيط ؟ وآيف أفعل ذلك ؟** 

**إليك المثال التالي ثم نجاوب على الأسئلة السابقة :** 

```
using System; 
class Class1 
\left\{ \right.static void Main() 
        \left\{ \right.int [ ]Q = new int[4][1,2,3,4];Fun(Q); } 
        static void Fun(int[] Q) 
         { 
                int Sum=0 ; 
               for (int i=0 ; i<0. Length; i++ )
                      Sum += Q[i] ;
               Console.WriteLine("The Sum Is : {0}", Sum);
         } 
}
```
**في المثال السابق قمنا بالتالي :** 

- **1 – تعريف مصفوفة من النوع الصحيح وإسناد قيم أولية لعناصرها .** 
	- **2 – آتابة دالة لجمع محتوى عناصر المصفوفة .**
- **3 – إدخال جملة For لأخذ محتوى عناصر المصفوفة ويمكنك أيضاً إستخدام الجملة foreach .** 
	- **4 – لاحظ أننا قمنا بتعريف مصفوفة داخل الدالة في قائمة الوسائط .** 
		- **5 – قمنا بإرسال إسم المصفوفة فقط إلى الدالة للتعامل معها .**

**حسناً إليك الشرح الآن :** 

قلنا سابقاً أنه يحوز إرسال متغيرات إلى الدوال والتعامل معها ، ولم يختلف الأمـر كثبـراً هنـا فقـد قمنـا **بإرسال إسم المصفوفة وآأنها متغير ثم قمنا بتعريـف المـصفوفة ونوعهـا فـي الدالـة ، ويجـب مراعـاة النوع هنا فلكي ترسل مصفوفة من النوع الصحيح يجب عليك آتابة النـوع أيـضاً فـي الدالـة وهـو هنـا العدد الصحيح ، قمنا في الدالة بالتعامل معها وقد تعاملنا مع مصفوفة آأنها موجودة أصـلاً فـي الدالـة الرئيسية .** 

**ملاحظة : هل يجوز آتابة إسم الباراميتر غير الإسم المرسل ؟ يعني هل أستطيع أن أآتب إسم المصفوفة في الدالة غير حرف الـ Q ؟ الجواب هنا نعم يمكنك التغيير ولكن ! من الإحترافية Professional أن تكتبها آما هي في الدالة التي إستدعيتها منها .** 

حسناً الآن ماذا لو أني أردت أن أبعث قيم فقط من غير مـصفوفة وأريـد مـن الدالـة التعامـل مـع القـيمِ **المرسلة آمصفوفة ومن غير حجم معين ، يعني أن أبعث قيم آما أشاء إلى دالة معينة !** 

**هنا يجب عليك تعريف مصفوفة في الدالة ولا يجب عليك إرسال مصفوفة من مكان الإستدعاء . ولكي تفهم ونناقش ما قلت إليك المثال التالي :** 

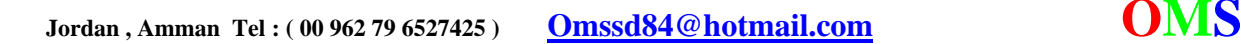

 **O**

```
using System; 
class Class1 
{ 
      static void Main() 
       { 
              Fun(3,5,12,3); 
 } 
      static void Fun(params int[] Q) 
       { 
              int Sum=0 ; 
             for (int i=0 ; i<Q.Length; i++ ) 
                   Sum += Q[i] ;
             Console.WriteLine("The Sum Is : {0}", Sum);
       } 
}
```
**لاحظ معي هنا أننا قمنا بإرسال قيم مباشرة من الدالة الرئيسية ولم نحدد عددها وقمنا بالتعامل معها آمصفوفة في الدالة .** 

**ولكن هنا آلمة جديدة وهي params فيا هل ترى ما معناها ؟ هنا آتبناها لإعطاء حجم غير محدد للمصفوفة الموجودة بعد الكلمة تمامـاً ، يعنـي أن الحجـم هـو عـدد مفتوح ويتم تحديده من مكان إستدعاء الدالة .** 

**إرسال القيم reference By : هل فكرت في إرسال قيمة إلى دالة معينة وأردت أن تجري عليها الدالـة تغييـرات وتـنعكس معـك بعـد إستدعائها ؟ يعني أن تغير قيمة بواسطة دالة !** 

**هنا تتيح لنا لغة السي شارب وآغيرها من اللغات إرسال المتغيرات وإجراء التعديلات عليهـا ، فقـد آنـا سابقاً نبعث المتغيرات ولا تؤثر عليها أبداً وآانت تسمى هذه الطريقة Value By أي أننـا نبعـث القيمـة فقط ولا يتم إجراء أي تعديلات عليها .** 

**فـي الإصـدارات القديمـة مثـل 6.0 ++C Visual آـان بالإمكـان التعامـل مـع ذلـك بواسـطة المؤشـرات ( بوينتر ) Pointer ولكن في السي شارب ألغيت هذه الفكرة تماماً ولم يعد هناك Pointer . ولكي تبعث متغير وتجري علية التغييرات إليك المثال التالي :** 

```
using System; 
class Class1 
{ 
       static void Main() 
        { 
             int x = 5;
             Fun(ref x);
             Console.WriteLine("The New Value Of X Is : \{0\}",x);
        } 
       static void Fun(ref int x) 
        { 
             x = 2 \cdot x; } 
}
```
**لاحظ أننـا قمنـا بإسـتخدام الكلمـة المحجـوزة** ref **إختـصار آلمـة Reference ومعناهـا التغييـر علـى الباراميتر .** 

**ويجب علينا أيضاً أن نكتبها في مكان الإستدعاء وفي الدالة نفسها . وإذا نفذت البرنامج السابق سينتج الرقم 10 بواسطة طباعة المتغير في الدالة الرئيسية .** 

والآن إلى قضية جديدة وهي ، ماذا لو أردت أن أعطي المتغير القيمة الأولية في دالة معينة ؟ بمعنـي **ماذا لو أردت إعطاء أول قيمة للمتغير من خلال دالة ؟** 

نحن نعرف أنه لا يجوز التعامل مع متغير وإجـراء العمليـات عليـه إلا بعـد إعطائـه قيمـة ، فكيـف ســننفذ **الفكرة السابقة ؟** 

**تتيح لنا لغة السي شارب الكلمة المحجوزة** out **والتي تعني أنني سأعطي قيمة لمتغير خارج الدالـة الرئيسية وإليك تبياناً لهذه الكلمة في المثال التالي :** 

```
using System; 
class Class1 
{ 
      static void Main() 
       { 
             int x ; 
             Fun(out x); 
             Console.WriteLine(x); 
       } 
      static void Fun(out int x) 
\{x = 5; }
```
**فلو أنك قمت بحذف آلمة Out من الدالة ومن مكان إستدعائها لظهر عندك الخطأ المعروف وهو أنـه لا يمكنك أن تبعث قيمة .** 

**وآما الحال في الكلمة المحجوزة Ref فإنه يجب عليك أن تضع جملة Out في مكـان الإسـتدعاء وفـي مكان إستقبال الباراميتر .** 

**الخطأ Exception و إآتشافه بواسطة Try والجملة الرديفة Catch :**  ماذا لو أننا كنا نشك في جملة أن ناتجها عبارة عن خطأ ، هل نترك مجال للخطأ أن يخرجنـا بـالقوة مـن **البرنامج ؟ إذن لابد من إآتشاف الأخطاء ومنع حدوثها وإذا آان لابد فيجب معرفة المعالجة لهذا الخطأ .** 

**هنا تتيح لنا لغة السي شارب إآتشاف الأخطاء بالجملة Try وهنا يجب وضـع الجمـل التـي نـشك أنـه سيحدث خطأ منها في داخل هذه الجملة آالتالي :** 

```
{ 
  Statement ; 
}
```
try

}

**ويجب أن تتبعها جملة Catch أو جملة Finally . ولهذه الجمل خمس حالات آالتالي : ( ولنأخذ خطأ القسمة على صفر )** 

> **الحالة الأولى : وهو أن تأتي جملة Try ثم نتبعها بجملة Catch آالتالي :**

```
using System; 
class Class1 
{ 
      static void Main() 
       { 
           int x = 5;
           int y = 0 ;
            int z ; 
             try 
\{\label{eq:z} z \; = \; x/y \; \; ; }
            catch 
\{Console.WriteLine("Error : Divide By Zero !!"); 
 }
       } 
}
```
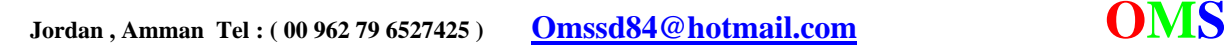

**في الحالة السابقة عرفنا أنه سيحدث خطأ القسمة على صفر ووضعنا الجملة التـي تـؤدي إلـى خطـأ بين جملة Try وأتبعناها بجملة واحدة من Catch .** 

**الحالة الثانية :** 

**وهي وضع مجموعة الجمل التي تؤدي أخطاء ولكننا لا نعرف ما هو الخطأ ونتبعها بجملة Catch ولكـن نعرف آائن من نعو الخطأ ونطبع ما هو الخطأ آالتالي :** 

```
using System; 
class Class1 
{ 
     static void Main() 
       { 
           int x = 5;
           int y = 0 ;
            int z ; 
            try 
\{\label{eq:z} z \; = \; x/y \; \; ; }
           catch ( Exception e ) 
\{Console.WriteLine(e.Message);
 }
      } 
}
```
**لاحظ سابقاً أننا أخذنا آائن من نوع الخطأ وقمنا بإستعماله .** 

**الحالة الثالثة : إستعمال الجملة Try ولكن بأآثر من جملة Catch وذلك بكتابة الخطأ آالتالي :** 

```
using System; 
class Class1 
{ 
      static void Main() 
       { 
           int x = 5;
           int y = 0 ;
            int z ; 
            try 
\{z = x/y ;
 }
           catch ( DivideByZeroException ) 
\{Console.WriteLine("Err : Divide By Zero"); 
 }
           catch ( OverflowException ) 
\{ Console.WriteLine("Err : Over Flow"); 
 }
       } 
} 
                               ويجوز لك إختيار العدد المناسب من جمل Catch آما تحتاج . 
                                                                الحالة الرابعة : 
   وهي إستخدام جملة Finally وهي جملة سيمر عليها البرنامج سواء أآان هناك خطأ أم لم يكن .
```
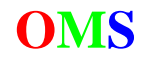

**وإليك مثال ذلك :** 

```
using System; 
class Class1 
{ 
     static void Main() 
      { 
          int x = 5;
          int y = 1 ;
           int z ; 
           try 
\{z = x/y ;
 }
           finally 
\{Console.WriteLine("Hello");<br>}
 }
      } 
}
```
**لاحظ في المثال السابق أنها تعتبر آمثابة جملة بعد حدوث الخطأ .** 

**الحالة الخامسة : وهي إستخدام جملة Catch مع جملة Finally وهي جامعة للأنواع الأربعة السابقة وإليك مثال على هذه الحالة :** 

```
using System; 
class Class1 
{ 
     static void Main() 
      { 
          int x = 5;
          int y = 0 ;
           int z ; 
           try 
\{z = x/y ;
 }
           catch(DivideByZeroException) 
\{Console.WriteLine("Err : Divid By Zero"); 
 }
          catch ( Exception e) 
\{ Console.WriteLine(e.Message); 
 }
           finally 
\{Console.WriteLine("There An Error !!");
 }
      }
```
}

**لاحظ هنا أنه سيمر على جملة واحدة من جمل الـ Catch وسيمر إجبارياً على جملة Finally .** 

**ولكن .... ماذا لو أنك أردت حدوث خطأ في برنامجك ؟؟ بالأصح ماذا لو آان برنامجك لا يتعامل مع الرقم 2542 مثلاً بالشكل المطلوب ورأيت أن تلصق فيـه خطـأ للتخلص من مشكلته ؟؟** 

**هنا يجب عليك أن ترمي عليه خطأ وإلا سيحدث عندك خطـأ معنـوي أي أن البرنـامج لـن يظهـر لـك أي خطأ ولكن الخطأ سيؤثر تأثيراً آبيراً من الناحية المنطقية .** 

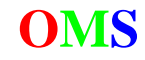

```
راعت لغة السي شارب هذه النقطة وقدمت لنا آلمة Throw آالتالي : 
                           عند حدوث أو الوصول للرقم المطلوب قم برمي خطأ عليه آالتالي : 
using System; 
class Class1 
{ 
      static void Main() 
       { 
            for ( int i=0 ; i < 20 ; i++ )
\{if ( i == 13 ) throw ( new Exception()) ; 
                  Console.WriteLine ( i ) ;
 }
       } 
}
```
**قم بتنفيذ البرنامج السابق ولاحظ أنه سيعطيك خطأ عند الرقم 13 يمكنك إزالته بواسطة الجملـة Try فهذا أمر راجع لك لأنك أنت إخترت الخطأ .** 

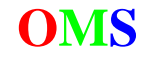

**بسم االله الرحمن الرحيم** 

**المحاضرة العاشرة : مكتبة التعامل مع النصوص String – قسم الـ Console :** 

**أتاحت لنا لغة السي شارب نوع جديد وهو النوع النصي String وهو هنـا يعتبـر نـوح بحـد ذاتـه إضـافة إلى وجود آلاس آامل للعمليات التي نجريها عليها مثل الإضافة والمقارنة وغيرها وهـو آـلاس String ببداية حرف آبير عكس النوع وهو ببداية حرف صغير ويصبح لونه أزرق ( يعني آلمة محجوزة) . آانت في الإصدارات وغيرها من اللغات السابقة لا تتعامل بكفاءة مع هذا النـوع فكنـا آن ذاك نـستخدم مصفوفة من متغير خاني ونقوم بملئها .** 

**سنتعرف الصيغة العامة لتعريف المتغير والعمليات المختلفة عليه :** 

string var = "Value";

**لاحظ هنا وجود اللون الأزرق على النوع ، آذلك يمكنك إعطاء المتغير القيمة في سطر منفرد آالتالي :** 

string var ;  $var = "Value"$  ;

**هنا آثير من المبرمجين آان بإمكانهم أخذ خانة خانة بواسطة هذا الكود :** 

```
string Test ; 
Test = "ABCDEFG" ; 
Console.WriteLine(Test[5]);
```
**وآان بإمكانهم أيضاً تغيير القيم لأي خانة آالتالي :** 

```
string Test ; 
Test = "ABCDEFG" ; 
Test[3] = "!";Test[3] = '!!
```
**لكن هنا الأمر مختلف فمن الممنوع إستخدام ذلك بل ومن الخطأ آذلك . فهنا يمكنك أخذ خانة ووضعها في متغير خاني Char آما في الكود التالي :** 

```
string Test ; 
Test = "ABCDEFG" ; 
char f = Test[5];
Console.WriteLine(f);
```
**وآذلك يمكنك الحصول على عدد الخانـات التـي تحتويهـا ( الطـول ) بإسـتخدام الخاصـية Length بعـد تعريف لمتغير النصي آالتالي :** 

```
string Test ; 
Test = "ABCDEFG" ; 
Console.WriteLine("Number Of Char Is : {0}",Test.Length );
```
**آذلك يمكنك نسخ نص إلى متغير نصي من خلال متغير آخر بإستعمال الدالة Copy آالتالي :** 

```
string Test,ABC ; 
Test = "ABCDEFG" ; 
ABC = String.Copy(Test); 
Console.WriteLine(ABC );
```
**لاحظ هنا أننا إسـتخدمنا آـلاس الــ String وأخـذنا منـه دالـة ( Method ( ولاحـظ الفـرق بـين الكـلاس والنوع .** 

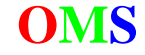

**ويمكنك إضافة أو وصل متغير نصي بمجموعة من الأحرف بإستعمال الدالة Concat آالتالي :** 

```
string Test,ABC ; 
Test = "ABCDEFG" ; 
Test += String.Concat('H',"I","JKLM"); 
Console.WriteLine(Test );
```
**لاحظ هنا أننا قمنا بإستخدام آلاس الـ String . ويمكنك فعل السابق بواسطة معامل ( + ) وهو هنا يعتبر Override لدالة Concat آالتالي :** 

```
string Test; 
Test = "ABCDEFG" ; 
Test += 'H' + "I" + "JKLM" ;Console.WriteLine(Test );
```
**وآذلك يمكنك إزالة الفراغ ( Space ( الموجود قبل وبعد الكلمة بواسطة الدالة ( )Trim آالتالي :** 

```
string Test; 
Test = " ABCDEFG " ;Test = Test. Trim();
Test += 'H' + "I" + "JKLM" ; 
Console.WriteLine(Test );
```
**ولجعل الحروف آبيرة أو صغيرة نستخدم الدالتان ToUpper و ToLower آالتالي :** 

```
string Test; 
Test = "AbCdEfG" ; 
Console.WriteLine(Test.ToUpper() + "\n" + Test.ToLower());
```
**لاحظ أننا إستخدمنا الجملة "n "\وهنا تعني Line New أي أنه سيقوم بإضافة سطر جديد . فيمكنك هنا إضافتها للمتغير النصي آالتالي :** 

string Test ;  $Test = "ABC\nDEF\nGHI" ;$ Console.WriteLine(Test);

> **فيقوم بطباعة 3 أسطر هنا . وهناك أيضاً مجموعة مثل هذه الشاآلة آالتالي :**

### **Escape Sequence Represents**

- **\a** Bell (alert)
- **\b** Backspace
- **\f** Formfeed
- **\n** New line
- **\r** Carriage return
- **\t** Horizontal tab
- **\v** Vertical tab
- **\'** Single quotation mark
- **\**" Double quotation mark
- **\\** Backslash
- **\?** Literal question mark
- **\***ooo* ASCII character in octal notation
- **\x***hhh* ASCII character in hexadecimal notation

**وهذا الجدول مأخوذ من ملفات المساعدة MSDN .** 

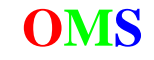

**ويمكنك أيضاً إجراء عمليات المقارنة على متغيرين من نوع نصي آالتالي :** 

```
using System; 
class Class1 
{ 
      static void Main() 
        { 
              string TestA ; 
             TestA = "ABC" ;
             Console.Write("Enter Your Text To Compare ( {0} ) : ",TestA); 
             string TestB = Console. ReadLine() ;
             int Com = TestA.CompareTo(TestB) ; 
             if ( Com == 0 )
                   Console.WriteLine("\{0\} = \{1\}", TestA, TestB);
             else if ( Com == 1 )Console.WriteLine("\{0\} > \{1\}", TestA, TestB);
             else if ( Com == -1 )Console.WriteLine("\{0\} < \{1\}", TestA, TestB);
       } 
}
```
ويمكنك إستنتاج أنه يجب أن يرجع قيمة من نوع عدد صحيح وهي إمـا أن تكـون 1 أو 0 أو 1- ولـذلك إذا **آان الأول أآبر أو متساويين أو الثاني أآبر على التوالي .** 

**وهنا يقوم المترجم بالمقارنة على أساس الأسكي آود CODE ASCII وهي أرقام مشفرة لكل خانة** من خانات لوحة المفاتيح . ومع مراعاة أن لغة السبي شارب هي لغة حـساسة أي أن حـرف الــ a غيـر **عن حرف الـ A ولكل واحد منهما رقم آسكي خاص به .** 

**وهنا يجب التنبيه إلى أمر وهو معامل المساواة ( = ) فإليك الجمل التالي :** 

```
using System; 
class Class1 
\left\{ \right.static void Main() 
        { 
              string TestA, TestB ;
              TestA = "ABC" ; 
               TestB = "!!!"; 
               Console.WriteLine(TestA == TestB); 
               Console.WriteLine(TestA = TestB); 
        } 
}
```
**ففي جملة الطباعة الأولى يقوم المترجم بطباعة متغير من نوع بولياني ومعناه هنا هل المتغيـر الـذي على اليسار مساوي للذي على اليمين ؟ والجواب إما True ويعني صحيح أو False ويعني خطأ ، وأما الجملة الثانية فمعناها أنك يا مترجم قـم بإسـناد القيمـة التـي علـى اليمـين إلـى القيمـة التـي علـى اليسار وقم بطباعة المتغير الذي على اليسار .** 

**بسم االله الرحمن الرحيم** 

**المحاضرة الحادية عشر : التعامل مع الملفات ( الإدخال والإخراج ) – قسم الـ Console :** 

**من طرق التخزين المعروفة الملفات Files وقواعد البيانـات Database وقـد جـاءت لغـة الـسي شـارب مكملة وداعمة لهذين العنصرين الهامين فقد أتاحت لنا التعامل مع الملفات بنوعيه الإدخال والإخراج .** 

**بداية يجب أن نستدعي مكتبـة الكلاسـات لعمليـات الإدخـال والإخـراج وهـي مكتبـة الــ IO ونـستطيع إستدعائها و إستخدامها بالجملة Using المعروفة آالتالي :** 

```
using System.IO;
```
**وإليك البرنامج التالي لنناقشه بالتفصيل .** 

**قم بإنشاء ملف نصي على القرص C وسمه ما تريد وأي إمتداد تريـد سأسـميه هنـا txt1. وقـم بكتابـة الكود التالي :** 

```
using System; 
using System.IO; 
class Class1 
{ 
      static void Main() 
        { 
             StreamReader r1 = new StreamReader("c:\\1.txt");
              string line1 ; 
             while ( (line1 = r1.FeadLine()) != null )
                     Console.WriteLine(line1); 
              r1.Close(); 
       } 
}
```
**نلاحظ من البرنامج السابق :** 

- **- إستخدمنا مكتبة الإدخال والإخراج Output / Input لتنفيـذ جمـل الطباعـة والقـراءة مـن خـلال ملف .**
- **- أنشأنا آائن من نوع** StreamReader **وهـو آـائن للقـراءة عـن ملـف موجـود وأسـندنا لـه مكـان الملف وهنا يجب التنبيه إلى أنك يجب أن تكتب الإمتداد للملف بالكامل وذلك بإسم القرص ثـم أتبعه برمز الـ ( : ) ثم أتبعه بشحطتين مائلتين ( \\ ) ثم إسم الملف و إمتداده . وآل هذا يجـب أن يكون بين علامتين تنصيص (" ") لأنه عبارة عن متغير نصي String .**
	- **- عرّفنا متغير نصي وذلك لوضع سطر فيه من الملف .**
- **- قمنا بوضع حلقة تكرارية لأخذ سطر سـطر مـن الملـف مـن خـلال المتغيـر 1r الـذي يـدل علـى عملية القراءة فقط وقمنا بوضع شرط التوقف عندما يصل الملـف إلـى النهايـة أي عنـدما يكـون المتغير 1line فارغاً . ويجب التنبيه هنا أن الفراغ لا يكون إلا في نهاية الملف فإذا قمنا بإضـافة سطر فارغ بواسطة Enter فلا يعتبره فراغاً وإنما سطر فارغ ويقوم بطباعته .**
	- **- وفي آل حلقة نقوم بطباعة السطر بواسطة الكونسول Console .**
- **- قمنا بإغلاق الملف ويجب علينـا إغلاقـه بعـد إسـتعماله بكتابـة إسـم الكـائن ثـم إتباعـه بكلمـة Close والهدف من ذلك إزالته من الذاآرة أو حتى حمايته من العبث به والأخطاء .**

**آانت العملية السابقة للقراءة فقط ويجب إعداد ملف مسبقاً .** 

**أما بالنسبة لعمليات الكتابة فإليك المثال التالي :** 

```
using System; 
using System.IO; 
class Class1 
{ 
       static void Main() 
       \{ StreamWriter w1 = new StreamWriter("c:\\2.txt"); 
             for ( int i=1 ; i <= 5 ; i ++ )
                     w1.WriteLine(i); 
              w1.Close(); 
        } 
}
```
**نلاحظ من البرنامج السابق :** 

**-**

- **- إستخدمنا مكتبة الإدخال والإخراج Output / Input لتنفيـذ جمـل الطباعـة والقـراءة مـن خـلال ملف .**
- **- أنشأنا آائن من نوع** StreamWriter **وهو آائن للكتابة في ملف غير موجود نقوم نحن بإنشاءه وبأي إمتداد نريد وأسندنا له مكان الملـف الجديـد وهنـا يجـب التنبيـه إلـى أنـك يجـب أن تكتـب الإمتداد له بالكامل وذلك بإسم القرص ثم أتبعه برمز الـ ( : ) ثم أتبعه بشحطتين مائلتين ( \\ ) ثم إسم الملف و إمتداده . وآل هذا يجب أن يكون بين علامتـين تنـصيص (" ") لأنـه عبـارة عـن متغير نصي String . ويمكن إضافة آلمة True بعد إسم الملف آالتالي :**

```
StreamWriter w1 = new StreamWriter("c:\\2.txt",true);
```
 **وتستخدم الجملة السـابقة في حالة أنك رغبـت في الإحتفاظ بالمحتويات القديمة للملف وتريد الإضافة فقط .** 

- **- قمنا بوضع حلقة تكرارية لإضافة سطر من الملف من خلال المتغير 1w الذي يدل علـى عمليـة الكتابة على الملف .**
	- **- وفي آل حلقة نقوم بطباعة السطر بواسطة الكونسول Console .**
- **- قمنا بإغلاق الملف ويجب علينـا إغلاقـه بعـد إسـتعماله بكتابـة إسـم الكـائن ثـم إتباعـه بكلمـة Close والهدف من ذلك إزالته من الذاآرة أو حتى حمايته من العبث بـه والأخطـاء . وننبـه أيـضاً هنا أنك إذا لم تقم بإغلاقه فلن يعدل أي شيء عليه .**

**وفي آلا العمليتان السابقتان فبإمكانك الكتابة أو القراءة خانة خانة أو بسطر . فإذا أردت أن تكتب خانة خانة وعلى السطر يمكنك ذلك وبتعديل بسيط وهو :** 

```
w1.Write(i);
```
**أما بالنسبة للقراءة :** 

```
using System; 
using System.IO; 
class Class1 
{ 
     static void Main() 
     { 
            StreamReader r1 = new StreamReader("c:\\1.txt");
            char[] c = null;while (r1.Peek() >= 0)\{c = new char[1]; r1.Read(c, 0, c.Length); 
             Console.Write(c); 
         } 
     }
```
}

**وجرب إذا جعلت طول المتغير الخاني c يساوي 5 فستلاحظ الفرق .** 

**عملية التغليف Boxing :** 

**تكلمنا سابقاًعن الأنواع وتكلمنا أيضاً أنه يوجد نوع إسـمه Object وهـو يأخـذ جميـع الأنـواع وإذا قمنـا بإسناد قيمة إليه تسمى هذه العملية Boxing وإذا قمنا بأخذ قيمه منه مـن خـلال متغيـر آخـر تـسمى العملية UnBoxing وإليك مثالاً على ذلك :** 

```
using System; 
class Class1 
{ 
     static void Main() 
     { 
              int x ; 
             string s ="Welcome" ; 
              object o ; 
             o = 5 ; //Boxing
             x = (int)o ; // UnBoxing
              Console.WriteLine(x); 
             o = "RTAQ" ; //Boxing
             s = (string)o ; //UnBoxing
              Console.WriteLine(s); 
     } 
}
```
**إستخدام دوال بواسطة الكلمة** namespace **:** 

**بإمكانك تقسيم البرنامج إلى قسمين وبواسطة آلمة تجميع الـدوال إلـى مكتبـات** namespace **وإليـك مثالاً على ذلك :** 

```
using System; 
namespace C1 
{ 
    class Class1 
      { 
           static void Main() 
\{Console.WriteLine("I am Now In Class 1 ...");
           C2.Class2.Fun(); }
    } 
} 
namespace C2 
{ 
     class Class2 
\{public static void Fun() 
\{Console.WriteLine("I am Now In Class 2 ..."); 
 }
      } 
}
```
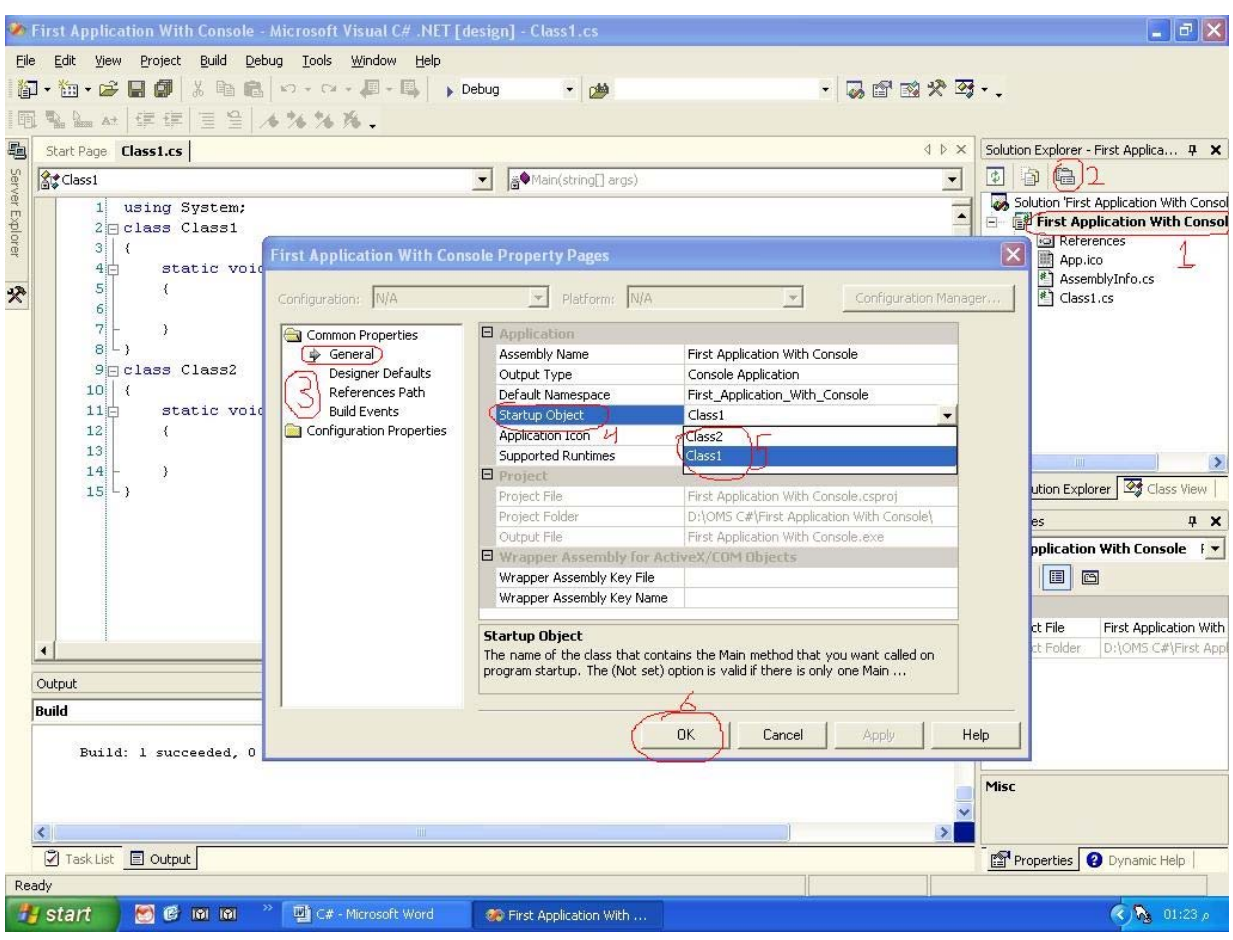

**ولا تنسى أن تضع نقطة البداية بواسطة الكلاس 1 آالتالي وآما قلنا سابقاً :** 

إختر مشروعك من خلال الرقم 1 ثم قم بإختيار الخصائص من خـلال الـرقم 2 أو مـن خـلال الـزر الأيمـن للماوس ومن ثم إختر خصائص ، ثم قم بإختيار عام كما في الرقم 3 ثـم إذهـب إلـي إقـلاع الكـائن كمـا في الرقم 4 ثم قم بإختيار أي كلاس من الكلاسات الموجودة عندك كمـا فـي الـرقم 5 ثـم قـم بالـضغط **على موافق وهنا يقوم بالبدء من الكلاس الذي حددته .** 

**ولكن هنا ستلاحظ وجود 1Class1.C فقط .** 

**لحظ هنا أننا قمنا بإستدعاء الدالة الموجودة في مكتبة ثانية وذلك بذآر إسم المكتبـة ثـم إسـم الدالـة مباشرة ويجب أن تنتبه هنا أنه يجب أن تكون الدالة المستدعاة من نوع عام Public .** 

**ويمكنك فعل السابق وبواسطة إستدعاء المكتبة بإستعمال الجملة التالي :** 

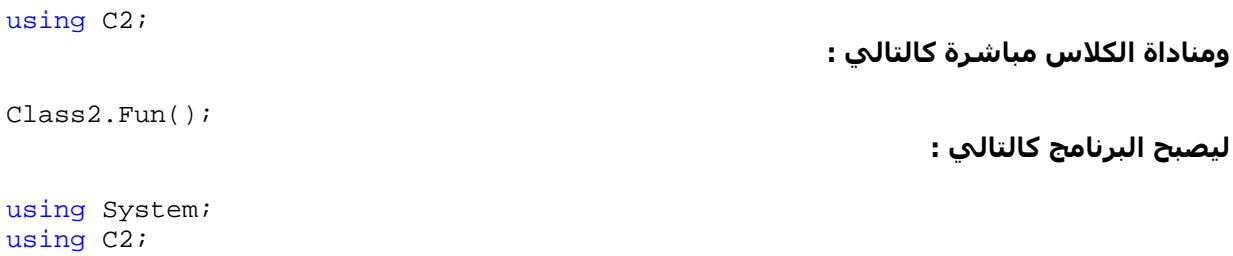

```
namespace C1 
{ 
    class Class1 
      { 
           static void Main() 
\{Console.WriteLine("I am Now In Class 1 ...");
           Class2.Fun();<br>}
 }
    } 
} 
namespace C2 
{ 
     class Class2 
      { 
           public static void Fun() 
\{Console.WriteLine("I am Now In Class 2 ..."); 
 }
      } 
}
```
**قد أآون هنا قد أوصلت إليك فكرة إستخدام الملفات للعمليات المختلفة وأيـضاً فكـرة تقـسيم البرنـامج إلى أجزاء منفصلة وذلك لتخصيص المشكلة بعدة أسطر بدلاً من آلاف الأسطر .** 

# **O M S**

**بسم االله الرحمن الرحيم** 

**المحاضرة الثانية عشر : التوارث ومفهوم الـ Scope – قسم الـ Console :** 

**لو قمنا بكتابة البرنامج التالي :** 

```
using System; 
class Class1 
\left\{ \right.static void Main() 
        { 
               int x = 5;
               Console.WriteLine(x); 
 } 
       int x = 100 ;
}
```
**فماذا تتوقع أن يحدث ؟؟ وما القيمة الناتجة من ذلك ؟؟ هنا سنتعرف على مفهوم Scope آالتالي : - يعرف Scope بأنه النطاق الذي يتم تعريف المتغير به فلو لاحظنا في المثال السابق فنطـاق المتغيـر x الموجود في الدالة الرئيسية هو :** 

```
 { 
      int x = 5;
       Console.WriteLine(x);
```
 } **أي أنه بين قوسي البداية والنهاية . وهناك قوانين تحكمه فمن هذه القوانين أنـه يـرى فـي آـل داخـل الأقواس فقط أما خارجها فلا يرى أبداً وغالباً يـتم إزالتـه مـن الـذاآرة وحـذف المكـان الـذي حذفـه عنـد الوصول إلى قوس النهاية ( { ) . ومن هذه القوانين أيضاً أنه يـشاهد فـي النطـاق الـداخل مـالم يكـون هناك متغير يحمل نفس الإسم وإن آان فسوف يعمل له Override .** 

**ففي المثال السابق قمنا بتعريف المتغير x الخارجي وقمنا بإستخدام متغير آخـر يحمـل نفـس الإسـم في الجزء الداخلي وفي جملة الطباعة لم يتعرف المترجم سوى على المتغير الذي رآه آخر مـرة وهـو الداخلي . لاحظ معي النتائج في المثال التالي :** 

using System; class Class1 { int  $x = 43$ ; static void Main() { Class1  $Cl = new Class1()$ ; Console.WriteLine(C1.x); int  $x = 12$ ; Console.WriteLine(x); } }

**ومن هنا يمكن القول أننا بإمكاننا أن نفتح أقواس بدون إسم دوال أو آلاسات آالتالي :** 

```
using System; 
class Class1 
{ 
     static void Main() 
\{ Console.Write("Welocme"); 
\{ Console.Write(" In This"); 
\{ Console.WriteLine(" Program");
```

```
 }
       }
    } 
}
```
}

**وننبه هنا أنه لا يجوز تعريف نفس متغير موجود في القوس الأعلى منه يحمل نفس الإسم . آما في المثال التالي :**  using System;

```
class Class1 
{ 
     static void Main() 
      { 
          int x = 15;
\{int x = 5;
 }
      }
```
**سينتج معك خطاً . ولكن إذا قمنا بتعريفه في سكوبين متساويين ففي هذه الحالة النـاتج صـحيح آمـا يلي :**  using System;

```
class Class1 
{ 
    static void Main() 
     { 
\{int x = 5;
 }
\{int x = 7 ;
 }
     } 
}
```
**سنتحدث الآن عن موضوع جديد وهو الـ Constructor : هل فكرت مرة من المرات لماذا تقوم بكتابة object من الكلاس مثلاً على الصيغة العامة ؟** 

```
Class1 Cl = new Class1();
------------------------------------^
```
**الكائن الجديد هو من نوع الكلاس الأب وعملية فتح الأقواس هنا تعني أنه قم بإستدعاء الكونسترآتر . ولكن ما هو الكونسترآتر ؟**  هو عبارة عن دالة أو ميثود تحمل نفس إسم الكلاس ( لا يجوز إستخدامها إلا مـع الكلاسـات فقـط ) ولا **ترجع أي قيمة وليس لها أي نوع . وإليك مثال عليها :** 

```
using System; 
class Class1 
{ 
       public Class1() 
        { 
               Console.WriteLine("Welcome To RTAQ"); 
        } 
       static void Main() 
        { 
        } 
}
```
**ولكن هنا السؤال المهم : ما وظيفته ؟** 

**يعتبر الكونسترآتر الميثود الإفتتاحي أي أنك عندما تقوم بإنشاء أي آائن من نوع الكلاس الذي يحتـوى على آونسترآتور سينفذ آل الجمل الموجودة في داخله . فلو نفذنا المثال التالي :** 

```
using System; 
class Class1 
{ 
      static void Main() 
        { 
             Class2 C2 = new Class2();
 } 
} 
class Class2 
{ 
      public Class2() 
\{ Console.WriteLine("Welcome"); 
              Console.WriteLine("In"); 
              Console.WriteLine("C#"); 
       } 
}
```
**في المثال السابق لم نقوم سوى بإنشاء آائن فقط من نوع** 2Class **والباقي يقوم به الكونسترآتر . وبإمكانك أيضاً وضع باراميتر أو وسائط للكونـسترآتر ( وهـي المهمـة الرئيـسية لـه ) آمـا فـي المثـال التالي :** 

```
using System; 
class Class1 
{ 
       static void Main() 
        { 
             Class2 C2 = new Class2(1,3);
 } 
} 
class Class2 
{ 
       public Class2(int x,int y) 
\{Console.WriteLine("The Sum Is: \{0\}", x+y);
        } 
} 
      وننبه هنا أنه يجب عليك بعث قيم عندما تقوم بإنشاء آائن وغير ذلك سينتج خطأ في البرنامج . 
           وأيضاً يجب وضع آلمة public لكي نستطيع إستدعاءه من آلاس آخر آما تعلمت سابقاً . 
                    حسناً ولكننا آنا سابقاً نستدعي الكلاس بدون آتابة الكونسترآتر فكيف ذلك ؟ 
                       تقوم لغة السي شارب بوضع آونسترآتور افتراضي ووهمي وفيه التالي : 
       public Class1() 
\{ } 
                                                    حيث أن الإسم 1Class هو إسم الكلاس . 
                                                                     التوارث Inheritance : 
فكرة التوارث أهـم فكـرة مـن أفكـار البرمجـة الموجهـة بالأهـداف OOP ونـستطيع شـرح هـذه الفكـرة
بتطبيق مبدأ الأب و الإبن . فهنا يقوم الإبن بتوارث جميـع الميثـود الموجـودة فـي الأب وأيـضاً يـستطيع
```
**حمل خصائص لا يحملها الأب . وهنا التوارث لا يحدث إلا لكلاسين فقط . وتتم هذه الطريقة بكتابة عمليـة التـوارث فـي الكـلاس الإبـن بوضع إشارة ( : ) بعد الكلاس وآتابة الكلاس الأب آالتالي :** 

```
using System; 
class Class1:Class2 
{ 
       static void Main() 
        { 
              Class1 Cl = new Class1();
               C1.print(); 
        } 
} 
class Class2 
{ 
       public void print() 
        { 
               Console.WriteLine("Welcome In C#"); 
        } 
}
```
**لاحظ في المثال السابق أننا قمنا بإستعمال دالة** ()print **وهي غيـر موجـودة فـي الكـلاس** 1Class **ولكن هنا قمنا بعملية وراثة من آلاس أخرى . وعملية التوارث تتم فقط على الدوال ذات النوع** public **وآل الباقي يعتبر خاص** Private **.** 

**ولكن ماذا لو إحتوى الكلاس الأب آونسترآتور آما في المثال التالي ؟** 

```
using System; 
class Class1:Class2 
{ 
       static void Main() 
        { 
              Class1 Cl = new Class1();
        } 
} 
class Class2 
{ 
       public Class2() 
        { 
               Console.WriteLine("Welcome In C#"); 
        } 
} 
                                                      أآيد سيعمل على تنفيذ الكونسترآتر للأب . 
                                                   سنناقش الكود التالي لتتضح الصورة لك أآثر : 
using System; 
class Class1:Class2 
\left\{ \right.public Class1() 
        { 
              Console.WriteLine("I am Now In Class 1"); 
        } 
       static void Main() 
        { 
              Class1 Cl = new Class1();
        } 
}
```

```
class Class2:Class3 
\{public Class2() 
        { 
              Console.WriteLine("I am Now In Class 2"); 
        } 
} 
class Class3 
{ 
      public Class3() 
        { 
              Console.WriteLine("I am Now In Class 3"); 
        } 
}
```
**لاحظ هنا أننا نقوم بإنشاء آائن من نـوع** 1Class **لكـن هـذا الكـلاس هـو عبـارة عـن وارث مـن الكـلاس** 2Class **ولهذا فإنه سينفذ الكونسترآتر الموجود في الكلاس الأب ولكن الكلاس الأب عبـارة عـن وارث من الكلاس** 3Class **لذلك سيقوم بتنفيذ الكونسترآتر الموجود في الكلاس** 3Class **. وهنا سيكون الناتج آالتالي :** 

```
I am Now In Class 3 
I am Now In Class 2 
I am Now In Class 1
```
**ونهايةً ماذا لو حمل الإبن دالة موجودة في الأب آما في المثال التالي ؟** 

```
using System; 
class Class1:Class2 
{ 
      public void print() 
\{Console.WriteLine("I am Now In Class 1"); 
        } 
      static void Main() 
        { 
             Class1 Cl = new Class1();
              C1.print(); 
        } 
} 
class Class2 
\{public void print() 
       { 
             Console.WriteLine("I am Now In Class 2"); 
        } 
}
```
**فماذا تتوقع ؟ هنا سيقوم بحذف الميثود الموجودة في الكلاس الأب وسيقوم بتنفيـذ الميثـود الموجـود فـي الكـلاس الإبن . وسيكون الناتج هنا :**  I am Now In Class 1

# **O M S**

**بسم االله الرحمن الرحيم** 

**المحاضرة الثالثة عشر : الـ Interface وعملية توارث الأب من الإبن – قسم الـ Console :** 

**تعلمنا سابقاً آيف نقوم بتوريث آلاس لبعض الميثود والدوال الموجودة فـي آـلاس آخـر وسـمينا هـذه العلاقة بعملية توارث الإبن من خصائص أبيه .** 

**فلو نظرنا إلى المثال التالي :** 

```
using System; 
class Class1 
{ 
       static void Main() 
        { 
             B b = new B() b.PrintA(); 
              b.PrintB(); 
        } 
} 
class A 
{ 
       public void PrintA() 
        { 
       Console.WriteLine("Class A");
 } 
} 
class B:A 
{ 
      public void PrintB() 
        { 
              Console.WriteLine("Class B"); 
        } 
}
```
**لاحظنا أننا عرفنا آلاس إبن من آلاس أب وورث جميع صفاته بالإضافة إلى الصفات الموجودة عنده . ولكن هل يجوز لنا أن نأخذ آائن من نوع الأب يحتوي على خصائص إبنه ؟** 

**لكي تتضح لك الصورة أآثر أنظر إلى المثال التالي :** 

```
using System; 
class Class1 
{ 
       static void Main() 
        { 
              B b = new B() b.Print(); 
        } 
} 
class A 
{ 
       public void Print() 
        { 
               Console.WriteLine("Class A"); 
        } 
}
```

```
class B:A 
\{public void Print() 
        { 
               Console.WriteLine("Class B"); 
        } 
}
```
**عند تنفيذ الجملة التالية** ;()Print.b **ماذا تتوقع أن يطبع ؟** 

**أآيد سيقوم بطباعة الدالة الموجودة في A لأنـه الأب !! . وهـذا آـلام خطـأ فعنـدما يـصل إلـى الجملـة المعنية يأخذ دالة الأب بالحسبان ويخزنها عنـده وعنـدما يـصل إلـى دالـة الإبـن يقـوم بعمـل Override للدالة السابقة ( التابعة للأب ) ويخزن بدلاً منها دالة الإبن وبالتالي سيقوم بطباعة الجملة التالية :** 

```
Class B 
                         حسناً إليك طريقة توريث الأب الصفات والخصائص من إبنه بالكود التالي : 
using System; 
class Class1 
{ 
       static void Main() 
        { 
              A a = new B();
               a.Print(); 
        } 
} 
class A 
{ 
       public virtual void Print() 
\{ } 
} 
class B:A 
{ 
       public override void Print() 
        { 
               Console.WriteLine("Class B"); 
        } 
}
```
**ونستطيع ملاحظة التالي :** 

**- قمنا بعمل آائن للأب من نوع الإبن آما في الجملة التالية :** 

A  $a = new B()$ ;

**- يجـب وضـع دالـة مـن نفـس نـوع و إسـم الدالـة الموجـودة فـي الإبـن عنـد الأب آمـا فـي الجملتـان المنفصلتان :** 

public virtual void Print() public override void Print()

**- قمنا بإضافة آلمة** virtual **فـي الدالـة الموجـودة فـي آـلاس الأب والتـي تخبرنـا بأخـذ المحتـوى للدالة من الإبن .** 

**- قمنا بإضافة آلمة** override **فـي الدالـة الموجـودة فـي آـلاس الإبـن والتـي تخبرنـا بأننـا سـنقوم بالكتابة فوق دالة من نفس الإسم والنوع عند آلاس الأب .** 

**- لاحظ أننا قمنا بكتابة إسم الدالة فقط بدون آتابة الكود داخلها لأننا سندخله لاحقاً .** 

**والآن لعلك تتساءل : ولكن ما الفائدة من هذه العملية ؟؟** 

**سأضرب لك مثالاً على آيفية الإستفادة منه بالمجال العملي : لنفرض أننا في معرض سيارات وأردت معرفة سـرعة سـيارة معينـة . فلنفـرض هنـا أنـه يوجـد آـلاس أساسي وهو السيارة ويوجد آلاسات تتـوارث صـفات الـسيارة وبهـا تخصيـصات مثـل أنـواع الـسيارات** المختلفة : مرسيدس ، تَويُوتا ، هوندا ، وهُونداي ، وغيرها ... فَهِنا يُجِب أن تعرف نوع السيارَة ولنفترض **أنها من نوع هوندا سيفيك ( CIVIC ( ولكي نقوم بعرض سرعة السيارة يجب معرفة صنفها ونوعهـا ، وآل الكلام السابق يمكن ترجمته إلى آود آالتالي :** 

```
using System; 
class CarExhibition 
{ 
       static void Main() 
\{Honda h1 = new CIVIC();
              h1.Speed(); 
        } 
} 
class Honda 
{ 
       public virtual void Speed() 
\{ } 
} 
class CIVIC:Honda 
{ 
      int Spd = 160 ;
      public override void Speed() 
        { 
             Console.WriteLine("Honda CIVIC Speed Is : {0} MPH", Spd);
        } 
} 
                                         ولننتقل إلى موضوع جديد وهو الواجهات Interface : 
قد يـذهب ذهنـك إلـى الـشاشات و الواجهـات المـستخدمة فـي تطبيقـات الوينـدوز !! ولكـن الموضـوع
                                           مختلف هنا . فيمكن تعريف الـ Interface آالتالي : 
هو عبارة عن وحدة نمطية ( مثل الكلاس ) يحتوي على أسماء وأنواع لدوال و ميثود ولكن من غير كود
، حيث يتم تعريف كود في كلاس اخر يرثها جميعاً ويقوم بتعريفها ، ولا يحتـوي علـى بـاراميتر اي انـه لا
                                    يستعمل الأقواس بعد تعريفه ( ) ، وإليك الصيغة العامة له : 
interface InterfaceName 
{ 
       Methods(); 
}
                                                         ولنأخذ مثالاً على آيفية إستعماله : 
using System; 
class Class1 
{ 
       static void Main() 
\{Class2 c1 = new Class2();
             Console.Write("Enter First Number : "); 
              float x = float.Parse(Console.ReadLine());
```

```
Console.Write("Enter Second Number : "); 
             float y = float.Parse(Console.ReadLine()); 
            cl.Sum(x,y);cl.Subtraction(x,y);cl.Product(x,y); c1.Divide(x,y); 
       } 
} 
interface Operation 
{ 
      void Sum(float x , float y); 
      void Subtraction(float x , float y); 
      void Product(float x , float y); 
      void Divide(float x , float y); 
} 
class Class2:Operation 
{ 
      public void Sum(float x , float y) 
       { 
            Console.WriteLine("{0} + {1} = {2}",x,y,x+y);
       } 
      public void Subtraction(float x , float y) 
       { 
            Console.WriteLine("{0} - {1} = {2}",x,y,x-y);
       } 
      public void Product(float x , float y) 
       { 
            Console.WriteLine("{0} * {1} = {2}",x,y,x*y);
       } 
      public void Divide(float x , float y) 
       { 
            Console.WriteLine("{0} / {1} = {2}",x,y,x/y);
       } 
}
```
**يمكن تلخيص البرنامج السابق بالتالي :** 

**- قمنا بإنشاء** interface **وسميناه** Operation **وقمنا بكتابة أربع دوال داخله . - لاحظ أننا لم نقوم بكتابة آلمة** public **الدالة على إستعمال الدوال خارج الــ** interface **وأيـضاً لـم نقوم بكتابة الكود فيهم لأننا سنقوم بكتابتهم في آلاس آخر . - عرفنا آلاس آخر وقمنا بتوريثه جميع الدوال الموجودة في الـ** interface **. - قمنا بتحديد نوع الدوال داخل الدالة من خلال آلمة** public **لكي نستعملها في دالة أخرى .** 

**من المثال السابق نكون قد فهمنا معنى الـ** interface **وآيفية إستعماله . والفائدة منه هو أننا نقوم بإدراج أسـماء الـدوال التـي يتطلبهـا المـشروع ومـن ثـم نقـوم بكتابـة الكـود الخاص بهم على مهلنا وفي آلاس آخر من حيث عملية التوارث .** 

# **O M S**

**بسم االله الرحمن الرحيم المحاضرة الرابعة عشر : الـ Sealed آلاس والـ Abstract آلاس – قسم الـ Console :** 

**تعلمنا سابقاً آيفية التوارث بين الكلاسات المختلفة وأخذنا مفهوم الـ Interface وطريقة توريثها . ولكن ؟!! ماذا لو أنك تريد آلاس يرث ولا يورِّث أي أنه عقيم !!!**  في هذه الحالة نستخدم أو نضع كلمة Sealed قبل إسم الكلاس الذي لا نريد أن نورثـه ، وإليـك كيفيـة **إستعماله والتعامل معه :** 

```
using System; 
sealed class Class1 
{ 
      static void Main() 
       \{Class2 c2 = new Class2();
       } 
      public static void print() 
        { 
              Console.WriteLine("Welcome ..."); 
        } 
} 
class Class2:Class1 
{ 
      public Class2() 
\{ //Constructor 
        } 
}
```
لاحظ أننا قمنا بوضع الكلاس 1 بحيث أنه لا يورِّث ولذلك إذا قمنـا بتنفيـذ البرنـامج الـسـابق سـتظهر لنـا **الجملة التالي :**  'Class2' :cannot inherit from sealed class 'Class1'

**أي أن الكلاس الثاني لا يمكن أن يرث من الكلاس الأول الذي هو في الأصل عقيم . وله تطبيقات آثيرة أي أنه يوجد لدينا العديد من الكلاسـات التـي لا يمكـن أن نـرث منهـا وعلـى سـبيل المثال الكلاس الخاص بالعمليات الحسابية الرياضية Math فلو أننا قمنا بتنفيذ الكود التالي :** 

```
using System; 
class Class1:Math 
{ 
      static void Main() 
\{ Console.WriteLine("Welcome ..."); 
        } 
} 
                                                           فإنه سينتج عندنا الخطأ التالي :
```
'Class1' : cannot inherit from sealed class 'System.Math'

**وأهم إستعمال له أننا قمنا بعمل آلاس لا نريد أن يورث منه أي ميثود أو أي خاصية داخله .** 

**الـ Abstract ميثود و الـ Abstract آلاس :** 

**تحدثنا سابقاً عن مفهوم الـ Interface وقنا أنه مشابه للكلاس وأنه يحتوي على ميثود ولا تحتوي على Implementation لها أي أننا لم نكتب محتوياتها ، ولكن ماذا لو آنا في آلاس وقمنا بإسـتعمال ميثـود** ولكننا نريد كتابة محتوياتها في كلاس آخر ، بمعنى أنه يوجـد لـدينا ميثـود أو دالـة لهـا تعريـف فقـط ولا **تحتوي على آود فكيف نفعل ذلك ؟؟** 

**هنا لا بد من جعل نوع الميثود Abstract وبالتالي أيـضاً نـوع الكـلاس سيـصبح Abstract ولكـي تفهـم على ما أقول إليك المثال التالي :** 

```
using System; 
abstract class Class1 
\left\{ \right.static void Main() 
\{Class2 c2 = new Class2();
              c2.Print(); 
 } 
      abstract public void Print(); 
} 
class Class2:Class1 
{ 
      public override void Print() 
\{ Console.WriteLine("Test Abstract ..."); 
       } 
}
```
**في المثال السابق قمنا بتعريف دالة فـي** 1Class **وهـي الدالـة** Print **وقمنـا بكتابـة الكـود لهـا فـي الكلاس الثاني .** 

وهنا يجب أن ننبه أنـه مـا دام عنـدنا ميثـود أو دالـة واحـدة فقـط نوعهـا Abstract فيجـب أن نـضع نـوع **الكلاس الحاوي لها من نفس نوعها أي Abstract ويمكن مشاهدة ذلك في المثال السابق .** 

> **جملتي الـ Set و الـ Get : لو نظرنا إلى المثال التالي :**

```
using System; 
class Class1 
\left\{ \right.static void Main() 
         { 
               int x = 5;
                Console.WriteLine( x ); 
         } 
} 
                                                                     ما هو الناتج ؟؟ أآيد الرقم 5 . 
                                                      حسنا سنزيدها صعوبة ، إليك المثال التالي : 
using System; 
class Class1 
{ 
       static void Main() 
         { 
               Class2 c2 = new Class2();
              Console.WriteLine(c2.x );
        } 
}
```

```
Omssd84@hotmail.com
```
class Class2

```
{ 
       int x = 5;
}
```
**ما ناتجها ؟؟ قم بتنفيذها وسوف تظهر لك الجملة التالية في شاشة الـ List Task :** 

```
'Class2.x' is inaccessible due to its protection level
```
**ولكن لماذا ؟؟** 

**في البرنامج السابق إعتبر أن المتغير x هو متغير خاص بالكلاس الثاني وأننا لا نستطيع الحصول عليه** ، ولكن ماذا لو أننـي إضـطررت لإسـتعماله ، أي أننـي أريـد طباعـة قيمتـه أو حتـى تعديلـه ، وذلـك مـع **المحافظة على آونه خاص بالكلاس الثاني ؟؟** 

**من هذا السؤال أتـت جملتـا Set و Get واللتـان تعنيـان أننـا سـنقوم بأخـذ محتـوى المتغيـرات الخاصـة وجعلها عامة وإليك مثالاً عليهما :** 

```
using System; 
class Class1 
{ 
       static void Main() 
        { 
              Class2 c2 = new Class2();
               Console.WriteLine( c2.SGXV ); 
              c2.SGXV = 7 ;
               Console.WriteLine( c2.SGXV ); 
        } 
} 
class Class2 
{ 
       int x = 3;
       public int SGXV // Set & Get X Variable 
\{ set 
              \{ x = value : \} get 
              \{ return x ; \} } 
} 
                                                     يمكن ملاحظة التالي من المثال السابق : 
                        - قمنا بكتابة دالة جديدة لها معنى ( إختصار للدلالة على المعنى ) . 
                      - قمنا بكتابة جملة Set المحجوزة والتي تدل على عملية إعطاء قيمة .
         - قمنا بكتابة أو بإسناد قيمة إلى المتغير x الذي يعتبر متغير عالي ويمكن مشاهدته .
                      - قمنا بكتابة جملة Get المحجوزة والتي تدل على عملية إرجاع قيمة .
```
**- قمنا بإرجاء قيمة المتغير x بإستخدام آلمة الإرجاع Return .**

**ولكن لعلك تسأل ما هي الكلمة المحجوزة** value **ولماذا لم تذآرها ؟؟ هذه آلمة تدل على قيمة تسند إلى المتغير من خلال دالة .** 

**وبواسطة الجملتان Set و Get يمكن أن نخرج بمصطلحين للمتغير الخاص بواسطتهما وهما : مصطلح الـ Only Read : وهنا نقوم بإستخدام جملة Get فقط ولا نستخدم جملة Set . مصطلح الـ Only Write : وهنا نقوم بإستخدام جملة Set فقط ولا نستخدم جملة Get .** 

# **O M S**

**بسم االله الرحمن الرحيم** 

**المحاضرة الخامسة عشر : الـ Delegate والأحداث Event والـ Indexer – قسم الـ Console :** 

**الـ Delegate ) المندوب ) :** 

يعرف الـ Delegate بأنه متغير يدل على دالة أو ميثود ويجب أن يكون نوعه من نفس نـوع الدالـة التـي **يقوم بالتأشير عليها وإليك ما قلت :** 

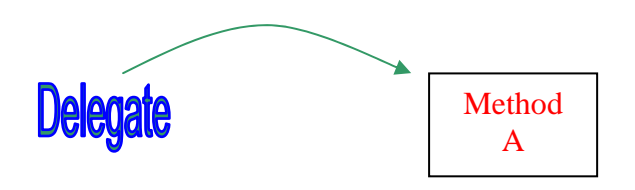

**وبالنسبة لتعريفه والتعامل معه إليك المثال التالي :** 

```
using System; 
delegate void MyDelegate(int i);
class Class1 
{ 
      public static void Main() 
\{ MyDelegate d1 = new MyDelegate(MethodA); 
             MethodB(d1); 
 } 
      public static void MethodB(MyDelegate md) 
\{ الميثود إستدعينا آأننا A//); 21(md 
       } 
      public static void MethodA(int i) 
\{System.Console.WriteLine("Called by delegate : {0}.", i); 
       } 
}
```
**في المثال السابق :** 

- **- قمنا بتعريف Delegate من نوع الدالة التي سنقوم بالتأشير عليها .**
- **- في الدالة الرئيسية قمنا بتعريف متغير من نوع Delegate وهو هنا 1d .**
	- **- ولاحظ هنا أننا قمنا بالتأشير على دالة من نفس نوع الـ Delegate .**
- **- قمنا بإرسال المتغير إلى دالة تتعامل مع الـ Delegate بواسطة الباراميتر .**
	- **- قمنا بإستدعاء المتغير من خلال الباراميتر في الميثود .** 
		- **- وهنا نفذها آأننا إستدعينا الدالة الرئيسية**

**يمكنك أيضاً طالما أن النوع موحد في جميع الدوال أن تقوم بالتأشير على أآثر من ميثود في البرنـامج فعلى سبيل المثال ماذا لو أردنا أن نجري العمليات الأربعة بواسطة متغير واحد فقط ؟** 

**إليك الحل في المثال التالي :** 

```
using System; 
public delegate void MyDelegate(float x , float y); 
class Class1 
{ 
      static void Main() 
\{Class2 c1 = new Class2();
            Console.Write("Enter First Number : "); 
            float x = float.Parse(Console.ReadLine()); 
            Console.Write("Enter Second Number : "); 
            float y = float.Parse(Console.ReadLine()); 
            MyDelegate d1 = new MyDelegate(cl.Sum); // add Sum
             d1 += new MyDelegate(c1.Subtraction); // Sum + Sub 
             d1 += new MyDelegate(c1.Product); // Sum + Sub + Prod 
             d1 += new MyDelegate(c1.Divide); // Sum + Sub + Prod + Div 
            d1(x,y); // Call Four Method \leftarrow > Sum + Sub + Prod + Div
       } 
} 
class Class2 
{ 
      public void Sum(float x , float y) 
\{Console.WriteLine("{0} + {1} = {2}", x, y, x+y);
 } 
      public void Subtraction(float x , float y) 
       { 
            Console.WriteLine("{0} - {1} = {2}", x, y, x-y);
 } 
      public void Product(float x , float y) 
       { 
            Console.WriteLine("{0} * {1} = {2}", x, y, x*y};
       } 
      public void Divide(float x , float y) 
       { 
            Console.WriteLine("{0} / {1} = {2}", x, y, x/y};
       }
```
}

**فكما لاحظنا في المثال السابق قمنا بإستدعاء أربعة دوال في جملة واحدة ، وأآثر فائدة لهذه الجملة في تطبيقات الويندوز التي سنتعرف عليها قريباً .** 

**الأحداث Event :** 

**والحدث غالباً يستدعى عندما نقوم بعمل شيء معين ، فمثلاً عندما نضع ناراً على ورقة يحـدث حريـق أي أننا قمنا بتعريف جزأين وهما سبب الحدث و الناتج من الحدث . وهنا يتعامل الحدث مع مجموعة من الدوال بل بالأحرى يتعامل مع مجموعة من الـ Delegate وآتوضيح على مفهوم الحدث إليك المثال التالي :** 

```
using System; 
public delegate void Paper(); // delegate declaration
class Class1 
{ 
      static event Paper FireEvent; // event declaration
```
**Omssd84@hotmail.com**
```
static public void Main () 
\{FireEvent += new Paper(Burn);
             FireEvent(); 
       } 
      static private void Burn() 
       { 
            Console.WriteLine("The Event Of ( Fire + Paper ) Is : Burn"); 
       } 
}
```
وغالباً نستعمله في أحداث الأدوات ، فمثلاً في الزر أو أي كبسة في أي برنامج هناك حدث النقـر مـرة **واحدة أو النقر مرتين أو مرور الفأرة فوقه .... الخ .** 

**وننبه هنا أن الحدث لا يأخذ سوى مؤشرات للدوال أي Delegate .** 

**وإليك مثالاً آخر على مفهوم الحدث :** 

```
using System; 
public delegate void MyDelegate(); \frac{1}{2} delegate declaration
public interface I 
{ 
       event MyDelegate MyEvent; 
       void FireAway(); 
} 
public class MyClass: I 
{ 
       public event MyDelegate MyEvent; 
       public void FireAway() 
\left\{\begin{array}{ccc} & & \\ & & \end{array}\right.if (MyEvent != null) 
                      MyEvent(); 
        } 
} 
public class Class1 
{ 
       static private void f() 
        { 
              Console.WriteLine("This is called when the event fires."); 
 } 
       static public void Main () 
        { 
              I i = new MyClass();
              i.MyEvent += new MyDelegate(f);
               i.FireAway(); 
        } 
}
```

```
التعامل مع المصفوفات الجزئية بواسطة الـ Indexer : 
تعرفنا على مفهوم المصفوفات قبلاً ، لو نظرنا إلى المثال التالي :
```

```
using System; 
class Class1 
{ 
               static public void Main () 
\left\{ \begin{array}{cc} 0 & 0 \\ 0 & 0 \end{array} \right.int []a = new int[20];
                              Random r1 = new Random();
                              for ( int i = 0 ; i < 20 ; i++)
\left\{ \begin{array}{cc} 0 & 0 & 0 \\ 0 & 0 & 0 \\ 0 & 0 & 0 \\ 0 & 0 & 0 \\ 0 & 0 & 0 \\ 0 & 0 & 0 \\ 0 & 0 & 0 \\ 0 & 0 & 0 \\ 0 & 0 & 0 \\ 0 & 0 & 0 \\ 0 & 0 & 0 \\ 0 & 0 & 0 & 0 \\ 0 & 0 & 0 & 0 \\ 0 & 0 & 0 & 0 \\ 0 & 0 & 0 & 0 & 0 \\ 0 & 0 & 0 & 0 & 0 \\ 0 & 0 & 0 & 0 & 0 \\ 0 & 0 & 0 & 0 & 0 & 0 \\ 0 & 0 & 0 & 0a[i] = r1. Next(20);
                                              Console.WriteLine("a[{0}] = {1}",i,a[i]);
 }
              } 
}
```
**لعرفنا أن المثال يتحدث عن إعطاء قيم أولية للعناصر في المصفوفة عشوائياً آما شرحنا عنها سابقاً . ولكن لو آانت المصفوفة في آلاس آخر هل نستطيع التعامل معها أي آما في المثال التالي :** 

```
using System; 
class Class1 
{ 
             static public void Main () 
\left\{ \begin{array}{cc} 0 & 0 \\ 0 & 0 \end{array} \right.Class2 c2 = new Class2();
                           c2.a[15] = 7 ;
                            Console.WriteLine(c2.a[3]); 
               } 
} 
class Class2 
{ 
             int []a = new int[20];public Class2 () 
               { 
                           Random r1 = new Random();
                           for ( int i = 0 ; i < 20 ; i++)
\left\{ \begin{array}{cc} 0 & 0 & 0 \\ 0 & 0 & 0 \\ 0 & 0 & 0 \\ 0 & 0 & 0 \\ 0 & 0 & 0 \\ 0 & 0 & 0 \\ 0 & 0 & 0 \\ 0 & 0 & 0 \\ 0 & 0 & 0 \\ 0 & 0 & 0 \\ 0 & 0 & 0 \\ 0 & 0 & 0 & 0 \\ 0 & 0 & 0 & 0 \\ 0 & 0 & 0 & 0 \\ 0 & 0 & 0 & 0 & 0 \\ 0 & 0 & 0 & 0 & 0 \\ 0 & 0 & 0 & 0 & 0 \\ 0 & 0 & 0 & 0 & 0 & 0 \\ 0 & 0 & 0 & 0a[i] = r1. Next(20);
 }
               } 
}
```
**آما في المثال السابق سينتج معنا خطأين من نوع :** 

'Class2.a' is inaccessible due to its protection level

**ولكن آيف أستطيع التعامل معها على الرغم من أنها خاصة بالكلاس الثاني ؟؟** 

سـبق لنـا أن وقعنـا فـي هـذه المـشكلة أتـذكر ( بإسـتعمال جملتـي Set و Get ) وإليـك الحـل لهـذه **المشكلة آما في المثال التالي :** 

```
using System; 
class Class1 
{ 
         static public void Main () 
\left\{\begin{array}{ccc} & & \\ & & \end{array}\right.Class2 c2 = new Class2();
                  c2[18] = 7;
```

```
 Console.WriteLine(c2[18]); 
         } 
} 
class Class2 
{ 
        int []a = new int[20];
        public Class2 () 
         { 
                Random r1 = new Random();
                for ( int i = 0 ; i < 20 ; i^{++})
\{a[i] = r1. Next(20);
 }
         } 
        public int this [int index1] 
         { 
                 set 
\{if ( index1 \ge 0 && index1 \le 20)
                                 a[index1] = value;
 }
                 get 
\{if ( index1 >= 0 && index1 <20)
                                 return a[index1]; 
                          else 
                                  return 0; 
 }
        } 
} 
                                                                                             لاحظ معي : 
  - قمنا بإنشاء دالة بإستخدام الجملة [1index int [this int public في الدالة الثانية . 
           - ذآرنا فيها الكلمة المحجوزة This الدالة على الكلاس الثاني ثم عرفنا الـ Indexer .
                                 - عرفنا المتغير 1index آـ Index نتعامل معه في الكود التالي .
                                                             - قمنا بإستعمال جملتي Set و Get .
                                                             - قمنا بإدخال شروط في جملة Set .
      - أما في جملة Set فيجب أن نضع فيها جملة else ومعناها أنه إذا لم يكن العنصر موجود .
                                                                       وهذا مثال آخر على الـ Indexer : 
using System; 
class IndexerClass 
{ 
        private int [] myArray = new int[100]; 
        public int this [int index] // Indexer declaration 
\left\{ \begin{array}{cc} 0 & 0 \\ 0 & 0 \end{array} \right. get 
\{// Check the index limits. 
                         if (index < 0 || index >= 100)
                                 return 0; 
                          else 
                                  return myArray[index]; 
 }
                 set 
\left\{ \begin{array}{cc} 0 & 0 & 0 \\ 0 & 0 & 0 \\ 0 & 0 & 0 \\ 0 & 0 & 0 \\ 0 & 0 & 0 \\ 0 & 0 & 0 \\ 0 & 0 & 0 \\ 0 & 0 & 0 \\ 0 & 0 & 0 \\ 0 & 0 & 0 \\ 0 & 0 & 0 \\ 0 & 0 & 0 & 0 \\ 0 & 0 & 0 & 0 \\ 0 & 0 & 0 & 0 \\ 0 & 0 & 0 & 0 & 0 \\ 0 & 0 & 0 & 0 & 0 \\ 0 & 0 & 0 & 0 & 0 \\ 0 & 0 & 0 & 0 & 0 & 0 \\ 0 & 0 & 0 & 0if (!(index < 0 || index >= 100))
                                 myArray[index] = value;
```

```
Omssd84@hotmail.com
```

```
 }
       } 
} 
public class Class1 
{ 
      public static void Main() 
       { 
            IndexerClass b = new IndexerClass();
            // Call the indexer to initialize the elements #3 and #5. 
            b[3] = 256;b[5] = 1024;for (int i=0; i <= 10; i ++)
             {
                  Console.WriteLine("Element \#{0} = {1}", i, b[i]);
             }
      } 
}
```
**خاتمة :** 

**إلى هنا نكون قد ختمنا العمل مع الكونسول Console و سنبدأ من الدرس التالي بإستخدام تطبيقـات . Windows Application النوافذ**

# **O M S**

**بسم االله الرحمن الرحيم** 

**المحاضرة السادسة عشر : بيئة الفيجوال ستوديو دوت نيت – قسم الـ Windows :** 

**- قبل التحدث والدخول إلى هذه البيئة يجب أن تمتلك نسخه منها وعنوانها : 2003 NET. Studio Visual Microsoft وهي على الأغلب من 6 سيديات متكونة من :** 

> **سي دي للدوت نيت 2003 سي دي للمكتبة MSDN سي دي Component وهو عبارة عن مكونات ما قبل البداية سي ي Server 2000 SQL )) إضافي )) للتعامل مع قواعد البيانات.**

> > **لنبدأ الآن :**

**قم بتتبع التسلسل التالي ( حسب المسار الذي إخترته في عملية التنزيل ) : Start** Æ **Program File** Æ **Microsoft Visual Studio .NET 2003** Æ **Microsoft Visual Studio .NET 2003**

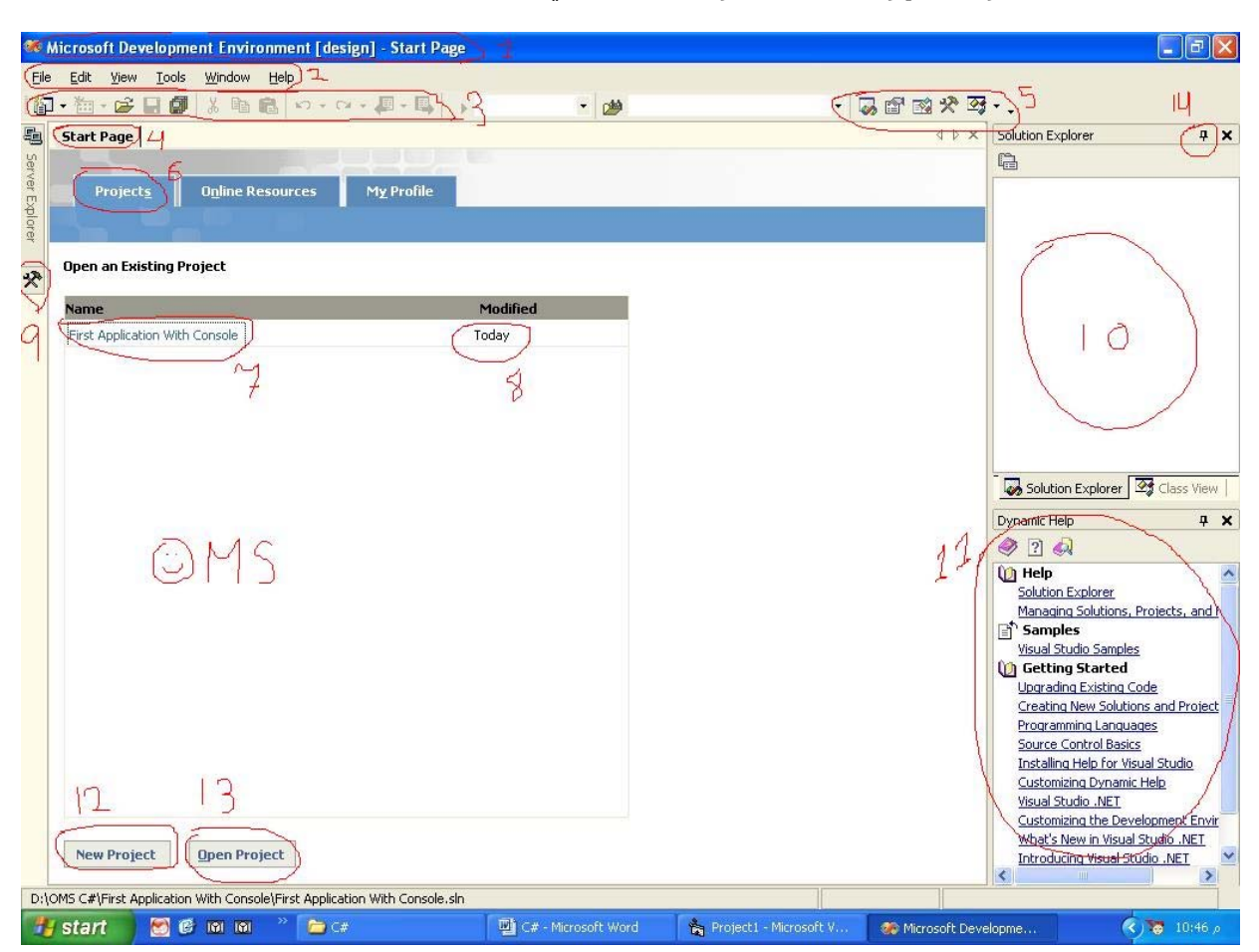

**بعد أن تتبعت المسار ستظهر لك النافذة الرئيسية آالتالي :** 

**لاحظ معي وبالترتيب لكي تتعرف على واجهة البرنامج :** 

**1 – وهو شريط العنوان والكل يعرفه .** 

- **2 – شريط القوائم و به أوامر للمساعدة في بناء المشروع في بيئة الدوت نيت**
- **3 – شريط الإختصارات و به أوامر مختصرة (( آثيرة الإستعمال )) من شريط القوائم (( 2 ))** 
	- **4 – صفحة البداية وهي الصفحة الرئيسية لهذه البيئة وتتكون من :**

- **المشاريع Projects )) 6 (( وتتكون من التالي :**
- **- نافذة المشاريع وتحتوي على آخر أربع مشاريع (( رقم 7 )) قمت بالعمل بهم مع التاريخ حيث يكتب التاريخ إما اليوم أو الأمس أو تاريخ العمل به (( التعديل عليه )) .** 
	- **أزرار إنشاء أو فتح مشاريع سابقة (( 12 )) (( 13 )) على التوالي .** 
		- **- المصادر من الإنترنت Resource Online :**

 **والمهمة لهذه الصفحة الحصول على الأمثلة أو طرح المشاآل التي تواجهك في منتديات البرمجة لموقع مايكروسوفت للحلول المباشرة وهذه الخدمة متوفرة شريطة الربط مع الإنترنت .** 

- **- ملفك الشخصي Profile My :**
- **هنا يمكنك التعديل على الواجهة بشكل عام أو إختصارات لوحة المفاتيح آالتالي : لو فتحت هذه النافذة لوجدت الشاشة آالتالي :**

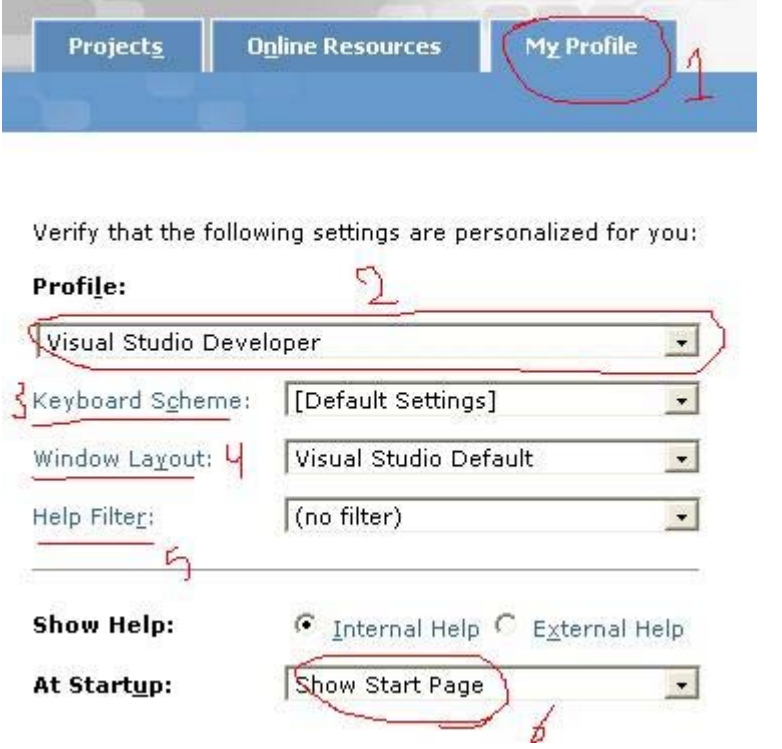

 **(( 3 )) يمكنك إختيار أي إختصارات للغة قد تعودت عليها من قبل آالسي ++ 6** 

 **(( 4 )) يمكنك تغيير الشكل العام أو الإطار العام لبيئة الدوت نيت** 

 **(( 5 )) يمكنك أن تختار طريقة عرض المساعدة للغة قد تعودت عليها من قبل** 

 **\* آل الأرقام السابقة يمكن أن تعطيك ملف خاص آما في (( 2 ))** 

 **و الإختيار السادس هو إجراء حدث عند بداية تنفيذ بيئة الدوت نيت .** 

**5 - شريط لعرض النوافذ الموجودة أمامك فـإذا إختفـت واحـدة مـا عليـك سـوى الـضغط علـى إسـمها وستظهر لك حالاً .** 

**9 – شريط الأدوات ولكن في السي شارب Console لن نستعمله فهو خاص بتطبيقات النوافذ .** 

**10 – نافذة ملفاتك في مشروعك الذي تعمل عليه الآن .** 

**11 – نافذة المساعدة .** 

**14 – في آل نافذة ستجد إشارة الدبوس هذه ومعناها أخفي تلقائياً بمعنى أنه إذا ذهبت الماوس مـن فوق تلك النافذة قم بإخفائها تلقائية . وإذا إقتربت منها قم بإظهارها تلقائياً .** 

**ملاحظة ( 1 ) :**   $\text{Tools} \rightarrow \text{Option} \rightarrow \text{Environment} \rightarrow \text{General} \rightarrow \text{Display recently}$ **في القسم رقم (( 6 )) من الـصورة الـسابقة يمكنـك زيـادة عـدد المـشاريع عـن أربعـة وذلـك بالمـسار التالي :** 

**آما في الصورة التالية :** 

 **O**

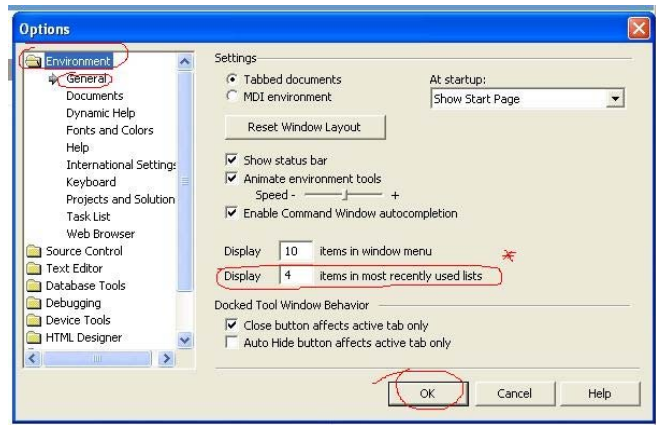

**فقم بزيادة العدد عند إشارة النجمة (( \* )) ثم قم بالنقر على موافق .** 

**ملاحظة ( 2 ) : إذا بدأت البيئة و لم تظهر لك نافذة البداية (( صفحة البداية )) إذهب إلى :** 

 $\text{Help} \rightarrow \text{Show Start Page}$ 

**الآن وبعد ما تعرفت على أقسام النافذة الرئيسية لنبدأ بمثالنا الأول بالـ Application Windows :** 

 **. File** Æ **New** Æ **Project إلى الآن إذهب أو قم بالضغط على N + Shift + Ctrl . أو قم بالنقر على زر المشروع الجديد Project New من شريط الإختصارات . إذا نجحت في ذلك ستظهر لك النافذة التالية :** 

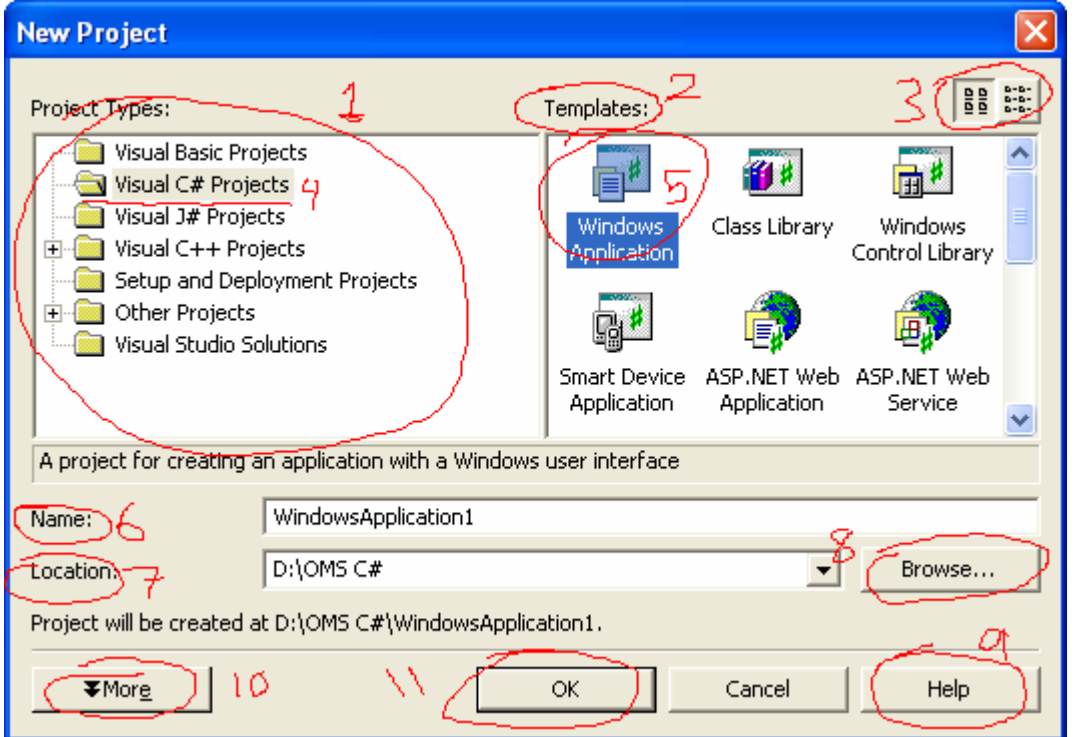

**لنقف قليلاً عند هذه النافذة لكي نبين أجزائها :** 

- **1 – أنظر هنا في القسم (( 1 )) ستلاحظ أسماء جميع اللغات المستعملة في بيئة الدوت نيت**
- **وبهذا تكون شرآة مايكروسوفت قد نجحت في تجميع جميع اللغات في إطار واحد . 2 – تجد جميع الأقسام (( القوالب )) التي يمكنك تصميمها مثل تطبيقات الويندوز وتطبيقات الكونسول وتطبيقات السمارت ديفايس ((PC Pocket (( وذلك في القسم (( 2 )) .**
- 3 يمكنك أن تصغر وتكبر الأيقونات الموجودة في القسم (( 2 )) بواسطة الأزرار في القسم (( 3 )) .
	- **4 – إذن الآن لنقم بفتح مشروع سي شارب ، وذلك بالضغط على (( 4 )) .**
- 5 ثم بعد ذلك بالضغط علي (( 5 )) ولاحظ أنها تطبيقات للـ Windows ، وهي أي برنامج سـبق لك أن  **إستعملته يحتوي على أزرار أو صناديق نصوص أو ... إلخ .** 
	- 6 يمكنك تسمية المشروع من الرقم (( 6 )) وتذكَّر أنه سيقوم بتسمية الملفات كلها بهذا الإسم ((  **ملفات العمل )) .**
- 7 من إسمها (( 7 )) تعرف أنها مكان منطقة العمل Directory . وبإمكانك تحديد مكان معين بالضغط  **على الزر الذي يحمل الرقم (( 8 )) .** 
	- **8 – إذا ضغط هذا المفتاح (( 9 ))سيفتح لك نافذة مساعدة عن هذه الصفحة فقط .**
- **9 – بإمكانك زيادة الخيارات المستخدمة عندك بإضافة عملك في مجلد جديد على المسار الذي حددته في الخطوة رقم (( 7 )) وذلك بالضغط على الرقم (( 10 )) والذي يحمل آلمة More .** 
	- **10 وأخيراً قم بعمل OK )) موافق )) لنبدأ مشروعنا اليوم .**

**إذا نجحت في تطبيق السابق ستظهر معك النافذة التالية :** 

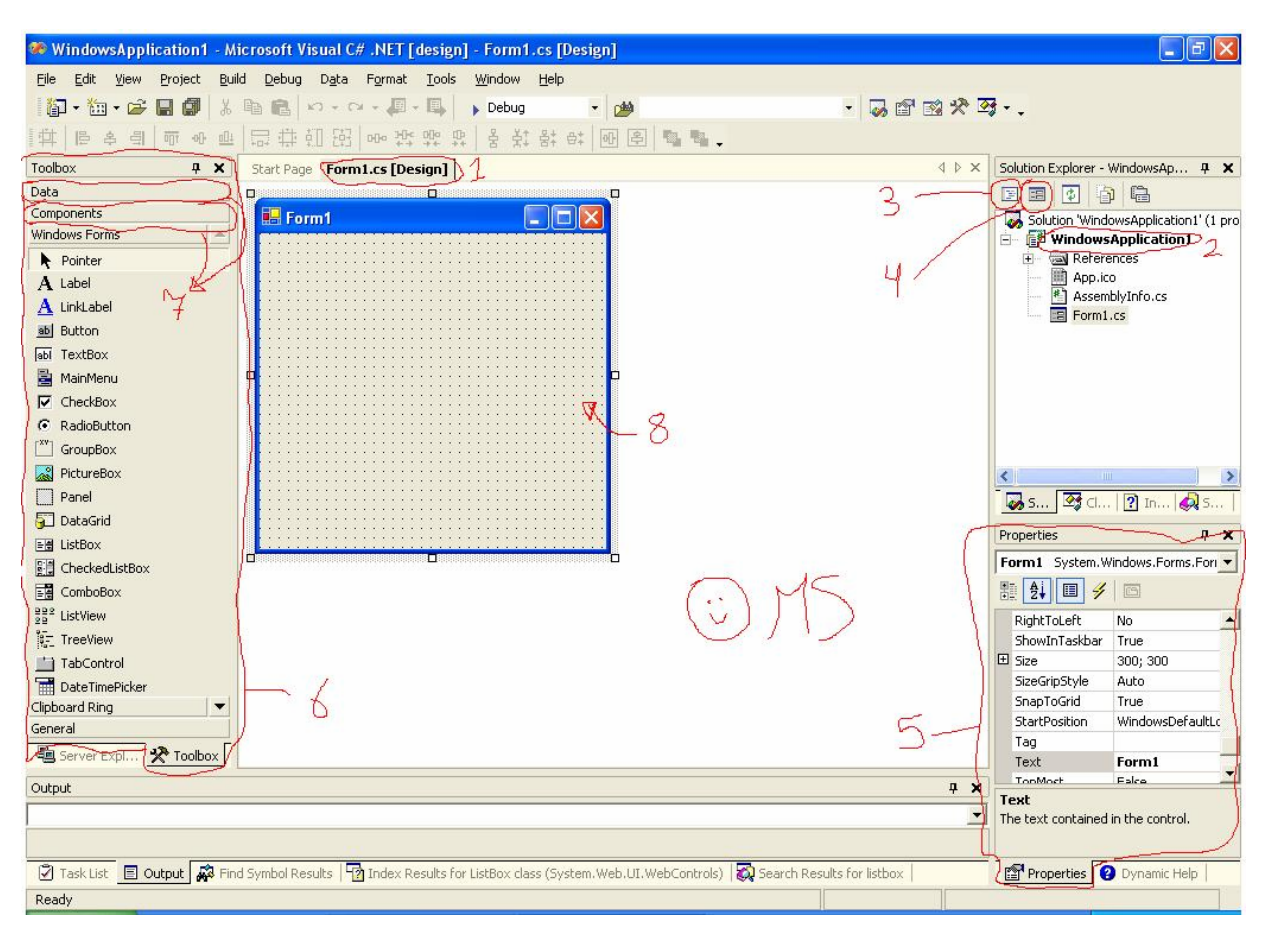

**أنظر إلى النافذة السابقة ولاحظ معي :** 

**1 – قام بفتح نافذة جديدة (( 1 )) وسماها cs1.Form .** 

**يتكون الإسم من قسمين آالتالي :** 

**القسم الأول يحمل إسم 1Form وهذه تعتبر الكائن الرئيسي في المشروع لأنه سبق لنا أن قلنـا أننـا نسعى للغة تدعم البرمجة الكائنية OOP ، ولأننا قلنا أنه يجب أن يكون هنـاك علـى الأقـل آـائن واحـد يحمل الدالة الرئيسية Function Main ، وبهذه الخطوة إرتقت مايكروسـوفت إلـى مـستوى البرمجـة بالكائنات والتي لم تكن موجودة بالإصدارات السابقة .** 

**والقسم الثاني يحمل إســم الإمتــداد cs ومعناه Sharp C أي إســـم اللغة ، ولاحــظ أنه يوجد آلمـــة [ Design [ وهي دلالة على أننا في وضع التصميم .** 

**2 –في القسم (( 2 )) ماذا تلاحظ ؟** 

**المـشروع يحتـوي علـى 3 ملفـات فقـط . ملـف للأيقونـة الناتجـة فـي المـشروع وملـف التحويـل للغـة الأسمبلي والملف الثالث المحتوي على الكود الذي نقوم بكتابته .** 

**ملاحظة سريعة هنا :** 

**حاول فتح أي مشروع غير السي شارب (( ماذا تلاحظ )) ؟ ستقول لي أنه يحتوي عل 3 ملفات أيضاً ، و من خلال هـذه الخطـوة إسـتطاعت شـرآة مايكروسـوفت توحيد أنماط جميع لغاتها ضمن باقة الدوت نيت .** 

**3 – هذه الأيقونة لكي تنقلك من نمط التصميم لنمط البرمجة ، أي الكود البحت Mode Code .** 

- **4 – لكي تعيدك لنمط التصميم Mode Design .**
- **5 – نافذة جديدة لم تكن في تطبيقات الكونسول Application Console ، وهي نافذة الخصائص Property للكائن المختار في نمط التصميم Mode Design .**
- **6 – الأدوات أو نسميها ال Object أو ال Component ، وهي أي أداة نستعملها للتصميم مثل الأزرار أو صناديق النص أو الإطارات ... إلخ .**
- **7 – تابات للمجموعات Tabs فهي تقسيم من مايكروسوفت وضعت آل الأدوات التي تخص موضوع**  معين في تاب من هذه التابات ، فمثلاً كل شـيء يخص قواعد البيانات وضعته فـي تاب خاص فيها ،  **وآل أدوات برمجة الويب ( صفحات الإنترنت ) وضعته في تاب لوحده ... إلخ .** 
	- **8 – ساحة العمل والتصميم وتسمى النموذج Form وهي النافذة التي ستظهر عند تنفيذ البرنامح .**

**- لنأتي الآن إلى منطقة العمل ونشرحها بالتفصيل : قم بالضغط على الرقم 3 آما في الشكل السابق لتظهر لك النافذة التالية :** 

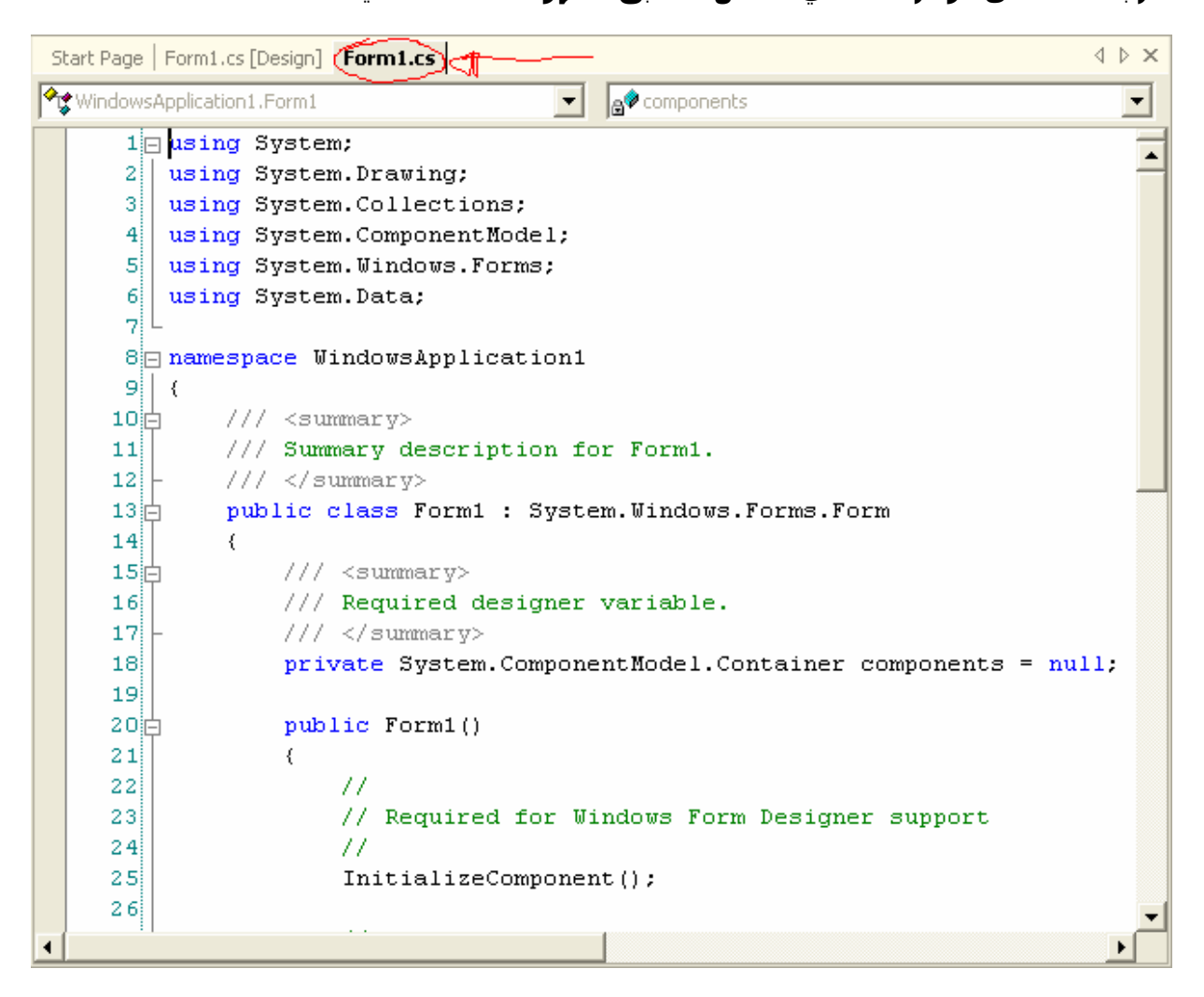

**((إقرأ الملاحظة بعد الموضوع مباشرة ))** 

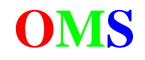

**لاحظ أنه قام بفتح صفحة خاصة وسماها cs1.Form دون آلمة [ Design [ ليدلك على أنك في قسم البرمجة Mode Code وليس التصميم .** 

**في السطر رقم ( 1 ) جملة** ;System using **نستطيع إستنتاج التالي :** 

**\* جميــع الكلمــات الموجــودة فــي منطقــة العمــل والتــي تحمــل اللــون الأزرق هــي آلمــات محجــوزة Keyword لا نستطيع إستعمالها آمتغيرات .** 

**\* تعتبر لغة الـسي شـارب لغـة حـساسة Sensitive Case يعنـي أن المتغيـرات ( , aGE ,AGE ,Age AgE ( آلها متغيرات لا يشبه بعضها بعضاً وتعاملها هذه اللغة آأنها متغيرات مستقلة .** 

**\* نهاية آل جملة تحتوي على فاصلة منقوطة ; وهي تعتبر نهاية السطر .** 

**ووظيفـة الـسطر الأول هـي إسـتدعاء مكتبـة (( سـنتفق علـى تـسميتها** namespace **(( للتعامـل مـع المشروع بشكل جيد مثل جمل الإدخال والإخراج وتعادل هذه الجملة بكلمة include# في لغة السي هنا إستدعى مكتبة الـ System ولاحظ أن أول حرف آبير وهذه المكتبة مختصة بالدوال الرئيسية التي تستخدم بكثرة آجمل الإدخال والإخراج وتعادل هذه المكتبة مكتبـة الــ h.iostream المـستخدمة فـي لغة السي ++ .** 

**وأيضاً من السطر الأول للسطر السادس ، آلها مكتبات تساعدنا في تصميم تطبيقات الويندوز .** 

**في السطر رقم ( 8 ) جملة** 1WindowsApplication namespace **نستطيع إستنتاج التالي : \* قام بإنشاء مكتبة تحتوي على المشروع الذي نكتبه الآن .** 

**\* تلاحظ أنه يوجد مربع صغير يحتوي على إشارة ناقص ( - ) ووظيفته إخفاء تفاصيل الكـلاس أو الدالـة المشار إليها وبعد الضغط عليه يظهر لنا مـستطيل يحتـوي علـى ثـلاث نقـاط ( ... ) إذا حرآـت المـاوس عليه يعطيك محتوى الكلاس أو الدالة المشار إليها آاملاً آشكل ملاحظة Tag بمـستطيل أصـفر اللـون فيعرض لك محتوياتها مهما بلغت من الطول .** 

والهدف من هذا المربع هو إخفاء دالة أو كلاس سبق لنا أن كتبناها ولا نريد إظهارها أو أننـا إنتهينـا مـن **آودها بنجاح .** 

**ومعنى هـذه الجملـة أنـه قـام بإنـشاء مكتبـة خاصـة والتـي تحتـوي علـى الــ Classes الموجـودة فـي مشروعنا الحالي فمثلاً إذا أردنا إستدعاد دالة من الدوال في مشروع آخر ما علينـا سـوى آتابـة إسـم المشروع الحالي ثم إتباعه بنقطة ثم إسم الكلاس أو الدالة التي نريد إستعمالها ، طبعـاً بعـد إضـافتها آمرجع Reference إلى مشروعنا.** 

في السطر رقم ( 9 ) القوس المشهور ( } ) والذي يـدل علـي بدايـة الدالـة أو الكـلاس وطبعـاً نغلقهـا **بالمثل بإستخدام القوس المثيل (**{ **) آما في السطر رقم ( 69 ) .** 

**في السطر رقم ( 10 )** <summary </// **جملة تعليق ولكنها للغة الـ XML دعهـا جانبـاً لـن تفيـدنا الأن في الوقت الحالي فلها وقتها . لاحظ أنها تحتوي على ثلاث أقواس .** 

**في السطر رقم ( 12 ) لاحظ وجود إشارة ( - ) علـى العمـود وهـذا يعنـي بدايـة الجملـة الأولـى فـي الكلاس أو الدالة Function المعنية .** 

**في السطر رقم ( 13 ) تلاحظ وجود إسم الكلاس المستعملة في مشروعنا الحـالي وهـي** 1Form **، ولكن لاحـظ أننـا قمنـا بـالتوارث مـن المكتبـة** Form.Forms.Windows.System **وذلـك بإسـتخدام رمـز التوارث ( : ) أي أن الكلاس الذي نستخدمه هـو عبـارة عـن نمـوذج Form وهـذا يمكننـا مـن إسـتخدام الكثير من الدوال الموجودة في المكتبة .** 

**في السطر رقم ( 28 )** // **لاحظ وجود قوسين هنا وهما لجمل التعليقات (( لاحظ الفـرق فـي الـسطر العاشر )) . أي أنها جمل لا معنى لها ، توضّح أو تعلّق على الجمل في تلك السطر .** 

**في السطر رقم ( 63 )** [STAThread[**أي آلمة موجودة بـين قوسـين (( مـربعين )) تـسمى خاصـية Attribute وسنقوم بشرحها لاحقاً .** 

**في السطر رقم ( 64 )** ()Main void static **هنا توجد الدالة الرئيسية لمشروعنا .** 

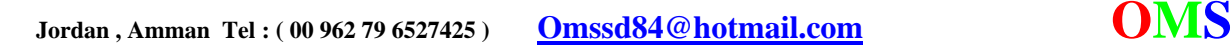

**\*** void static **تحديد نوع الدالة الرئيسية فهـي مـن نـوع Void التـي تعنـي أن الدالـة لا ترجـع أي قيمة وهي من القسم Static من النوع الإستاتيكي .** 

**والنوع الإستاتيكي يمكن شرحه آالتالي : لو أنك عرّفت متغير ما بالنوع الإسـتاتيكي فـي دالـة معينـة في داخل آلاس معين ثم إستدعيت الدالة وأجريت تعديلات على هذا المتغير وخرجت من الدالـة فإنـه بالوضع الإفتراضي يحذف من الـذاآرة ، ولكـن هنـا ، المتغيـر الإسـتاتيكي يقـوم بتـسجيل نفـسه فـي الذاآرة ما دام البرنامج أو المشروح الذي صممته في وقت التنفيذ . فمـثلاً لـو عرفـت فـي دالـة معينـة المتغير X من نوع Int من النوع الإستاتيكي وقمت في سطر تالي بزيادة هذا المتغير بقيمة واحد فإنه آلما قمت بإسـتدعاء الدالـة سـينفذ الـسطر الثـاني فقـط ويقفـز عـن الـسطر الأول ( الـذي هـو جملـة التعريف ) لأنه موجود في الذاآرة.دعه الآن له وقت سنشرحه بالتفصيل . \*** Main **لاحظ أن أول حرف آبير .** 

**ملاحظة :** 

**إذا واجهتك أي مشكلة في أي سطر وتريد معرفة المزيد قم بالنقر مرتين مزدوجتين علـى الجملـة ثـم قم بالضغط على 1F لظهور نافذة المساعدة بالجملة التي تريد فقط (( يجب أن تمتلك MSDN ((** 

#### **ملاحظة :**

**إذا لم تحتوي منطقة العمل على أرقام فبإمكانك إضافتها بإتباع المسار التالي : Tools → Option → Text Editor → C# → General → Line Numbers** 

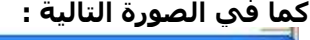

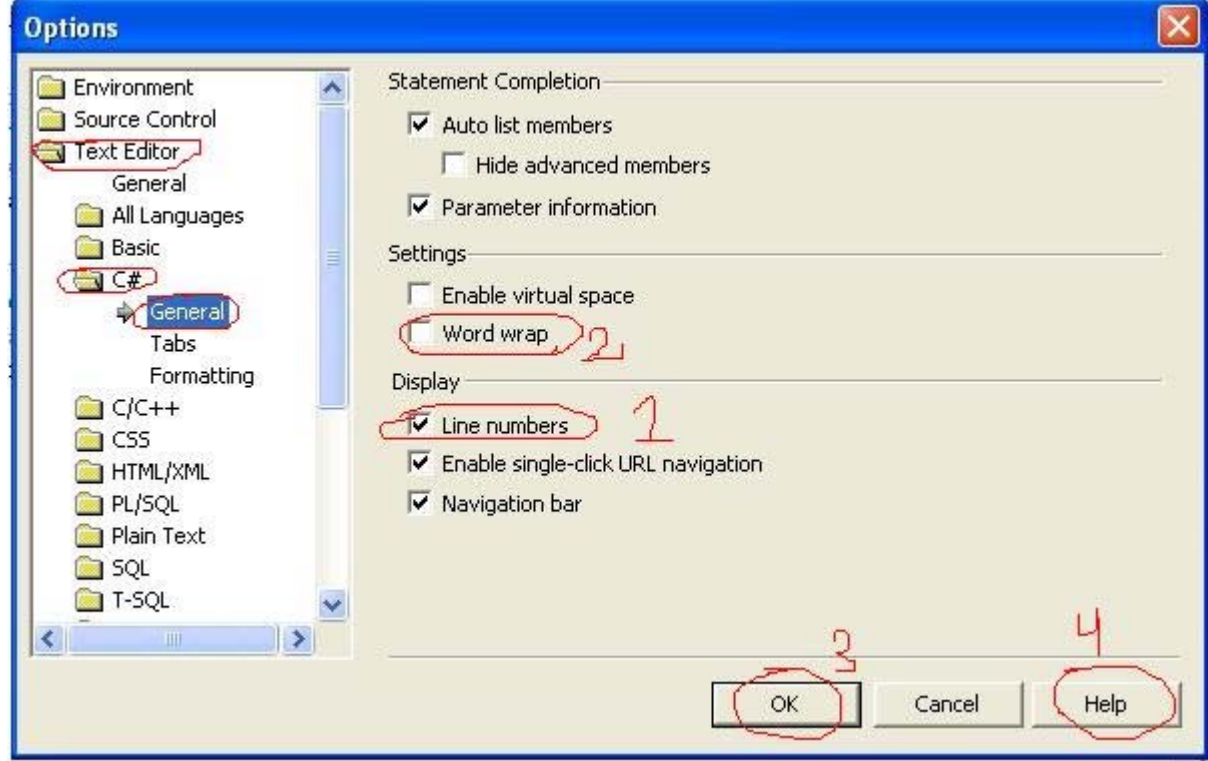

# **قم بوضع** D **على الرقم (( 1 ))**

**آذلك بإمكانك أن تفعّل خاصـية Wrap Word )) 2 (( والتـي تعنـي أنـه بعـد حـد معـين للـسطر يقـوم بإنزاله إلى سطر جديد ، وبذلك أنت بغنى عن شريط الـ Bar Scroll الأفقي . أيضاً تستطيع إظهار معلومات أخرى عن هذه النافذة بالضغط على الرقم (( 4 )) . الآن إختر آما في النافذة السابقة و إضغط الزر رقم (( 3 )) OK .** 

**نكون هنا قد شرحنا آود البداية لملف السي شارب بطريقة الـ Windows .** 

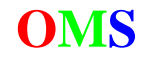

**الآن سنقوم بكتابة أول برنامج لنا وهو طباعة جملـة معينـة ، الآن قـم بالإنتقـال إلـى منطقـة التـصميم بواسطة الزر :** 

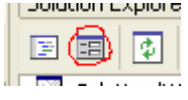

**وقم بإدراج آائن الزر Button .. وذلك بالضغط المزدوج Click Double ، آما في الشكل التالي :** 

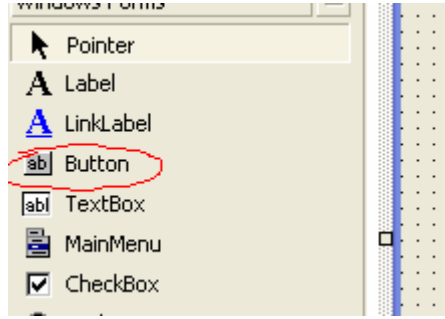

**فتقوم اللغة بإدراج الزر 1Button في النموذج 1Form آما في الشكل التالي :** 

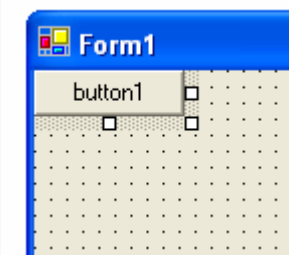

أو يمكنك أنت أن تحدد أبعادة ( حجمه وموقعه ) وذلك بالـضغط مـرة واحـدة فقـط ومـن ثـم الـضغط مـع **السحب في المنطة المراد وضع الزر فيها ثم الإفلات .** 

**بعد أن تقوم بإضافة الزر 1Button يمكنك تحريكه بسهولة ووضعه في أي مكان تريده .** 

**ولكي تضع الزر في وسط الشاشة تماماً قم بإستخدام أدوات التوسـيط الطـولي والعرضـي آمـا فـي الشكل التالي :** 

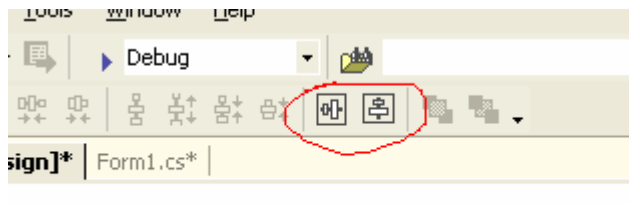

 $\Box$  $\Box$  $\mathbf{X}$ 

**قم بالضغط عليهما بالتوالي .. ولاحظ ما يحدث . ثم قم بتغيير أبعاد النموذج 1Form والزر آما في الصورة التالية :** 

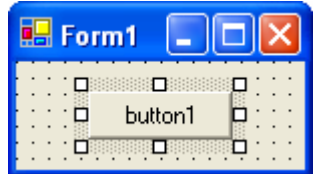

**وقم الآن بتغيير الأسماء للنمـوذج والـزر وذلـك بإختيارهمـا آـل علـى حـدى ، ثـم الإنتقـال إلـى شاشـة الخصائص وتغيير الخاصية Text إلى أي الإسم الذي تريد ، وإنتبـه هنـا الخاصـية Text ولـيس Name . آما في الشاشة التالي :** 

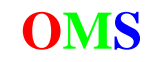

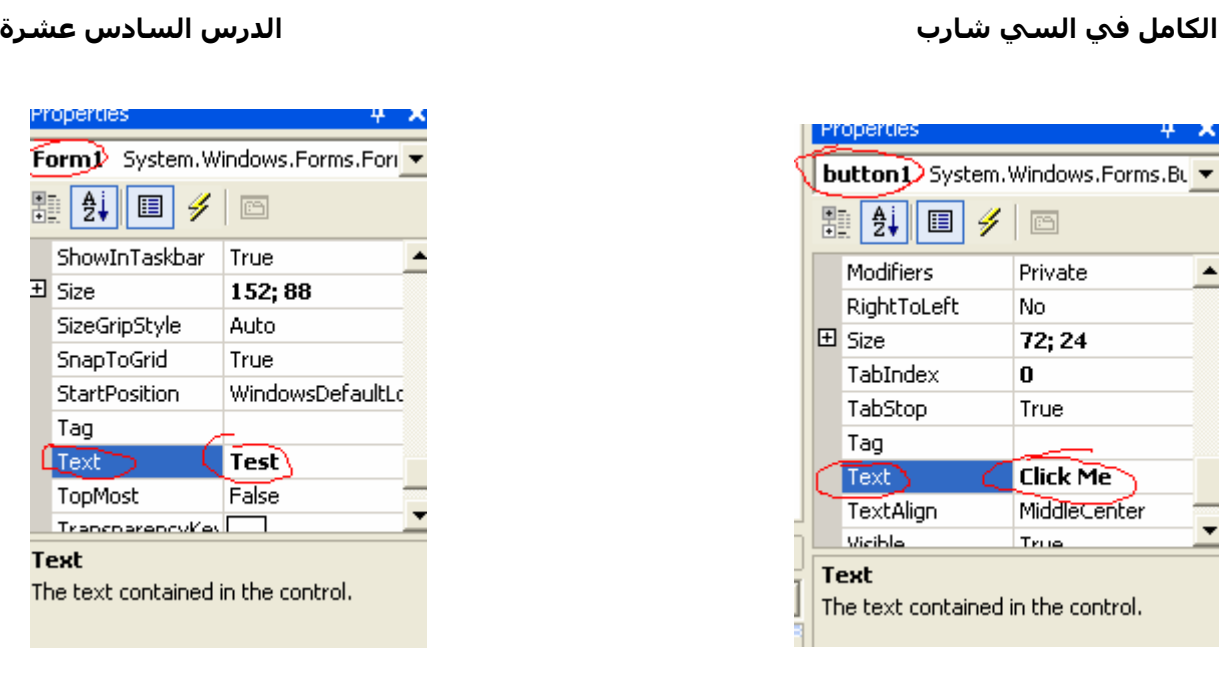

**لتصبح الشاشة آالتالي :** 

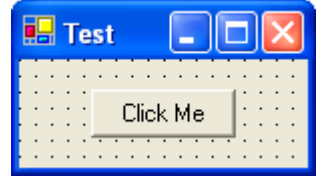

**ثم قم بالإنتقال إلى بيئة البرمجة وذلك بالضغط المزدوج على الزد 1Button فيظهر لك الكود التالي :** 

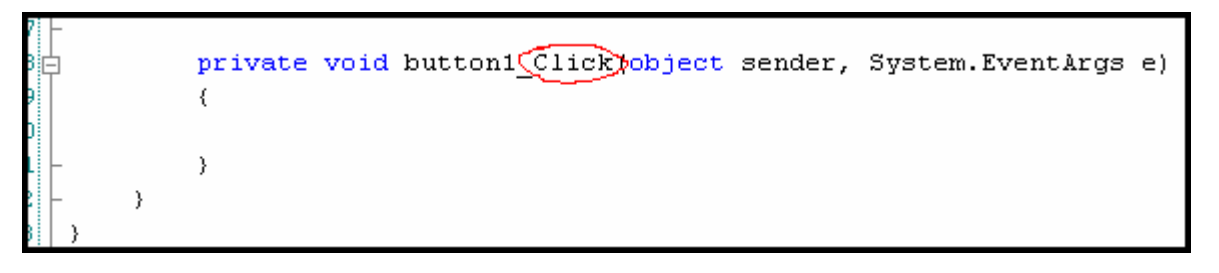

**- لاحظ أنـه قـام بإيجـاد دالـة مـن النـوع الخـاص Private وإسـمها Click\_1Button ولمـا وسـيطين 2 Parameter . ولاحظ أنها تدل على حدث الضغط على زر الماوس . قم بكتابة السطر التالي :** 

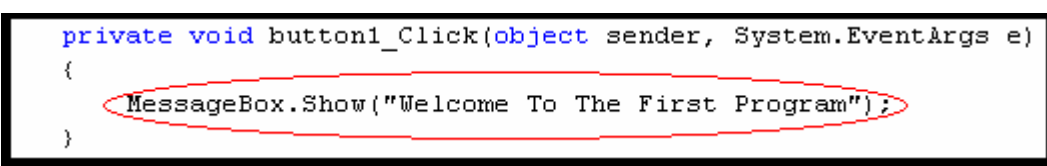

**وهنا تكنيك جميل أنصحك بأن تستخدمه وهو : قم بكتابة الكلمة mes يعني أول ثلاث حروف من الكلمة ثم قم بالضغط على Space + Ctrl فتظهر لك قائمة آما في الشكل التالي :** 

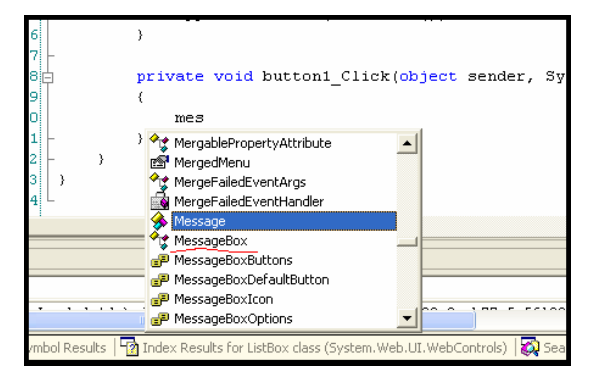

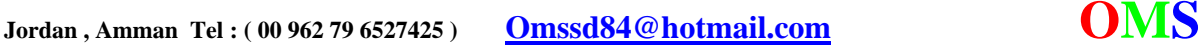

**ثم قم بالنزول وإختيار آلمة MessageBox ، ومن أهم خصائص هـذه الطريقـة أنـه لا يـشترط أن تكـون حافظاً لترآيب الكلمة ، وميزة أخرى فهي تقوم بتعديل الكلمة من حيث الحروف الكبيرة أو الـصغيرة إذا أخطأت في آتابتها . فلا تستهين بهذا التكنيك وأنصحك بإستعماله ، فأنا شخـصياً لا يخلـوا سـطر واحـد دون أن أستخدم هذا التكنيك و الأمر راجع لك . والآن إلى آيفية تنفيذ البرنامج :** 

**فبعد آتابة الكود قم بالذهاب إلى Debugging Without Start** Æ **Debug أو قم بالضغط على الأزرار التالية : 5F** 

**لعلك تتساءل : لماذا هذه مع أنه يوجد أوامر آثيرة مثل الـ Debug والـ Start ؟؟ سأقوم بتوضيح الأمر لك . أنظر إلى الصورة التالية :** 

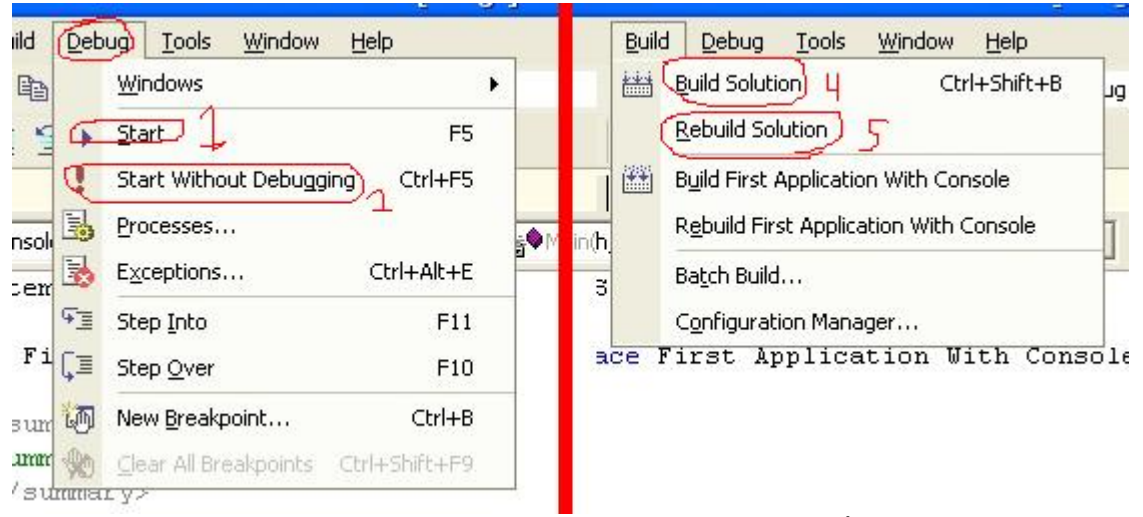

**الرقم 1 و 2 : لا فرق بينهما أبداً خلاف تطبيقات الكونسول Console . الرقم 4 : يقوم بإنشاء الملفات اللازمة للمشروع بما فيها الملف التنفيذي EXE . الرقم 5 : يقوم بحذف الملفات السابقة وإنشاء ملفات جديدة حسب التغيرات التي حدثت . أو يمكنك الضغط الزر التالي :** 

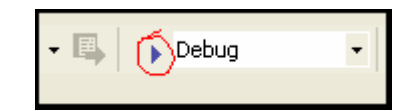

**وعندما تقوم بتنفيذ برنامجك والضغط على الزر 1Button يظهر لك صندوق حوار آالتالي :** 

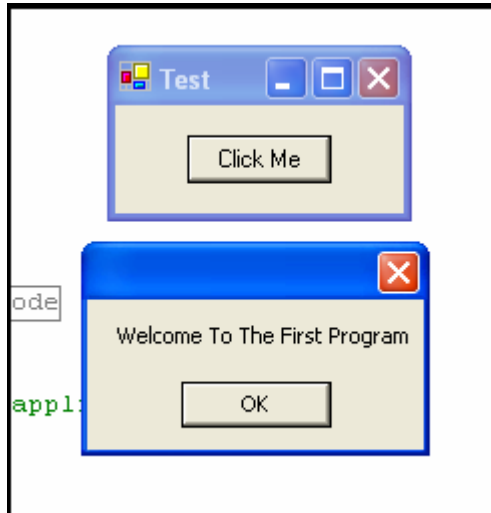

**مبارك .... لقد أنهيت التطبيق الأول في تطبيقات الويندوز ...** 

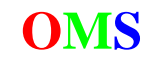